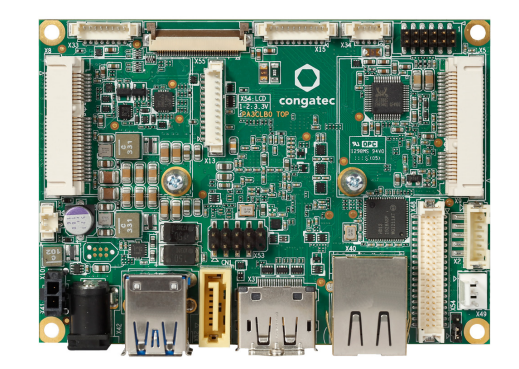

# conga-PA3 Pico-ITX SBC

Detailed Description Of The congatec Pico-ITX Based On 3rd Generation Intel Atom®

*User's Guide*

Revision 1.5

# Revision History

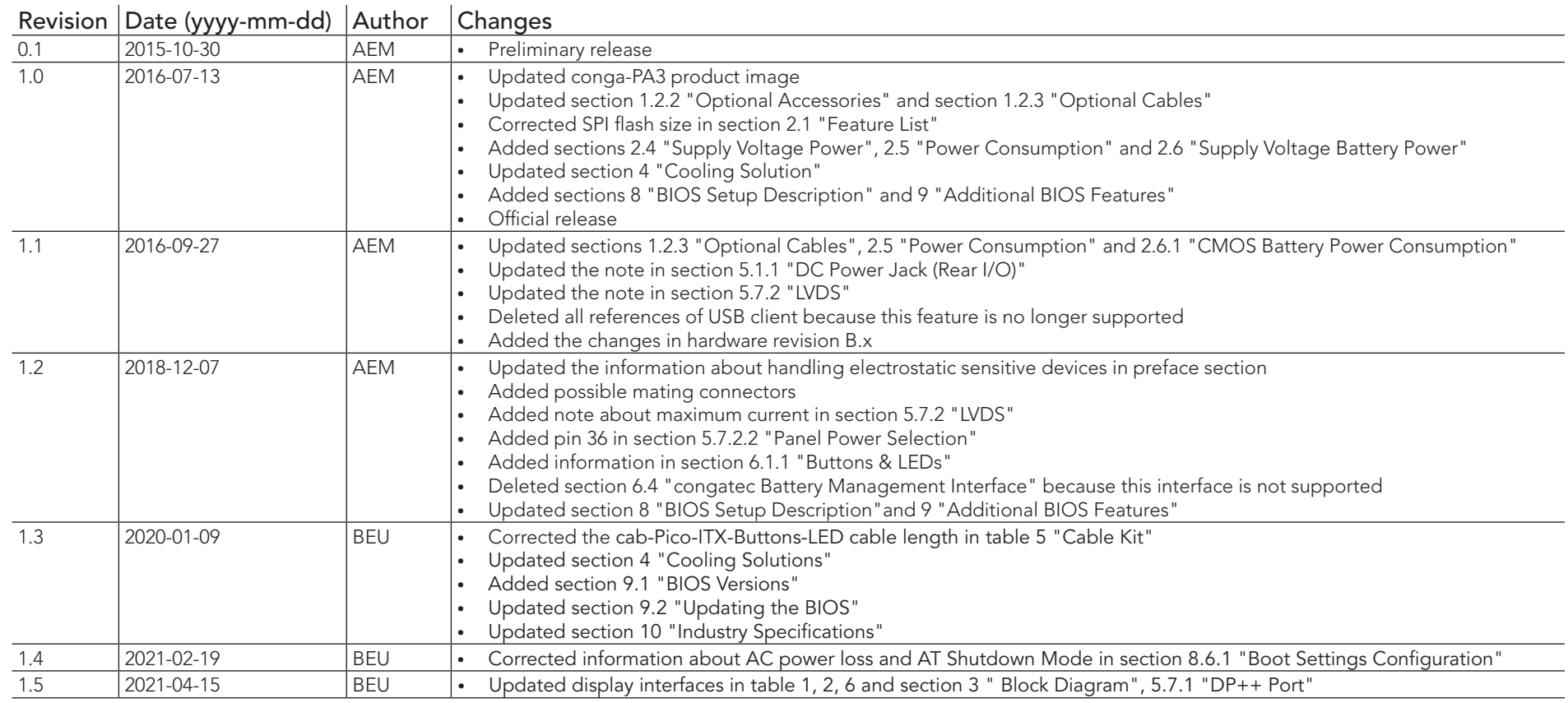

This user's guide provides information about the components, features and connectors available on the conga-PA3 Pico-ITX Single Board Computer.

## Disclaimer

The information contained within this user's guide, including but not limited to any product specification, is subject to change without notice.

congatec AG provides no warranty with regard to this user's guide or any other information contained herein and hereby expressly disclaims any implied warranties of merchantability or fitness for any particular purpose with regard to any of the foregoing. congatec AG assumes no liability for any damages incurred directly or indirectly from any technical or typographical errors or omissions contained herein or for discrepancies between the product and the user's guide. In no event shall congatec AG be liable for any incidental, consequential, special, or exemplary damages, whether based on tort, contract or otherwise, arising out of or in connection with this user's guide or any other information contained herein or the use thereof.

## Intended Audience

This user's guide is intended for technically qualified personnel. It is not intended for general audiences.

# Lead-Free Designs (RoHS)

All congatec AG products are created from lead-free components and are completely RoHS compliant.

## Electrostatic Sensitive Device

All congatec AG products are electrostatic sensitive devices. They are enclosed in static shielding bags, and shipped enclosed in secondary packaging (protective packaging). The secondary packaging does not provide electrostatic protection.

Do not remove the device from the static shielding bag or handle it, except at an electrostatic-free workstation. Also, do not ship or store electronic devices near strong electrostatic, electromagnetic, magnetic, or radioactive fields unless the device is contained within its original packaging. Be aware that failure to comply with these guidelines will void the congatec AG Limited Warranty.

## Symbols

The following symbols are used in this user's guide:

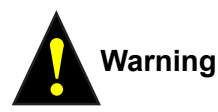

*Warnings indicate conditions that, if not observed, can cause personal injury.*

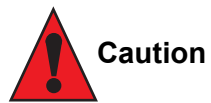

*Cautions warn the user about how to prevent damage to hardware or loss of data.*

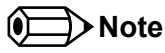

*Notes call attention to important information that should be observed.*

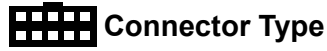

*Describes the connector used on the Single Board Computer and a possible mating connector.* 

# Copyright Notice

*Copyright © 2015, congatec AG. All rights reserved. All text, pictures and graphics are protected by copyrights. No copying is permitted without written permission from congatec AG.*

congatec AG has made every attempt to ensure that the information in this document is accurate yet the information contained within is *supplied "as-is".*

### **Trademarks**

Product names, logos, brands, and other trademarks featured or referred to within this user's guide, or the congatec website, are the property of their respective trademark holders. These trademark holders are not affiliated with congatec AG, our products, or our website.

## **Warranty**

congatec AG makes no representation, warranty or guaranty, express or implied regarding the products except its standard form of limited warranty ("Limited Warranty") per the terms and conditions of the congatec entity, which the product is delivered from. These terms and conditions can be downloaded from www.congatec.com. congatec AG may in its sole discretion modify its Limited Warranty at any time and from time to time.

The products may include software. Use of the software is subject to the terms and conditions set out in the respective owner's license agreements, which are available at www.congatec.com and/or upon request.

Beginning on the date of shipment to its direct customer and continuing for the published warranty period, congatec AG represents that the products are new and warrants that each product failing to function properly under normal use, due to a defect in materials or workmanship or due to non conformance to the agreed upon specifications, will be repaired or exchanged, at congatec's option and expense.

Customer will obtain a Return Material Authorization ("RMA") number from congatec AG prior to returning the non conforming product freight prepaid. congatec AG will pay for transporting the repaired or exchanged product to the customer.

Repaired, replaced or exchanged product will be warranted for the repair warranty period in effect as of the date the repaired, exchanged or replaced product is shipped by congatec, or the remainder of the original warranty, whichever is longer. This Limited Warranty extends to congatec's direct customer only and is not assignable or transferable.

Except as set forth in writing in the Limited Warranty, congatec makes no performance representations, warranties, or guarantees, either express or implied, oral or written, with respect to the products, including without limitation any implied warranty (a) of merchantability, (b) of fitness for a particular purpose, or (c) arising from course of performance, course of dealing, or usage of trade.

congatec AG shall in no event be liable to the end user for collateral or consequential damages of any kind. congatec shall not otherwise be liable for loss, damage or expense directly or indirectly arising from the use of the product or from any other cause. The sole and exclusive remedy against congatec, whether a claim sound in contract, warranty, tort or any other legal theory, shall be repair or replacement of the product only.

## **Certification**

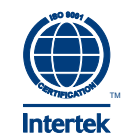

congatec AG is certified to DIN EN ISO 9001 standard.

# Technical Support

congatec AG technicians and engineers are committed to providing the best possible technical support for our customers so that our products can be easily used and implemented. We request that you first visit our website at www.congatec.com for the latest documentation, utilities and drivers, which have been made available to assist you. If you still require assistance after visiting our website then contact our technical support department by email at support@congatec.com

## **Terminology**

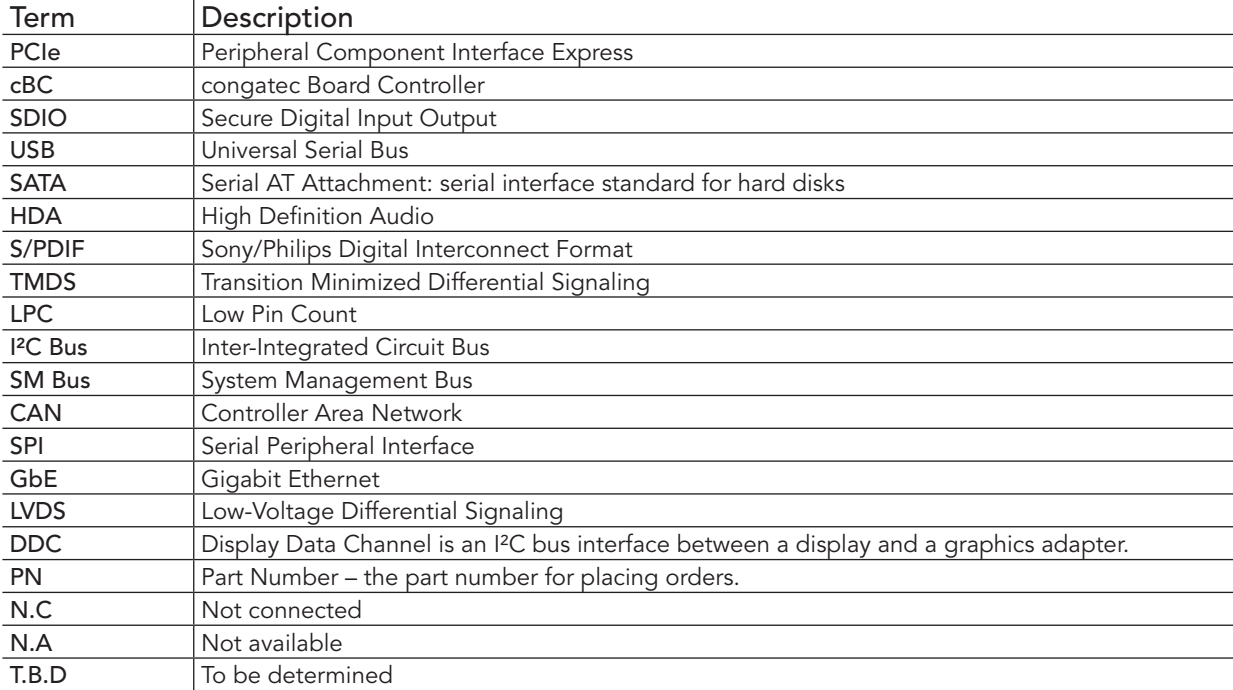

# Contents

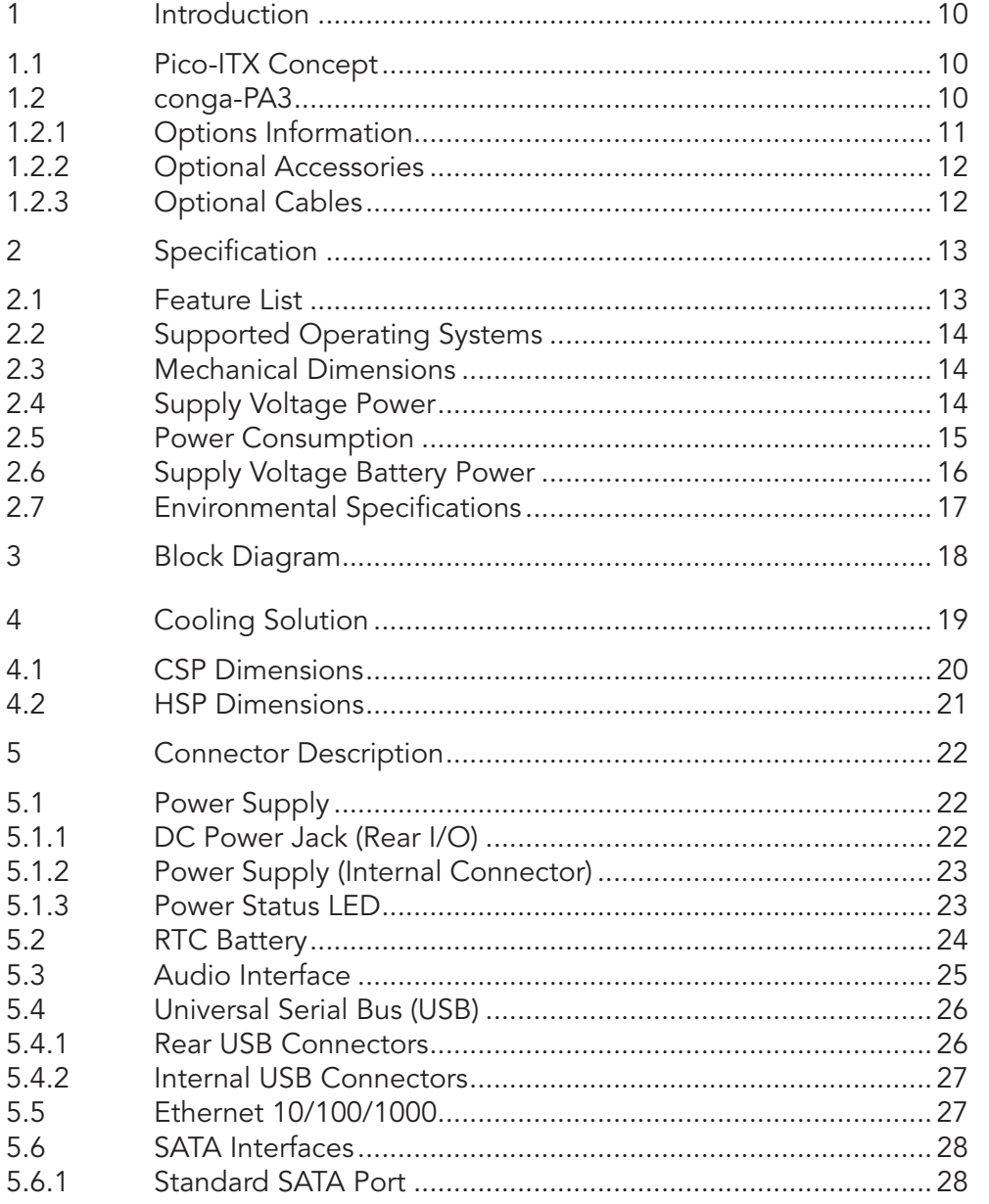

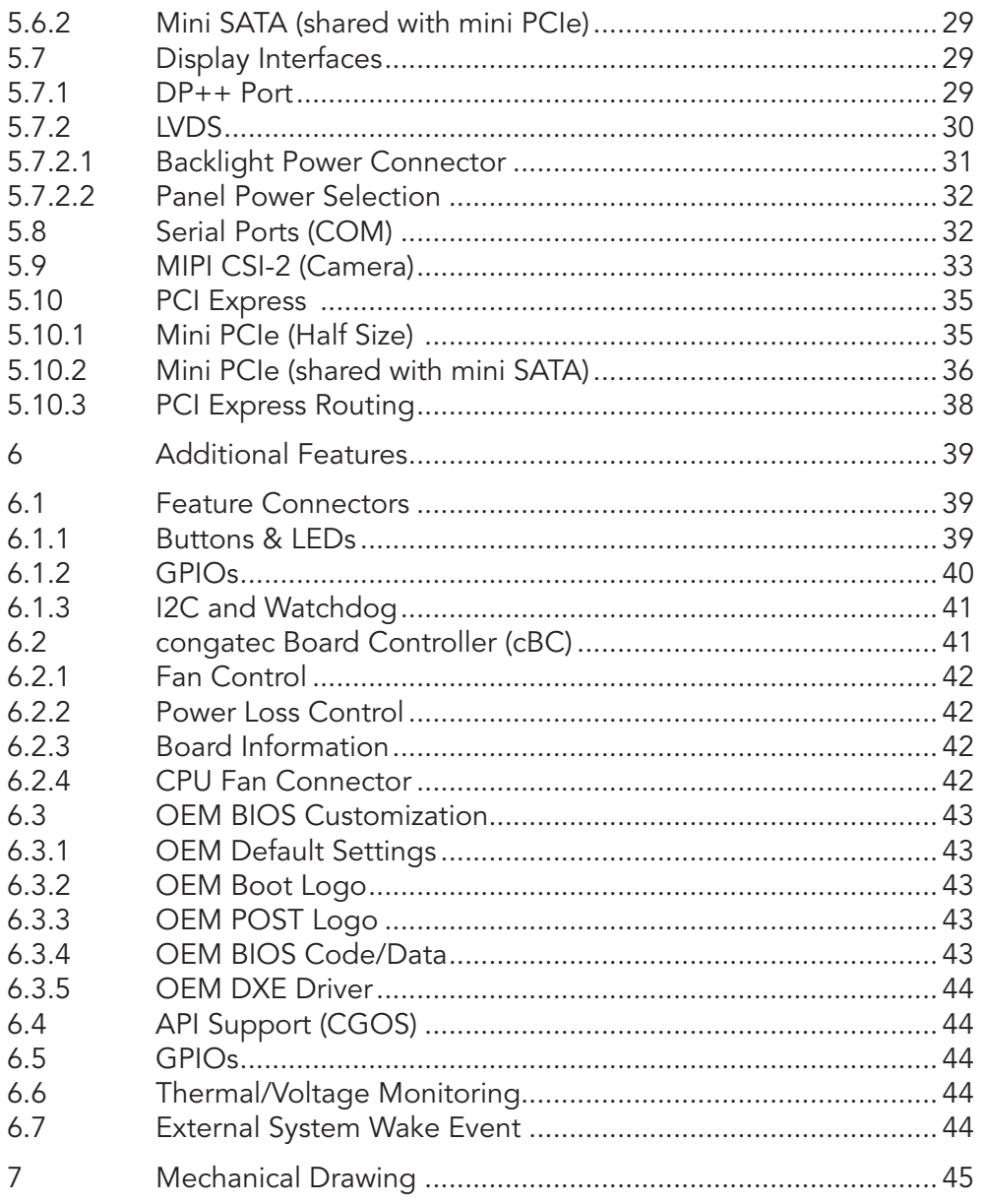

5.7

5.9

 $\overline{6}$  $6.1$ 

6.5 6.6  $6.7$  $\overline{7}$ 

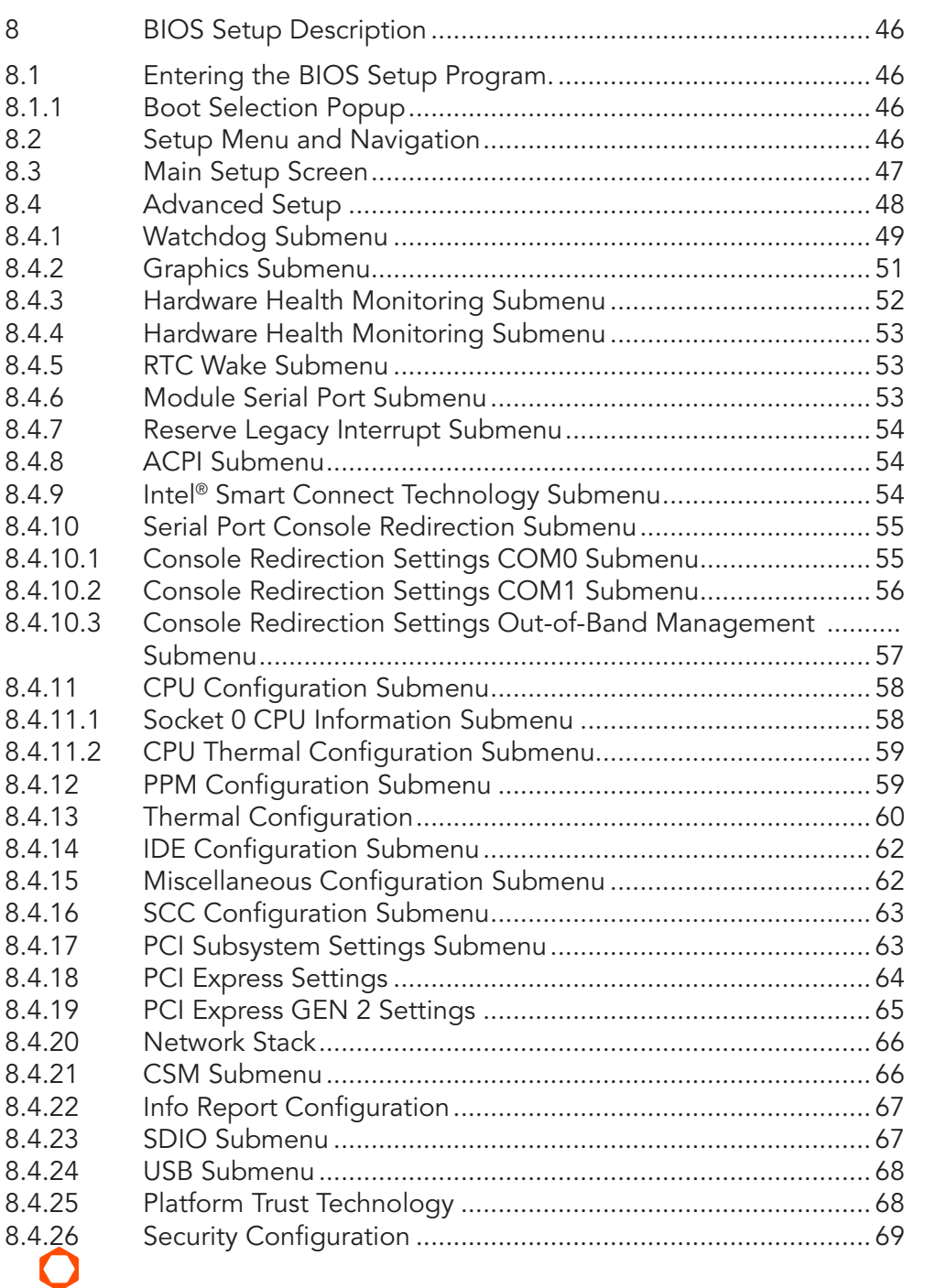

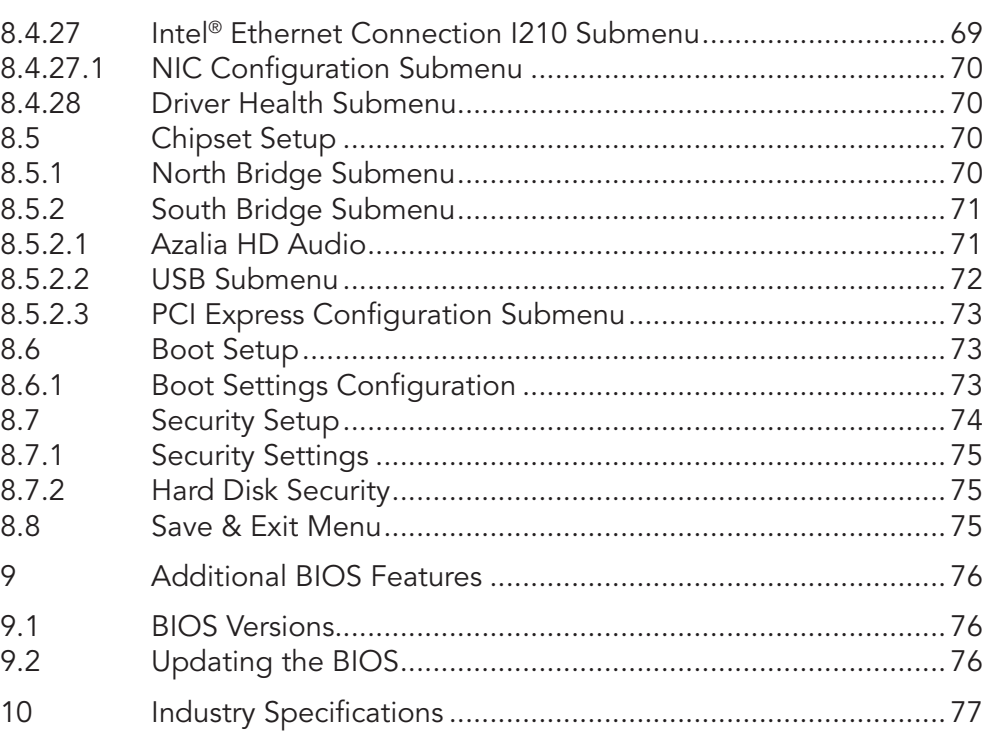

# List of Tables

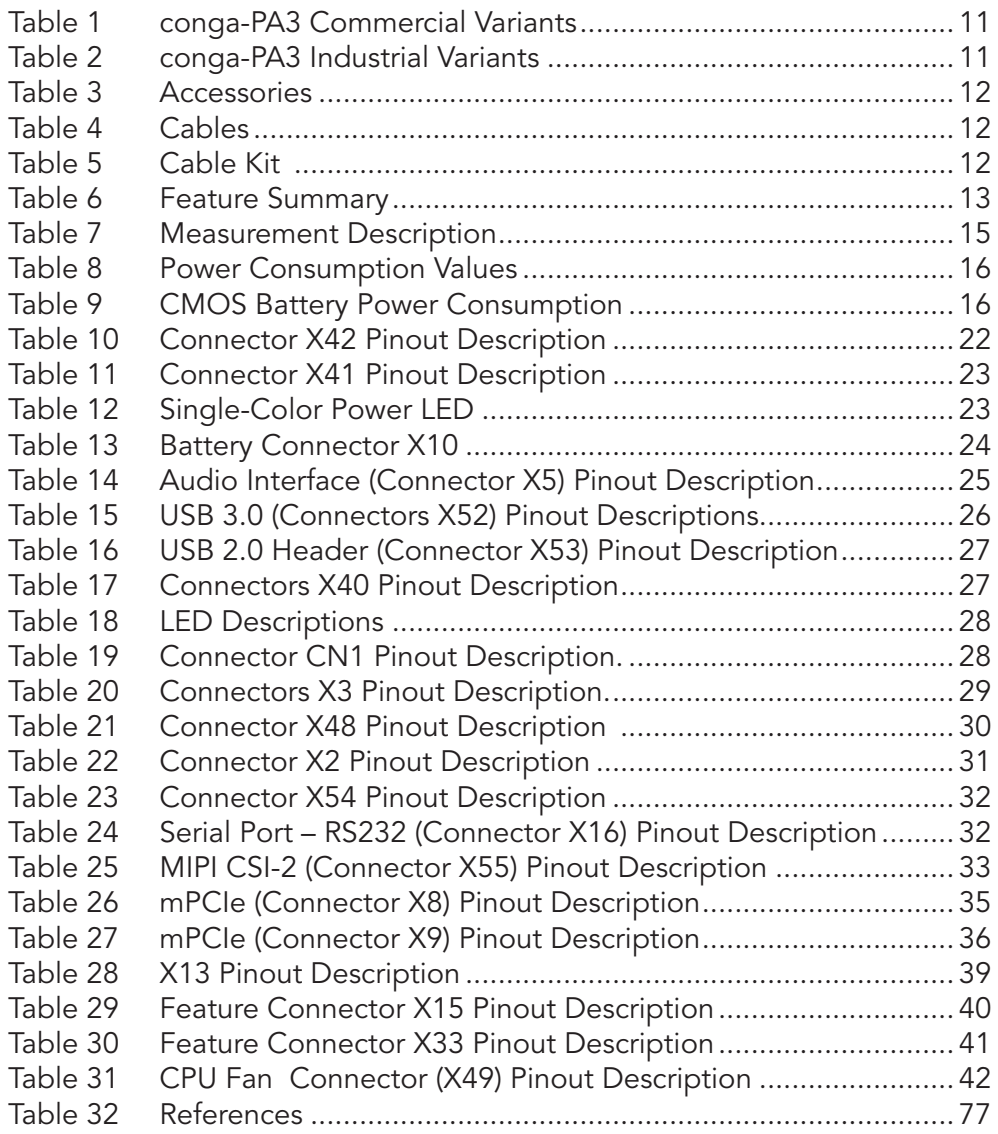

# <span id="page-9-0"></span>**Introduction**

# 1.1 Pico-ITX Concept

The Pico-ITX form factor provides system designers and manufacturers with a standardized ultra compact platform for development. With a footprint of 100 mm x 72 mm, this scalable platform promotes the design of highly integrated, energy efficient systems. Due to its small size, the Pico-ITX form factor enables PC appliance designers not only to design attractive low cost devices but also allows them to explore a huge variety of product development options – from compact space-saving designs to fully functional Information Station and Value PC systems. This helps to reduce product design cycle and encourages rapid innovation in system design, to meet the ever-changing needs of the market.

Additionally, the boards can be passively cooled, presenting opportunities for fanless designs. The Pico-ITX boards are equipped with various interfaces such as PCI Express, SATA, USB 2.0/3.0, Ethernet, Displays and Audio.

## 1.2 conga-PA3

The conga-PA3 is a Single Board Computer designed based on the Pico-ITX specification. The conga-PA3 SBC features the Intel 3rd generation Atom® processors. With maximum 10 W TDP processors, the SBC offers Ultra Low Power boards with high computing performance and outstanding graphics. Additionally, the SBC supports onboard single channel DDR3L up to 1333 MTps, maximum system memory capacity of 4 GB, multiple I/O interfaces, up to two independent displays and various congatec embedded features.

With smaller board size and lower height keep-out zones, the conga-PA3 SBC provides manufacturers and system designers with the opportunity to design compact systems for space restricted areas.

The various features and capabilities offered by the conga-PA3 makes it ideal for the design of compact, energy efficient, performanceoriented embedded systems.

# <span id="page-10-0"></span>1.2.1 Options Information

The conga-PA3 is currently available in four variants (two commercial and two industrial). The tables below show the different configurations available.

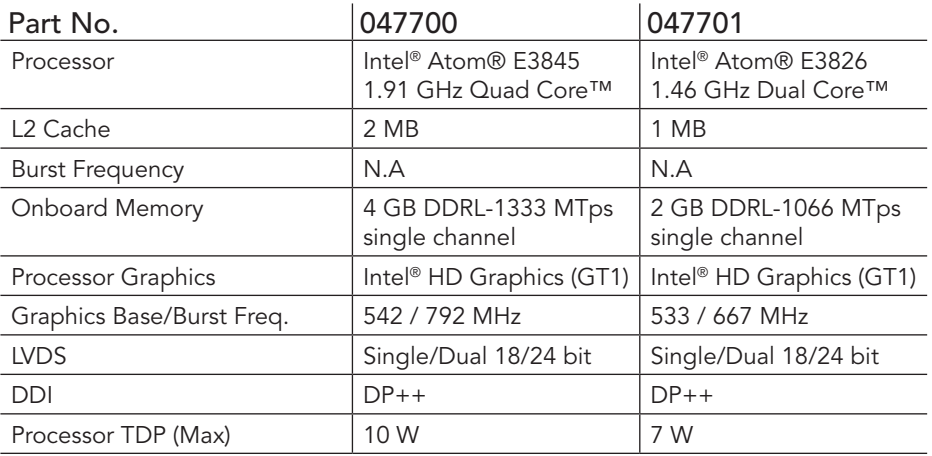

#### Table 1 conga-PA3 Commercial Variants

#### Table 2 conga-PA3 Industrial Variants

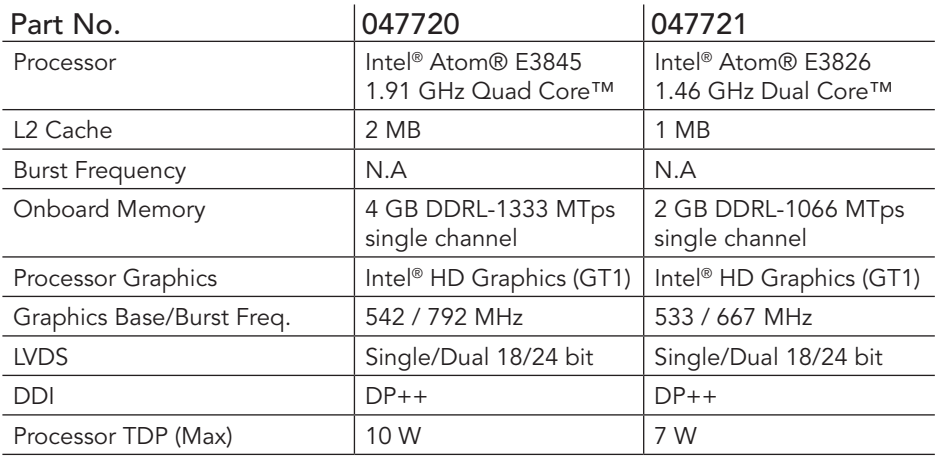

# <span id="page-11-0"></span>1.2.2 Optional Accessories

#### Table 3 Accessories

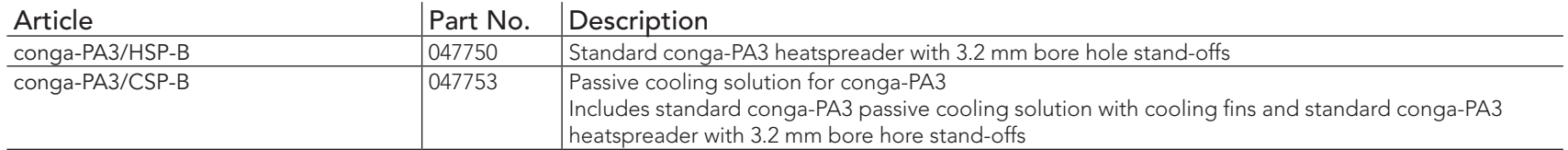

# 1.2.3 Optional Cables

#### Table 4 Cables

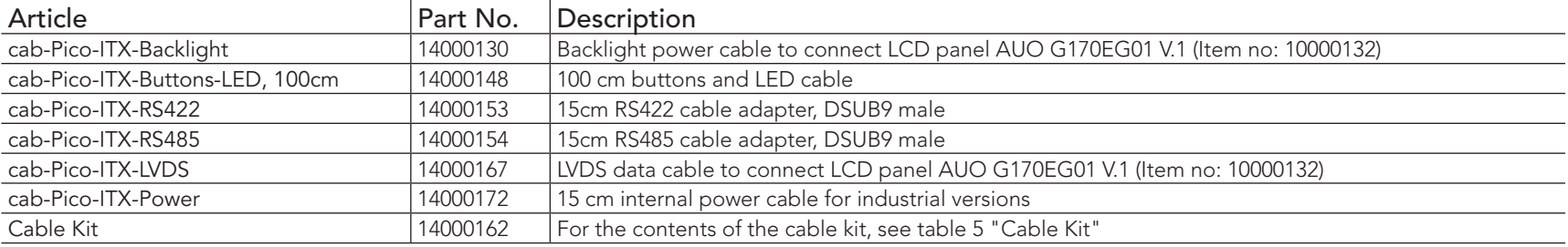

#### Table 5 Cable Kit

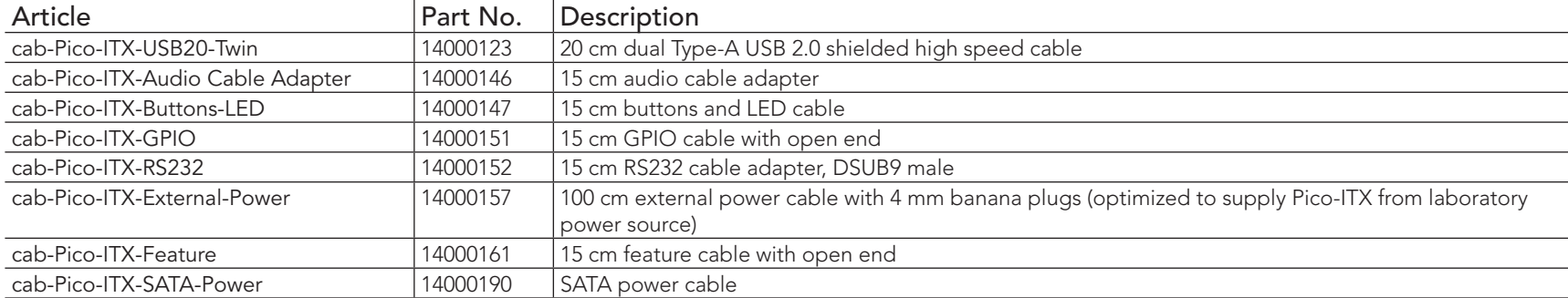

# <span id="page-12-0"></span>2 Specification

# 2.1 Feature List

#### Table 6 Feature Summary

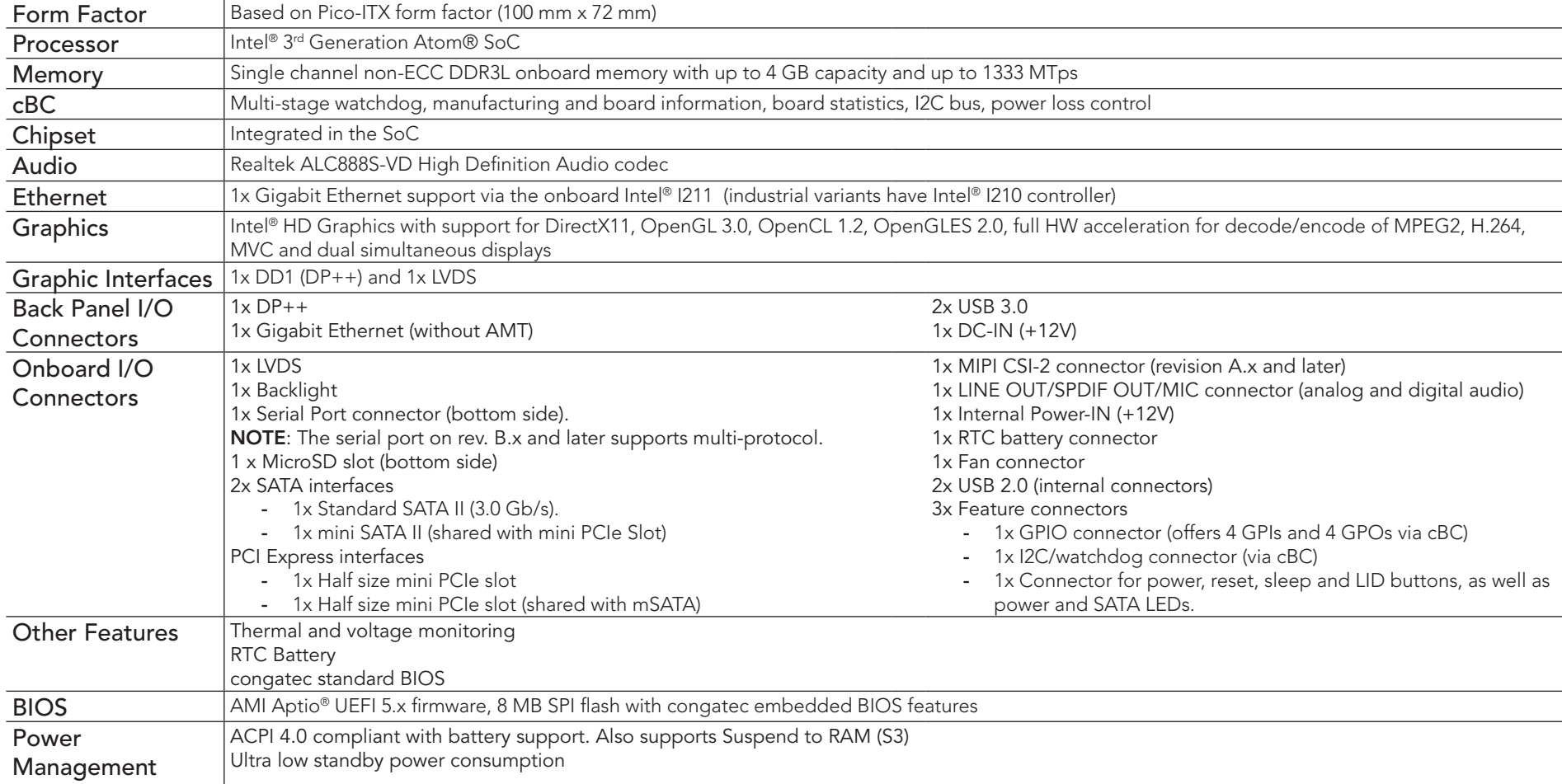

#### **O** Note

*Some of the features mentioned above are optional. Check the part number of your module and compare it to the options information list on page 11 to determine what options are available on your particular module.*

# <span id="page-13-0"></span>2.2 Supported Operating Systems

The conga-PA3 supports the following operating systems.

- Microsoft<sup>®</sup> Windows<sup>®</sup> 10
- Microsoft® Windows® 7/8
- Microsoft® Windows® 7/8 Embedded Standard
- Windows Embedded Compact 7/2013 (WEC7/WEC2013)
- Linux

# 2.3 Mechanical Dimensions

- $\cdot$  100 mm  $\times$  72 mm
- 17 mm height

# 2.4 Supply Voltage Power

•  $12$  V DC  $\pm$  10%

# <span id="page-14-0"></span>2.5 Power Consumption

The power consumption values were measured with the following setup:

- conga-PA3
- conga-PA3 cooling solution
- Microsoft® Windows® 7 (64-bit)

# **Note**

*The CPU was stressed to its maximum workload with the Intel® Thermal Analysis Tool*

#### Table 7 Measurement Description

The power consumption values were recorded during the following system states:

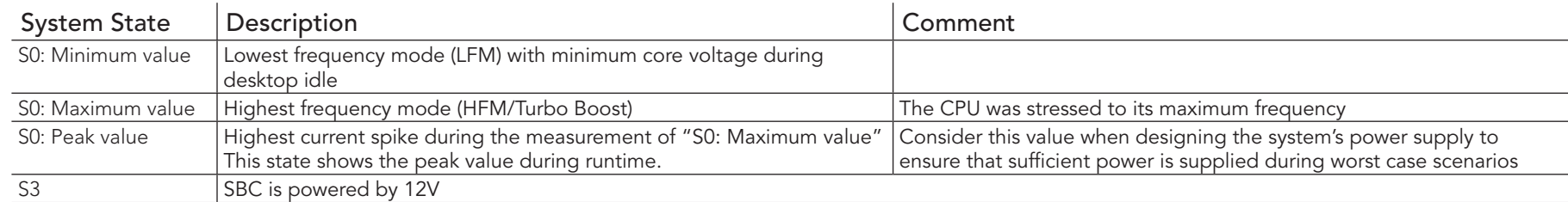

## **Note**

*1. The fan and SATA drives were powered externally.*

*2. All other peripherals except the LCD monitor were disconnected before measurement.*

#### <span id="page-15-0"></span>Table 8 Power Consumption Values

The tables below provide additional information about the power consumption data for each of the conga-PA3 variants. The values are recorded at various operating mode.

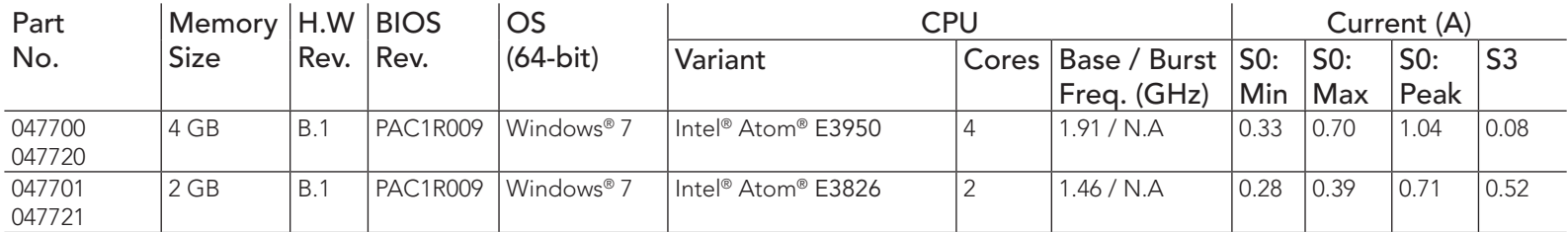

## **Note**

*With fast input voltage rise time, the inrush current may exceed the measured peak current.*

# 2.6 Supply Voltage Battery Power

Table 9 CMOS Battery Power Consumption

| RTC @           | Voltage | Current      |
|-----------------|---------|--------------|
| $-10^{\circ}$ C | 3V DC   | $1.62 \mu A$ |
| $20^{\circ}$ C  | 3V DC   | $1.67 \mu A$ |
| $70^{\circ}$ C. | 3V DC   | $1.93 \mu A$ |

#### **Note**

- *1. Industrial variants with hardware revision A.x and earlier do not have CMOS battery.*
- *2. Do not use the CMOS battery power consumption values listed above to calculate CMOS battery lifetime.*
- *3. Measure the CMOS battery power consumption in your customer specific application in worst case conditions (for example, during high temperature and high battery voltage).*
- *4. Consider the self-discharge of the battery when calculating the lifetime of the CMOS battery. For more information, refer to application note AN9\_RTC\_Battery\_Lifetime.pdf on congatec AG website at www.congatec.com/support/application-notes.*
- *5. We recommend to always have a CMOS battery present when operating the conga-PA3*

# <span id="page-16-0"></span>2.7 Environmental Specifications

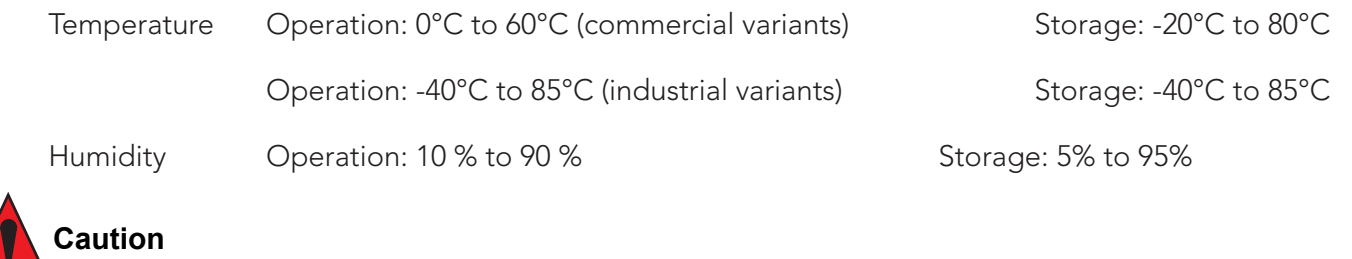

- *1. The above operating temperatures must be strictly adhered to at all times.*
- *2. The operating temperature range for industrial variants with LVDS interface is -25° to 85°C*

# <span id="page-17-0"></span>3 Block Diagram

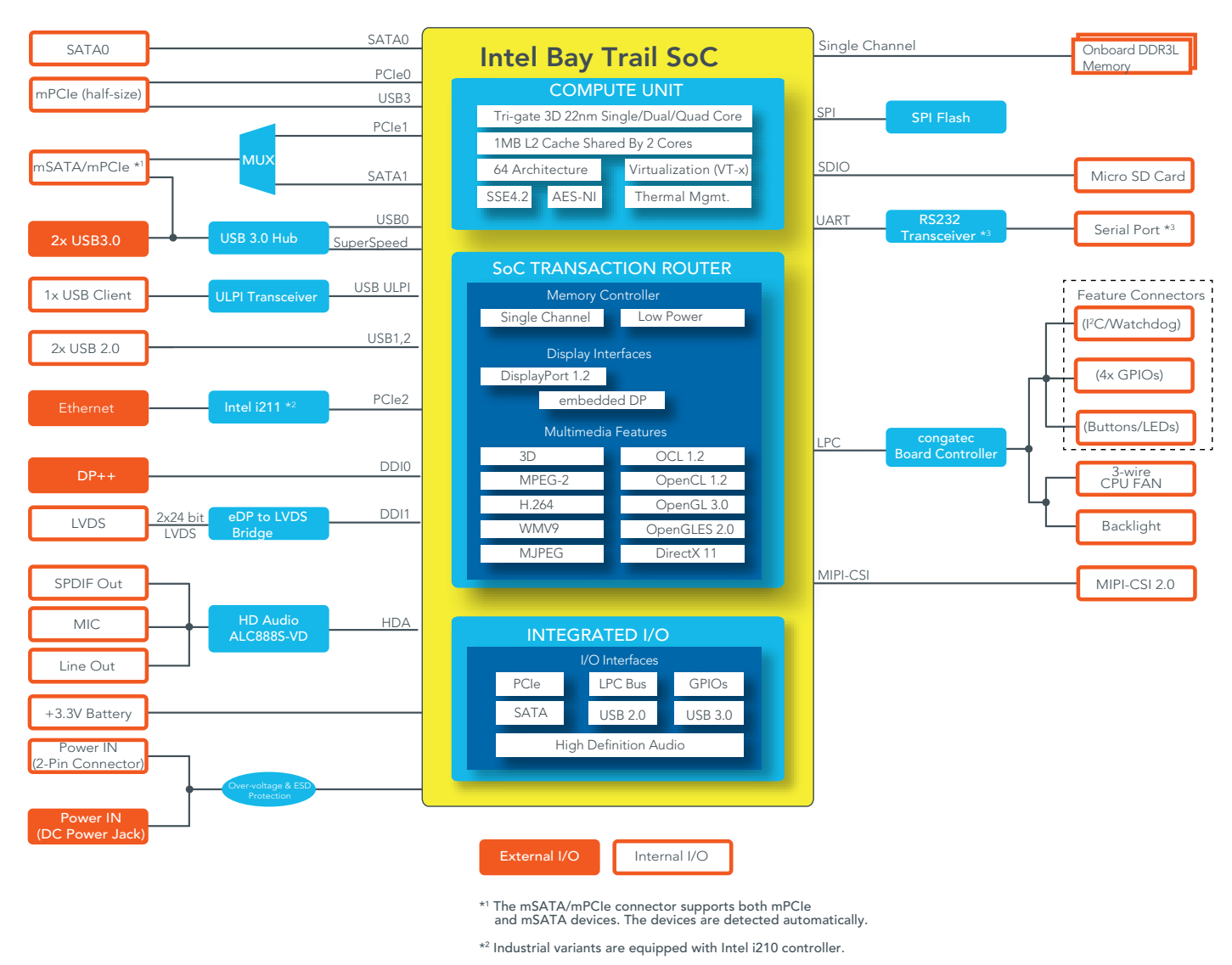

\*3 Revision B.x and later are equipped with a multiprotocol transceiver.

# <span id="page-18-0"></span>**Cooling Solution**

congatec AG offers two cooling solutions for the conga-PA3:

- A congatec passive cooling solution (CSP).
- A congatec heatspreader (HSP) featuring a gap pad, heatstack and a Hi-Flow 225UT pressure sensitive, phase change thermal interface.

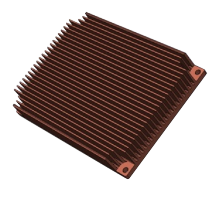

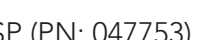

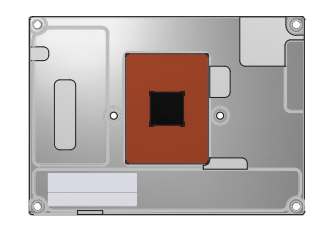

CSP (PN: 047753) HSP (PN: 047750)

The dimensions of the cooling solutions are shown in the sub-sections below. All measurements are in millimeters.

- **Note**
	- *1. We recommend a maximum torque of 0.3 Nm for the mounting screws.*
	- *2. The gap pad material used on congatec heatspreaders may contain silicon oil that can seep out over time depending on the environmental conditions it is subjected to. For more information about this subject, contact your local congatec sales representative and request the gap pad material manufacturer's specification.*
	- *3. When you use a custom passive cooling for the conga-PA3, then you must ensure that adequate air flow is maintained.*

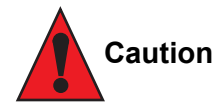

- *1. The congatec heatspreaders/cooling solutions are tested only within the commercial temperature range of 0°C to 60°C. Therefore, if your application that features a congatec heatspreader/cooling solution operates outside this temperature range, ensure the correct operating temperature of the module is maintained at all times. This may require additional cooling components for your final application's thermal solution.*
- *2. For adequate heat dissipation, use the mounting holes on the cooling solution to attach it to the module. Apply thread-locking fluid on the screws if the cooling solution is used in a high shock and/or vibration environment. To prevent the standoff from stripping or crossthreading, use non-threaded carrier board standoffs to mount threaded cooling solutions.*
- *3. For applications that require vertically-mounted cooling solution, use only coolers that secure the thermal stacks with fixing post. Without the fixing post feature, the thermal stacks may move.*

# <span id="page-19-0"></span>4.1 CSP Dimensions

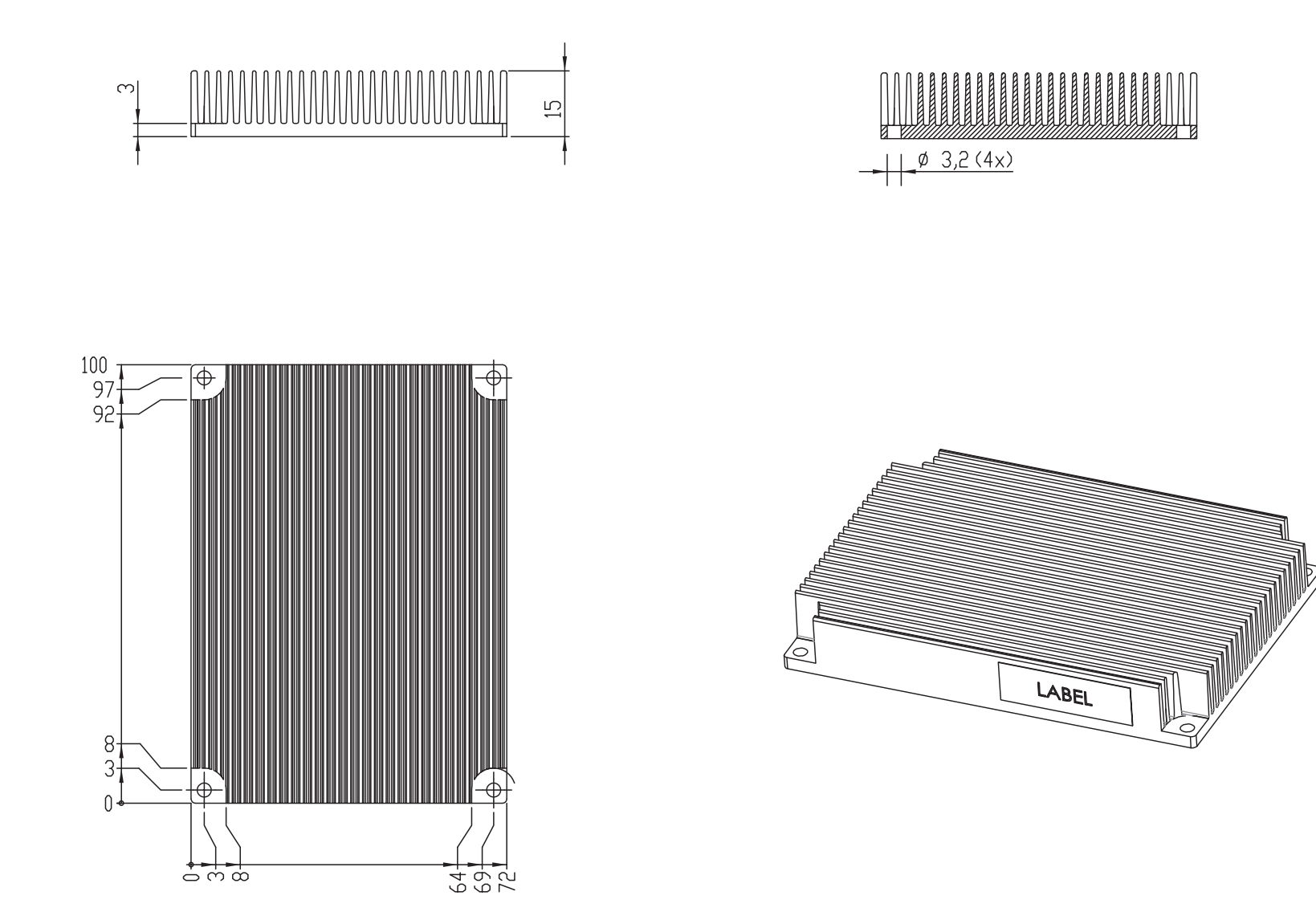

# <span id="page-20-0"></span>4.2 HSP Dimensions

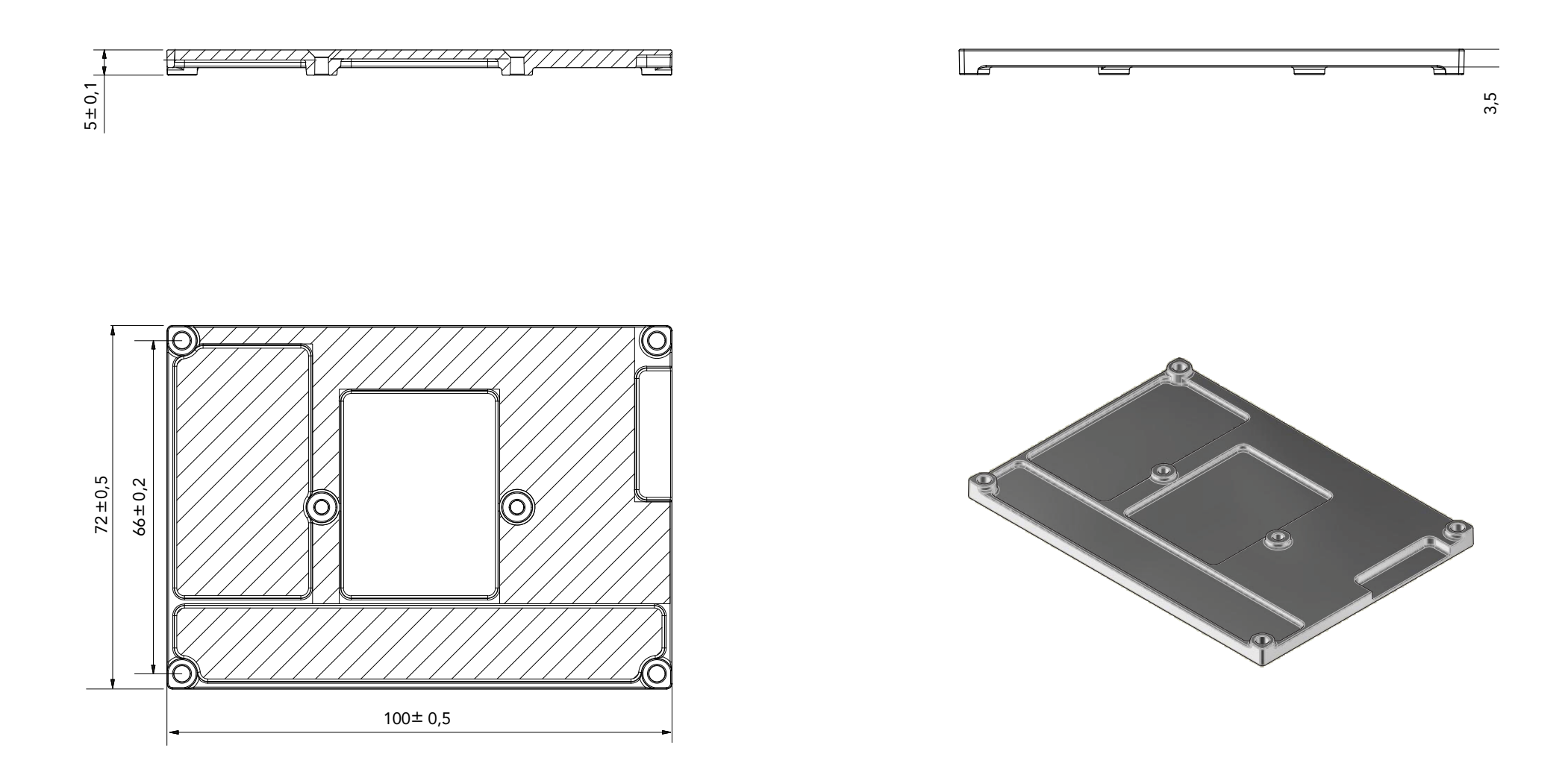

# <span id="page-21-0"></span>5 Connector Description

# 5.1 Power Supply

You can power the conga-PA3 SBC with a 12 V, 5.5 x 2.5 mm laptop type DC power supply (on connector X42) or with a 2-pin power supply (on connector X41).

**Note**

*The supplied voltages must be within a tolerance of ± 10%. The conga-PA3 may not function if you exceed this tolerance limit.*

## 5.1.1 DC Power Jack (Rear I/O)

The conga-PA3 SBC can be powered from a laptop type power supply connected to the DC power jack on the rear I/O. This power input offers over-voltage and ESD protection.

#### Table 10 Connector X42 Pinout Description

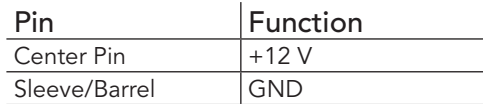

**Connector Type** 

X42 : DC power jack, 5.5 x 2.5 mm diameter

# **Note**

*Revision A.x and earlier conga-PA3 industrial variants do not have DC power jack (connector X42). They are equipped with internal power connector (X41) only.* 

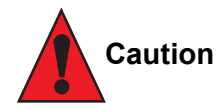

*The absolute maximum rating of the input voltage is 13.2 volts. Do not exceed this rating or expose the conga-PA3 to the absolute maximum voltage for a prolonged time. The system may not function, may be damaged or may have reliability issues if you do not observe this warning information.* 

Copyright © 2015 congatec AG PA3Cm15 22/77 congated

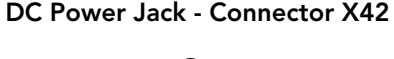

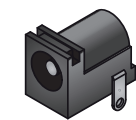

## <span id="page-22-0"></span>5.1.2 Power Supply (Internal Connector)

The conga-PA3 offers an internal 2-pin power connector. This connector makes it possible to use customized power supply cables/connector and also protects the input voltage from over-voltage.

#### Table 11 Connector X41 Pinout Description

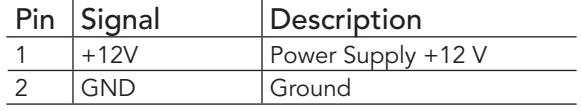

#### Internal Power Connector X41

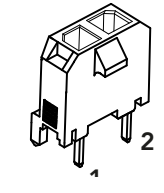

### **Connector Type**

X41: 2-pin, 3 mm pitch micro-fit internal power connector ; Possible Mating Connector: Molex 43645-0200

# **Note**

*For conga-PA3 commercial variants, you can use connector X41 as a +12 V power output if the system is powered via the DC jack. The industrial variants have only connector X41 for power input.*

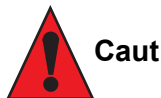

# **Caution**

*The absolute maximum rating of the input voltage is 13.2 volts. Do not exceed this rating or expose the conga-PA3 to the absolute maximum voltage for a prolonged time. The system may not function, may be damaged or may have reliability issues if you do not observe this warning information.* 

#### 5.1.3 Power Status LED

The conga-PA3 provides an LED signal (PWR\_LED) on pin 9 of the feature connector X13. The signal indicates the different power states of the conga-PA3. Possible states of the LEDs are shown below:

#### Table 12 Single-Color Power LED

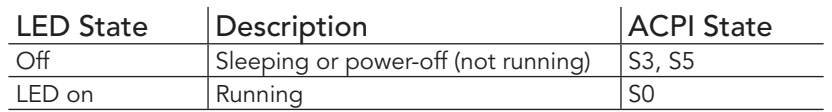

## **Note**

congated

*For the feature connector pinout description, see section 6.1 "Feature Connectors".*

# <span id="page-23-0"></span>5.2 RTC Battery

The conga-PA3 provides an RTC battery on connector X10. The battery monitors and maintains the system clock. The specified battery type is CR2032.

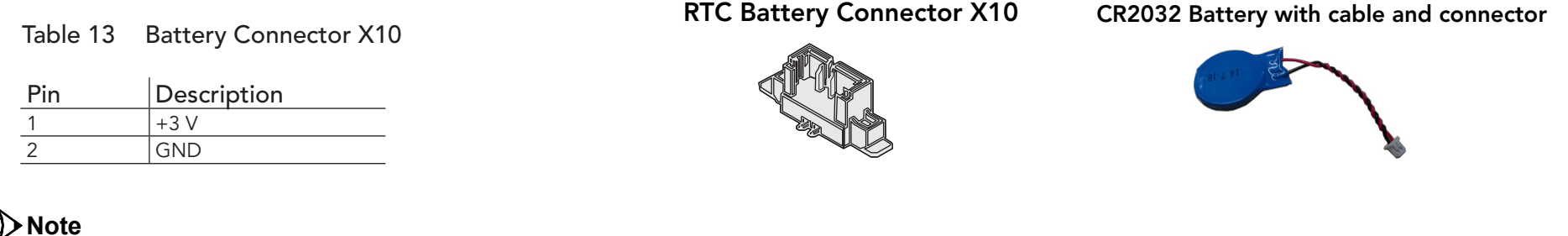

*The CR2032 battery has an adhesive tape on its shrinking tube. This tape enables the system integrator to adequately position the battery in the system case. The industrial variants do not have this battery. Therefore, use suitable RTC battery solution for conga-PA3 industrial variants.*

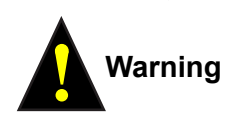

*Danger of explosion if battery is incorrectly replaced. Replace only with same or equivalent type recommended by the manufacturer. Dispose of used batteries according to the manufacturer's instructions.*

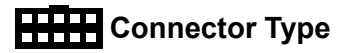

X10: 2 x 1, 1.25 mm PicoBlade header; Possible Mating Connector: Molex 51021-0200

## <span id="page-24-0"></span>5.3 Audio Interface

The conga-PA3 has a high definition audio codec (Realtek ALC888S-VD2) mounted on it. The audio codec's S/PDIF output, analog line (left and right) and microphone input channels (left and right) are routed to connector X5. This connector offers +5 V power supply pins for external speaker amplifier and optical S/PDIF transmitter.

The audio fuse limits the power budget of this pin by 750 mA hold current (maximum wattage recommended is 3 W).

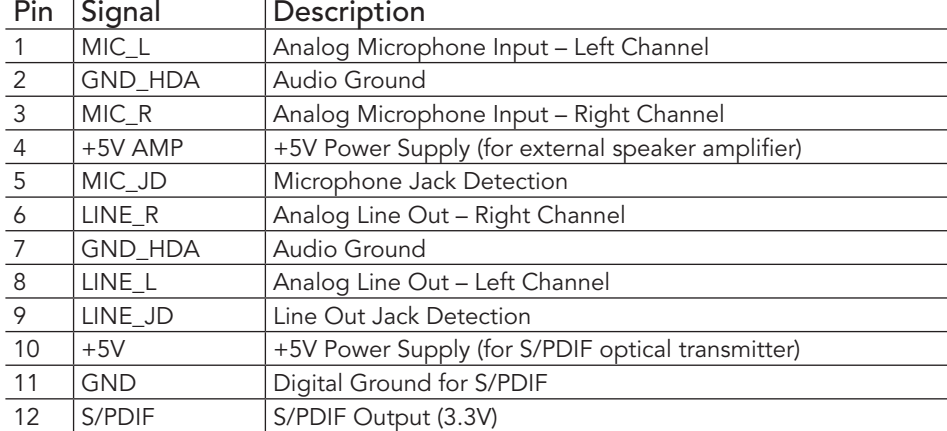

#### Table 14 Audio Interface (Connector X5) Pinout Description

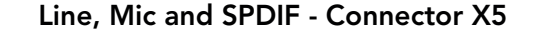

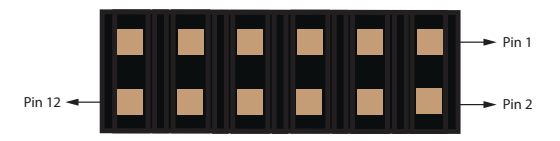

## **Note**

*The audio codec is available on only commercial variants. The drivers for the codec can be found on the congatec website at www.congatec.com.*

#### **HHH** Connector Type

X5: 2 x 6 pin, 2.0 mm header; Possible Mating Connector: Molex 51110-1250

# <span id="page-25-0"></span>5.4 Universal Serial Bus (USB)

The conga-PA3 provides 4 USB ports – 2 USB 3.0 ports on the rear side and 2 USB 2.0 ports internally.

#### 5.4.1 Rear USB Connectors

The conga-PA3 offers two USB 3.0 ports (connector X52) on the rear side. The USB 3.0 signals (Superspeed and USB 2.0 signals) are routed from the SoC to connector X52, via a USB 3.0 hub.

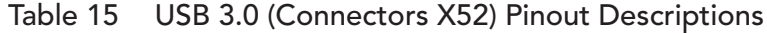

![](_page_25_Picture_233.jpeg)

#### Connector X52

per

#### ler

![](_page_25_Picture_9.jpeg)

#### **Connector Type**

X52: Dual-stacked USB 3.0 Type A connector

## <span id="page-26-0"></span>5.4.2 Internal USB Connectors

The conga-PA3 offers 2 internal USB 2.0 ports on connector X53. The USB signals are routed directly from the SoC.

![](_page_26_Picture_241.jpeg)

#### Internal USB 2.0 - Connector X53

![](_page_26_Figure_4.jpeg)

## **Connector Type**

X53: 2.54 mm, 2x5 pin header; Possible Mating Connector: Molex 51021-0400

Table 16 USB 2.0 Header (Connector X53) Pinout Description

# 5.5 Ethernet 10/100/1000

The conga-PA3 provides one Gigabit Ethernet port (connector X40) on the rear side. The Gigabit Ethernet interface is supported via the Intel Gigabit Ethernet controller i211. The controller does not support the Intel AMT feature.

#### Table 17 Connectors X40 Pinout Description

![](_page_26_Picture_242.jpeg)

#### Gigabit Ethernet - Connector X40

![](_page_26_Picture_12.jpeg)

#### <span id="page-27-0"></span>Table 18 LED Descriptions

![](_page_27_Picture_156.jpeg)

## **Connector Type**

X40: 8 pin RJ45 connector with Gigabit magnetic and LEDs

# 5.6 SATA Interfaces

The conga-PA3 provides two SATA ports – a standard SATA port and a mini SATA port (shared with mini PCIe slot).

## 5.6.1 Standard SATA Port

The conga-PA3 provides one standard SATA port on connector CN1. This interface is routed directly from the SoC and supports data rates up to 3 GB/s. The SATA LED signal on the feature connector X13 indicates activity on the SATA interface.

Table 19 Connector CN1 Pinout Description.

![](_page_27_Picture_157.jpeg)

![](_page_27_Picture_10.jpeg)

## **HHH** Connector Type

CN1: Standard SATA connector

#### <span id="page-28-0"></span>5.6.2 Mini SATA (shared with mini PCIe)

The mini SATA connector X9 on the conga-PA3 is used to connect mSATA devices or mini PCIe devices. When an mSATA or mPCIe device is connected to X9, the conga-PA3 automatically detects the type of device attached. For pinout description, see section 5.10.2 "Mini PCIe (shared with mini SATA)".

![](_page_28_Picture_2.jpeg)

*For card type recognition, pin 43 of the mSATA card must not be connected.*

**Connector Type** 

X9: 0.8 mm pitch, 52 pin mini PCI socket

# 5.7 Display Interfaces

The conga-PA3 supports dual simultaneous displays – one Digital Display Interface and one LVDS interface.

#### 5.7.1 DP++ Port

The conga-PA3 SBC has one DP++ connector (X3) located at the rear I/O panel.

#### Table 20 Connectors X3 Pinout Description.

![](_page_28_Picture_173.jpeg)

#### DP++ Connector X3

![](_page_28_Picture_13.jpeg)

(Connector X9)

![](_page_28_Picture_15.jpeg)

mSATA/mPCIe Socket

**Connector Type** 

congated

X3: 20 pin DisplayPort connector

Copyright © 2015 congatec AG PA3Cm15 29/77

# <span id="page-29-0"></span>5.7.2 LVDS

The conga-PA3 offers LVDS interface on connector X48 – a 40 pin LVDS connector. The LVDS signals are sourced from the SoC's eDP stream via an eDP to LVDS bridge IC. The eDP to LVDS bridge processes incoming DisplayPort stream and converts the DP protocol to LVDS, before transmitting the processed stream in LVDS format.

The LVDS interface is found on the top side of the SBC and supports 18 or 24 bit single/dual channel, selectable backlight voltage, VESA color mappings, automatic panel detection and resolution up to 1920 x 1200 at 60 Hz in dual LVDS mode.

![](_page_29_Picture_239.jpeg)

#### Table 21 Connector X48 Pinout Description

#### LVDS Connector X48

![](_page_29_Picture_6.jpeg)

## **Connector Type**

X48: 1.25 mm, 40 pin Hirose connector (DF13 Series); Possible Mating Connector: Hirose DF13-40DS-1.25C

## <span id="page-30-0"></span>**Note**

*The maximum current of the LVDS power lane is 1A.*

*congatec offers LVDS cable for only 17" AUO Optronics G170EG01 V.1 panel (see section 1.2.3 "Optional Cables"). For more information, contact congatec technical solution department.*

## **Note**

- *1. Revision A.x and earlier support LVDS on only commercial variants.*
- *2. Revision B.x and later support LVDS on both commercial and industrial variants.*
- *3. Industrial variants that feature LVDS must operate within the temperature range of -25°C and 85°C.*

## 5.7.2.1 Backlight Power Connector

The conga-PA3 provides backlight power on connector X2. The connector supports 5 V or 12 V backlight power. The backlight fuse limits the power budget of pins 1 and 5 by 1.5 A hold current.

#### Table 22 Connector X2 Pinout Description

![](_page_30_Picture_134.jpeg)

## **Connector Type**

X2: 2 mm, 5 pin, JST connector (PH Series); Possible Mating Connector: JST PHR-5

## **Note**

*Connector X2 is intended for LCD backlight power. If you use connector X2 for a different device, then the total output current should not exceed 2 A.* 

*congatec offers backlight cable for 17" AUO Optronics G170EG01 V.1 panel only (see section 1.2.3 "Optional Cables"). For more information, contact congatec technical solution department.*

#### Backlight Power - Connector X2

![](_page_30_Picture_18.jpeg)

#### <span id="page-31-0"></span>5.7.2.2 Panel Power Selection

The conga-PA3 supports 3.3V or 5V LVDS panels. With jumper X54, you can set the panel voltage (pins 35, 36, and 37 of connector X48) to 3.3V or 5V.

#### Table 23 Connector X54 Pinout Description

![](_page_31_Picture_152.jpeg)

![](_page_31_Picture_153.jpeg)

## **Connector Type**

X54: 2 mm, 3 pin header

# 5.8 Serial Ports (COM)

The conga-PA3 provides an RS-232 compliant UART interface on connector X16. The COM port is located at the bottom side of the SBC and can drive up to 250 kbit/s.

The conga-PA3 revision B.x and later support multi-protocol serial ports (RS232/RS422/RS485).

![](_page_31_Picture_154.jpeg)

![](_page_31_Picture_155.jpeg)

#### UART - Connector X16

![](_page_31_Figure_13.jpeg)

## **HTTH** Connector Type

X16: 1.25 mm pitch, 1 x 5 Molex PicoBlade pin header; Possible Mating Connector: Molex 51021-0500

# **Note**

*congatec offers an adapter cable for the COM port (see section 1.2.3 "Optional Cables). For more information, contact congatec technical solution department.*

# <span id="page-32-0"></span>5.9 MIPI CSI-2 (Camera)

The conga-PA3 provides a camera interface on connector X55. The interface supports up to two independent cameras – four data lanes for the first camera and one data lane for the second camera. Each lane operates at up to 1 GT/s depending on the camera resolution. The interfaces follow the MIPI Alliance CSI-2 specification and support up to 24 MP image capture @ 15 fps, full HD 1080p60, YUV420, YUV422, RGB444, RGB555, RGB565, RGB888, JPEG and RAW 8/10/12/14.

The table below shows the conga-PA3 MIPI CSI-2 pinout description. The pinout and voltage levels comply with the SGET Camera Feature Specification.

![](_page_32_Picture_208.jpeg)

#### Table 25 MIPI CSI-2 (Connector X55) Pinout Description

![](_page_32_Figure_5.jpeg)

![](_page_32_Figure_6.jpeg)

![](_page_33_Picture_104.jpeg)

**ID** Note

*The MIPI interface fuse limits the power budget by 750 mA hold current.*

# <span id="page-34-0"></span>5.10 PCI Express

The conga-PA3 provides two PCIe interfaces – a half-size mini PCIe (mPCIe) slot on connector X8 and a half-size mini PCIe/mini SATA slot on connector X9.

### 5.10.1 Mini PCIe (Half Size)

The conga-PA3 is equipped with a PCI Express Mini Card socket. The PCIe signals are routed directly from the SoC's PCIe lane 0 to connector X8. The connector supports only mini PCIe devices.

The table below lists the default pinout of the PCI Express Mini Card.

![](_page_34_Picture_243.jpeg)

![](_page_34_Picture_244.jpeg)

![](_page_34_Figure_7.jpeg)

X8

<span id="page-35-0"></span>![](_page_35_Picture_217.jpeg)

## **Note**

*Pin 43 of the mPCIe card must be terminated to ground for card type recognition.*

## **Connector Type**

X8: PCIe mini card socket

## 5.10.2 Mini PCIe (shared with mini SATA)

The conga-PA3 offers a mini PCIe slot on connector X9. This connector supports both mPCIe and mSATA devices. The PCIe and SATA signals are routed from the SoC to connector X9 (mPCIe/mSATA slot), via a multiplexer. The multiplexer switches the incoming signals based on the type of card inserted.

When an mPCIe or mSATA device is attached to the mPCIe/mSATA slot (connector X9), the multiplexer detects the connected device via the signal detect pin (pin 43) and sends the corresponding signals to connector X9.

#### Table 27 mPCIe (Connector X9) Pinout Description

![](_page_35_Picture_218.jpeg)

![](_page_35_Figure_10.jpeg)
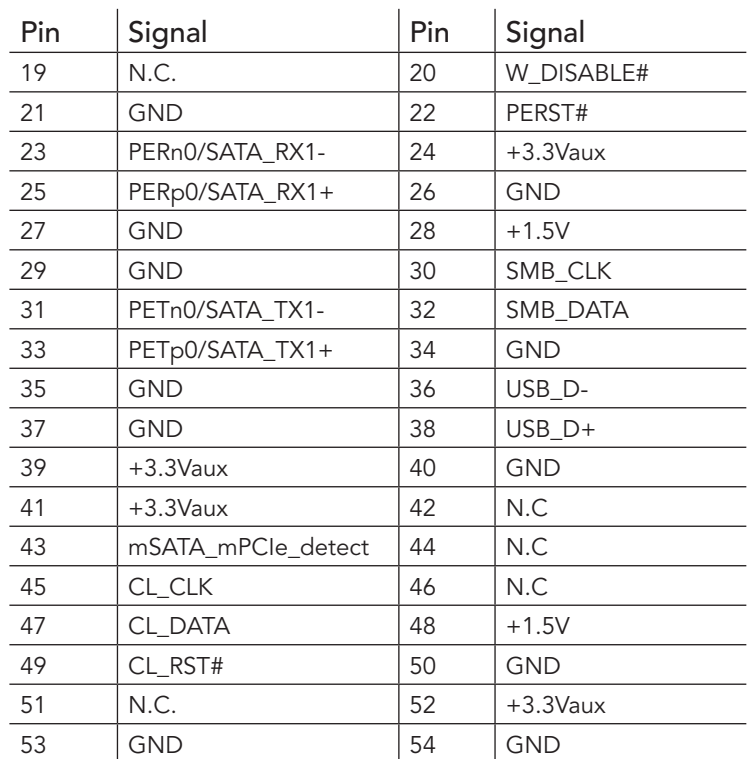

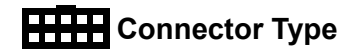

X9: PCIe mini card socket

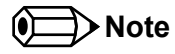

*For the conga-PA3 to detect the type of card inserted as described in the mPCIe/mSATA specification, pin 43 of the mPCIe card must be connected to ground. On mSATA card, this pin must not be connected.*

### 5.10.3 PCI Express Routing

The diagram below shows how the PCIe lanes are routed to the PCIe connectors.

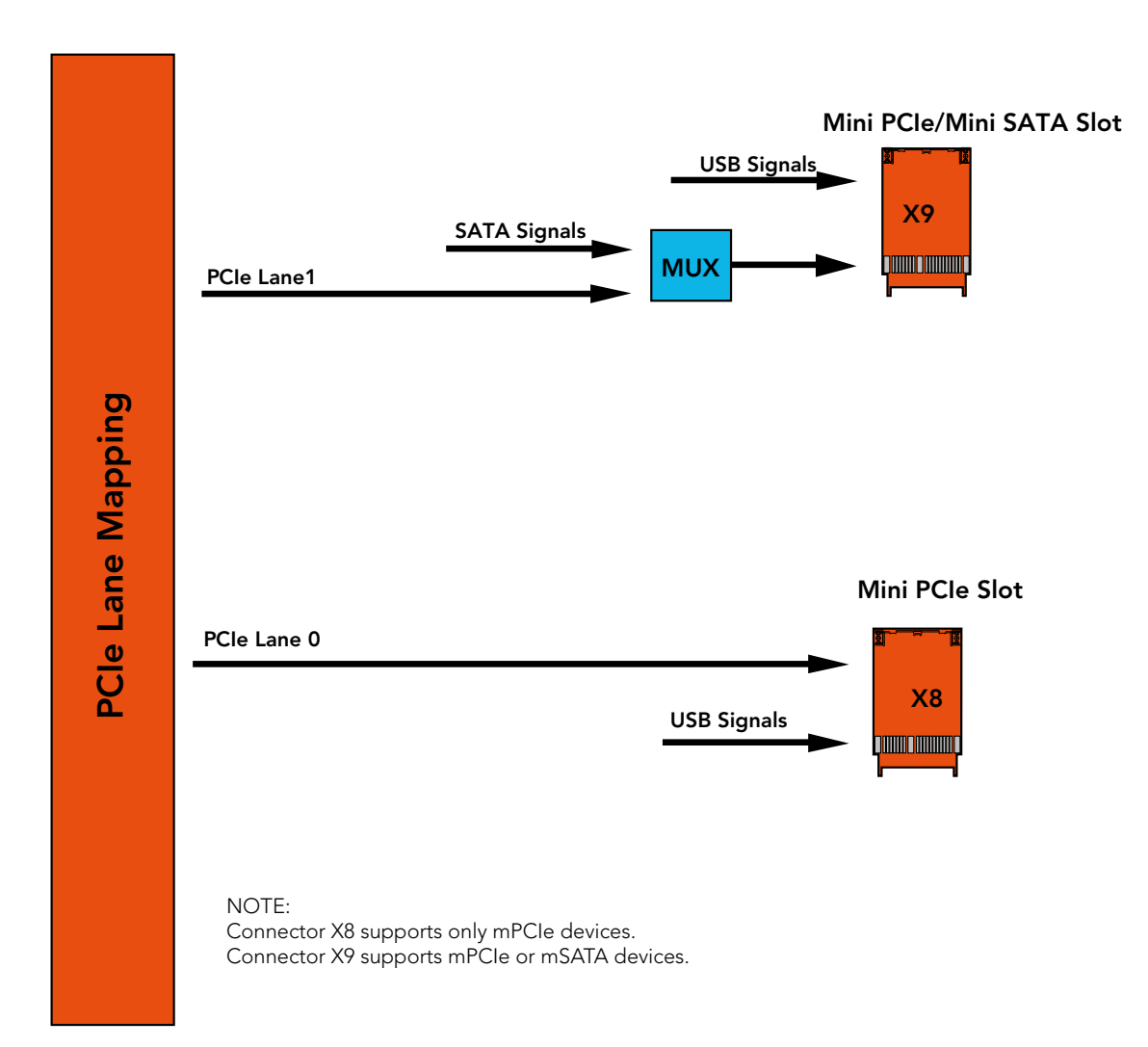

# 6 Additional Features

### 6.1 Feature Connectors

The conga-PA3 has three feature connectors (X13, X15 and X33) onboard. The SBC supports front panel features such as power button, status LEDs, I2C, watchdog, GPIOs via these connectors.

#### 6.1.1 Buttons & LEDs

The conga-PA3 offers Lid, sleep, reset, power buttons as well as LED signals via the feature connector X13.

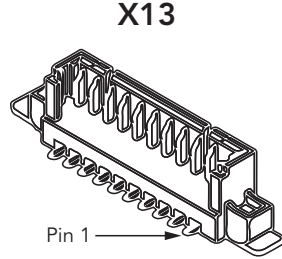

#### Table 28 X13 Pinout Description

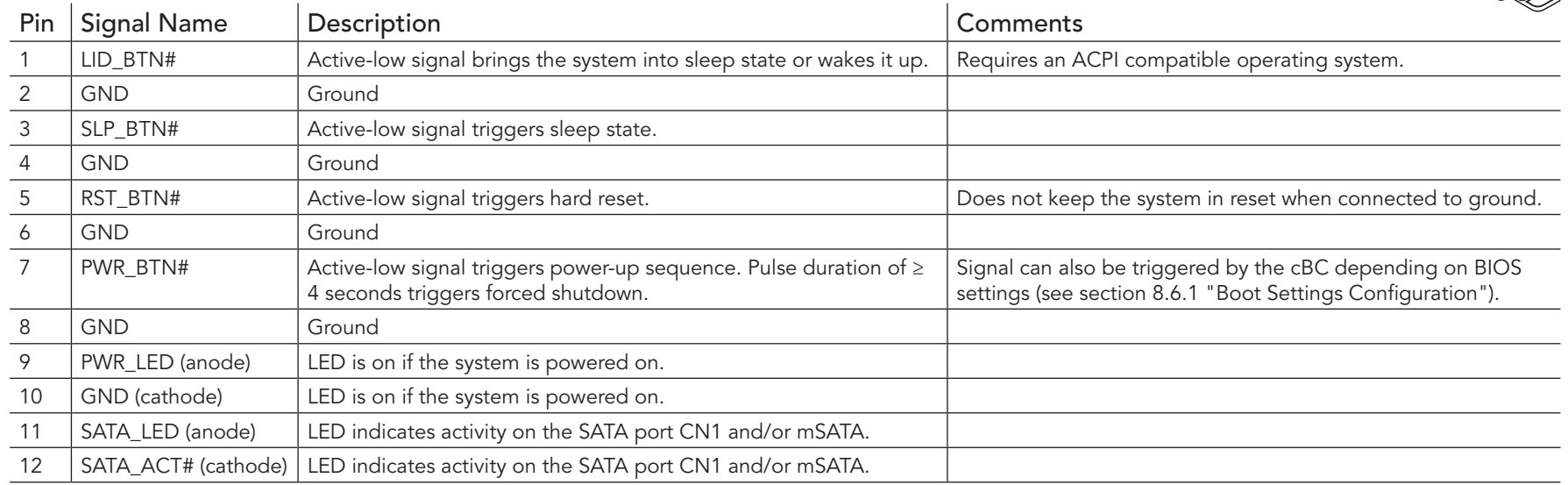

# **Connector Type**

X13: 1.25 mm pitch, 12 x 1 pin PicoBlade header; Possible Mating Connector: See [Table 5 "Cable Kit"](#page-11-0) - Part No. 14000147.

# **Note**

*The LEDs on the conga-PA3 have series resistors. Therefore, you can connect X13 pins directly to the LED terminals. The buttons are edge triggered with 16ms debouncing and can be directly connected to a tactile switch or OC output. A typical pulse duration takes up to one second.*

### 6.1.2 GPIOs

The conga-PA3 offers GPIOs via the feature connector X15. The pinout is described below:

#### Table 29 Feature Connector X15 Pinout Description

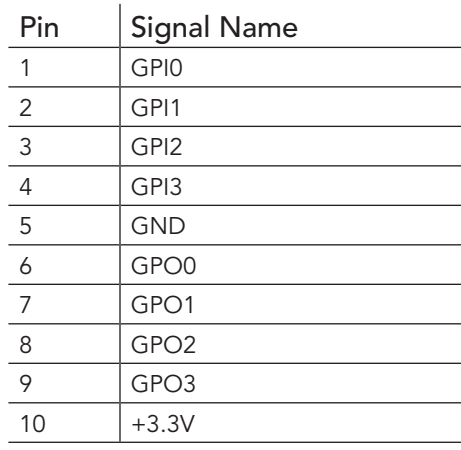

#### Feature Connector X15

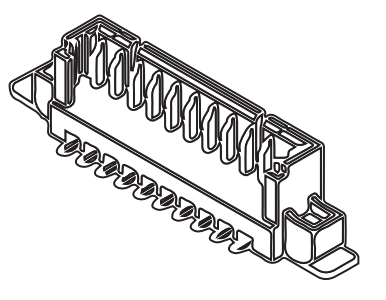

#### **Connector Type**

X15: 1.25 mm pitch, 10 x 1 pin PicoBlade header

Possible Mating Connector: Molex 51021-1000

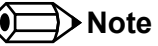

*The signals are 3.3 V compatible.* 

*The fuse limits the power budget of connectors X15 and X33 by 350 mA hold current.*

### 6.1.3 I2C and Watchdog

The conga-PA3 offers I2C and watchdog signals via the feature connector X33. The pinout is described below:

#### Table 30 Feature Connector X33 Pinout Description

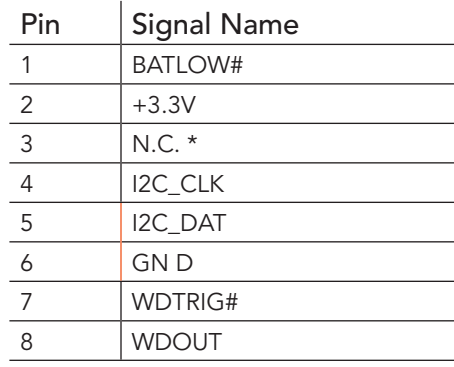

#### Feature Connector X33

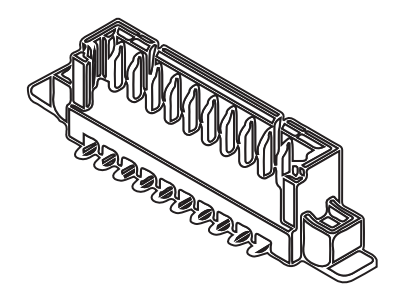

### **Connector Type**

X33: 1.25 mm Pitch, 8 x1 pin PicoBlade header

Possible Mating Connector: Molex 51021-0800

#### **Note**

*The signals are 3.3 V compatible.* 

*The fuse limits the power budget of connector X15 and X33 by 350 mA hold current.*

*\* On revision B.x and later, pin 3 is connected to LED\_WLAN# (cathode).*

# 6.2 congatec Board Controller (cBC)

The conga-PA3 is equipped with a Texas Instruments microcontroller. This onboard microcontroller plays an important role for most of the congatec BIOS features. The cBC fully isolates some of the embedded features such as system monitoring, I²C bus from the x86 core architecture. This improves performance and reliability, even during low power mode.

#### 6.2.1 Fan Control

The congatec Board Controller on the conga-PA3 controls the power supplied to the fan with the PWM signal. Additionally, there is an input signal called FAN\_TACHOIN that provides the ability to monitor the system's fan RPMs (revolutions per minute). This signal must receive two pulses per revolution in order to produce an accurate reading. For this reason, a two pulse per revolution fan is recommended.

#### 6.2.2 Power Loss Control

The cBC controls the power-up of the SBC and can be used to specify how the system behaves after an AC power loss occurs. Supported modes are "Turn On", "Remain Off" and "Last State".

#### 6.2.3 Board Information

The cBC provides a rich data-set of manufacturing and board information such as serial number, EAN number, hardware and firmware revisions, and so on. It also keeps track of dynamically changing data like runtime meter and boot counter.

#### 6.2.4 CPU Fan Connector

The conga-PA3 supports the connection of 12V cooling fans. The signals of the CPU fan are routed to connector X49. The pinout is described below:

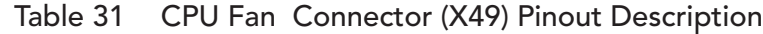

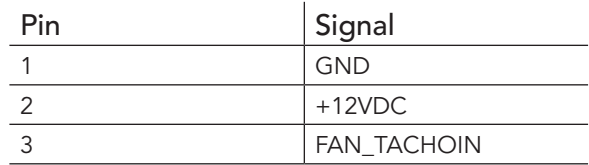

# (X49)  $2^{\circ}$

CPU Fan

### **Connector Type**

X49: 2.54 mm, 3 pin fan connector

# **Note**

*The recommended maximum power of the system fan is approximately 3 W.*

# 6.3 OEM BIOS Customization

The conga-PA3 is equipped with congatec Embedded BIOS, which is based on American Megatrends Inc. Aptio UEFI firmware. The congatec Embedded BIOS allows system designers to modify the BIOS. For more information about customizing the congatec Embedded BIOS, refer to the congatec System Utility user's guide, which is called CGUTLm1x.pdf and can be found on the congatec website at www.congatec.com or contact technical support.

The customization features supported are described below:

### 6.3.1 OEM Default Settings

This feature allows system designers to create and store their own BIOS default configuration. Customized BIOS development by congatec for OEM default settings is no longer necessary because customers can easily perform this configuration by themselves using the congatec system utility CGUTIL. See congatec application note AN8 Create OEM Default Map.pdf on the congatec website for details on how to add OEM default settings to the congatec Embedded BIOS.

### 6.3.2 OEM Boot Logo

This feature allows system designers to replace the standard text output displayed during POST with their own BIOS boot logo. Customized BIOS development by congatec for OEM Boot Logo is no longer necessary because customers can easily perform this configuration by themselves using the congatec system utility CGUTIL. See congatec application note AN8\_Create\_And\_Add\_Bootlogo.pdf on the congatec website for details on how to add OEM boot logo to the congatec Embedded BIOS.

# 6.3.3 OEM POST Logo

This feature allows system designers to replace the congatec POST logo displayed in the upper left corner of the screen during BIOS POST with their own BIOS POST logo. Use the congatec system utility CGUTIL 1.5.4 or later to replace/add the OEM POST logo.

# 6.3.4 OEM BIOS Code/Data

With the congatec embedded BIOS, system designers can add their own code to the BIOS POST process. The congatec Embedded BIOS first calls the OEM code before handing over control to the operating system loader.

Except for custom specific code, this feature can also be used to support Win XP SLP installation, Window 7 SLIC table (OA2.0), Windows 8 OEM activation (OA3.0), verb tables for HDA codecs, PCI/PCIe opROMs, bootloaders, rare graphic modes and Super I/O controller initialization.

**Note**

*The OEM BIOS code of the new UEFI based firmware is only called when the CSM (Compatibility Support Module) is enabled in the BIOS setup menu. Contact congatec technical support for more information on how to add OEM code.*

#### 6.3.5 OEM DXE Driver

This feature allows designers to add their own UEFI DXE driver to the congatec embedded BIOS. Contact congatec technical support for more information on how to add an OEM DXE driver.

# 6.4 API Support (CGOS)

congatec provides an API that allows application software developers to easily integrate all the features described above into their code. The CGOS API (congatec Operating System Application Programming Interface) is the congatec proprietary API that is available for all commonly used Operating Systems such as Win32, Win64, Win CE, Linux. The architecture of the CGOS API driver provides the ability to write application software that runs unmodified on all congatec CPU modules. All the hardware related code is contained within the congatec embedded BIOS on the module. For more information, see section 1.1 of the CGOS API software developers guide, available on the congatec website.

# 6.5 GPIOs

The conga-PA3 SBC provides four GPIs and four GPOs via the congatec board controller. The GPI/GPO signals are routed to the feature connector X15.

# 6.6 Thermal/Voltage Monitoring

The CPU onboard the conga-PA3 monitors the system temperature while the congatec Board Controller monitors the +12V input voltage and input current..

### 6.7 External System Wake Event

The conga-PA3 supports LAN, power/sleep/LID buttons and PCIe driven wake up events.

# 7 Mechanical Drawing

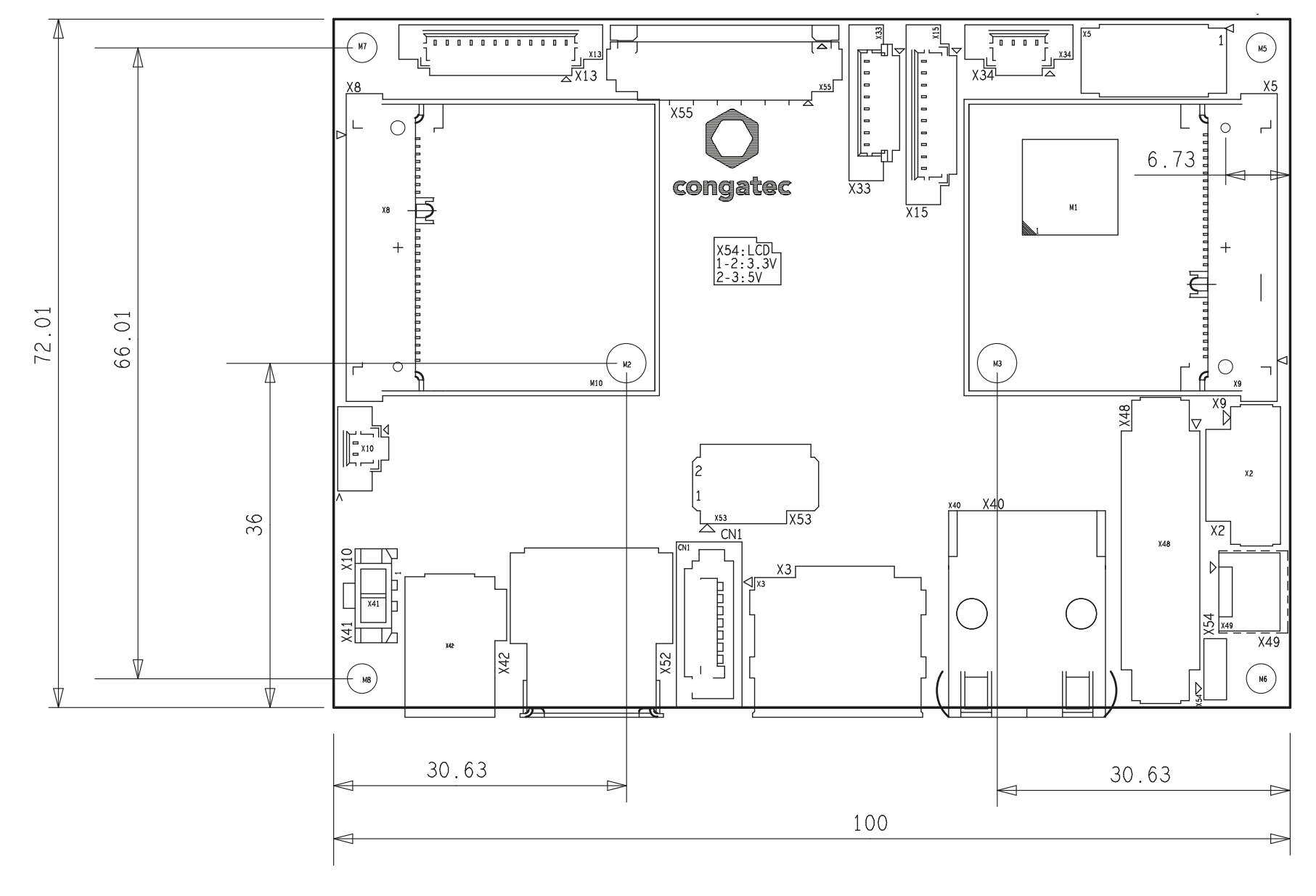

# 8 BIOS Setup Description

The following section describes the BIOS setup program. The BIOS setup program can be used to view and change the BIOS settings for the module. Only experienced users should change the default BIOS settings.

### 8.1 Entering the BIOS Setup Program.

The BIOS setup program can be accessed by pressing the <DEL> or <ESC> key during POST.

#### 8.1.1 Boot Selection Popup

Press the <F11> key during POST to access the Boot Selection Popup menu. A selection menu displays immediately after POST, allowing the operator to select either the boot device that should be used or an option to enter the BIOS setup program.

### 8.2 Setup Menu and Navigation

The congatec BIOS setup screen is composed of the menu bar, left frame and right frame. The menu bar is shown below:

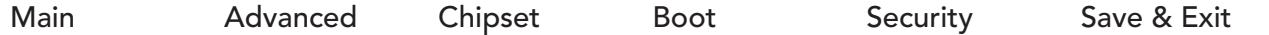

The left frame displays all the options that can be configured in the selected menu. Grayed-out options cannot be configured. Only the blue options can be configured. When an option is selected, it is highlighted in white.

The right frame displays the key legend. Above the key legend is an area reserved for text messages. These text messages explain the options and the possible impacts when changing the selected option in the left frame.

#### **Note**

*Entries in the option column that are displayed in bold indicate BIOS default values.*

The setup program uses a key-based navigation system. Most of the keys can be used at any time while in setup. The table below explains the supported keys:

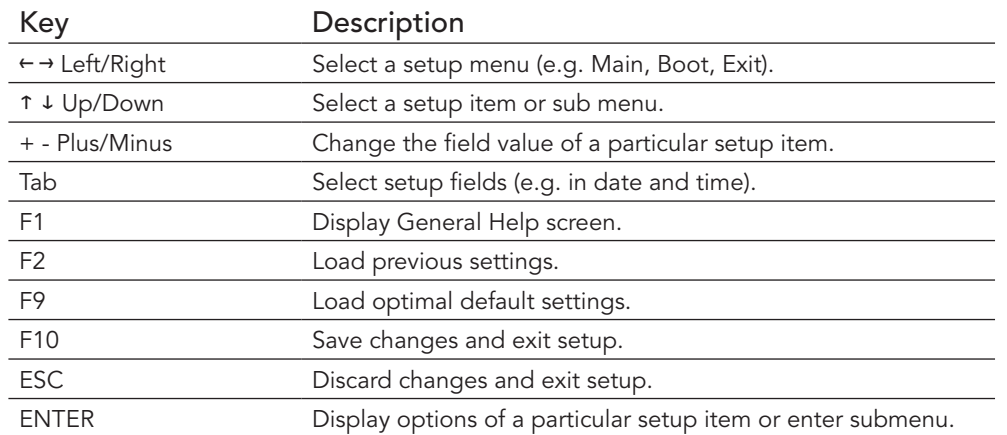

# 8.3 Main Setup Screen

When you first enter the BIOS setup, you will see the main setup screen. The main setup screen reports BIOS, processor, memory and board information and is for configuring the system date and time. You can always return to the main setup screen by selecting the 'Main' tab.

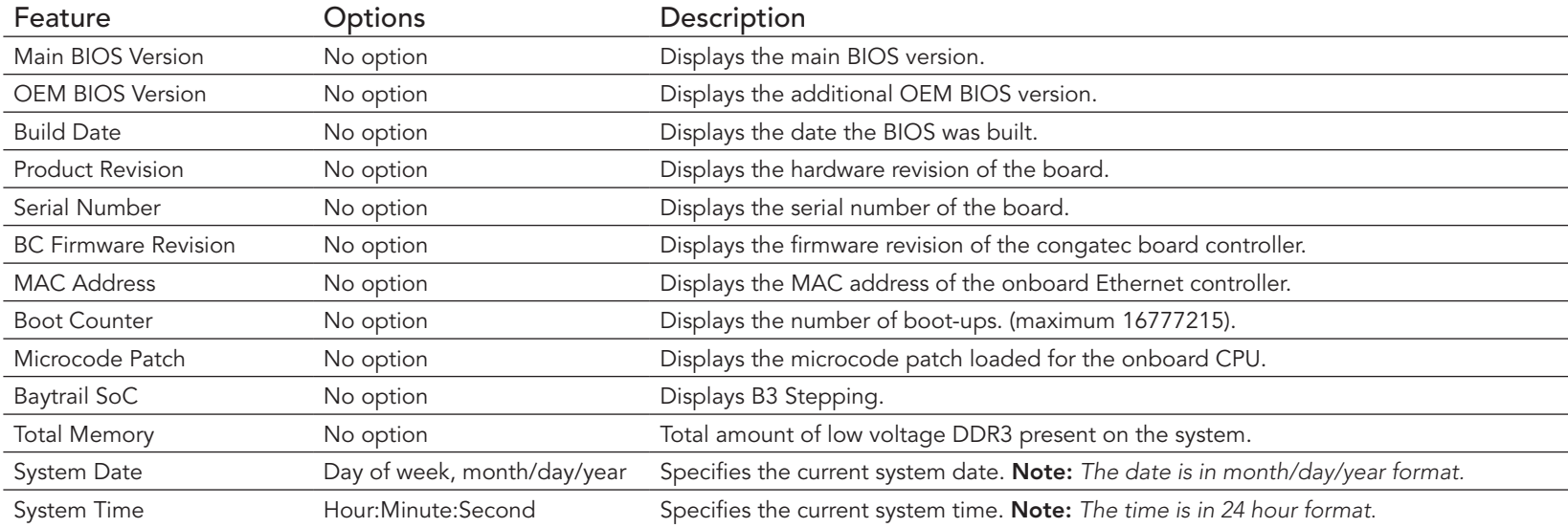

# 8.4 Advanced Setup

Select the advanced tab from the setup menu to enter the advanced BIOS setup screen. The menu is used for setting advanced features and only features described within this user's guide are listed.

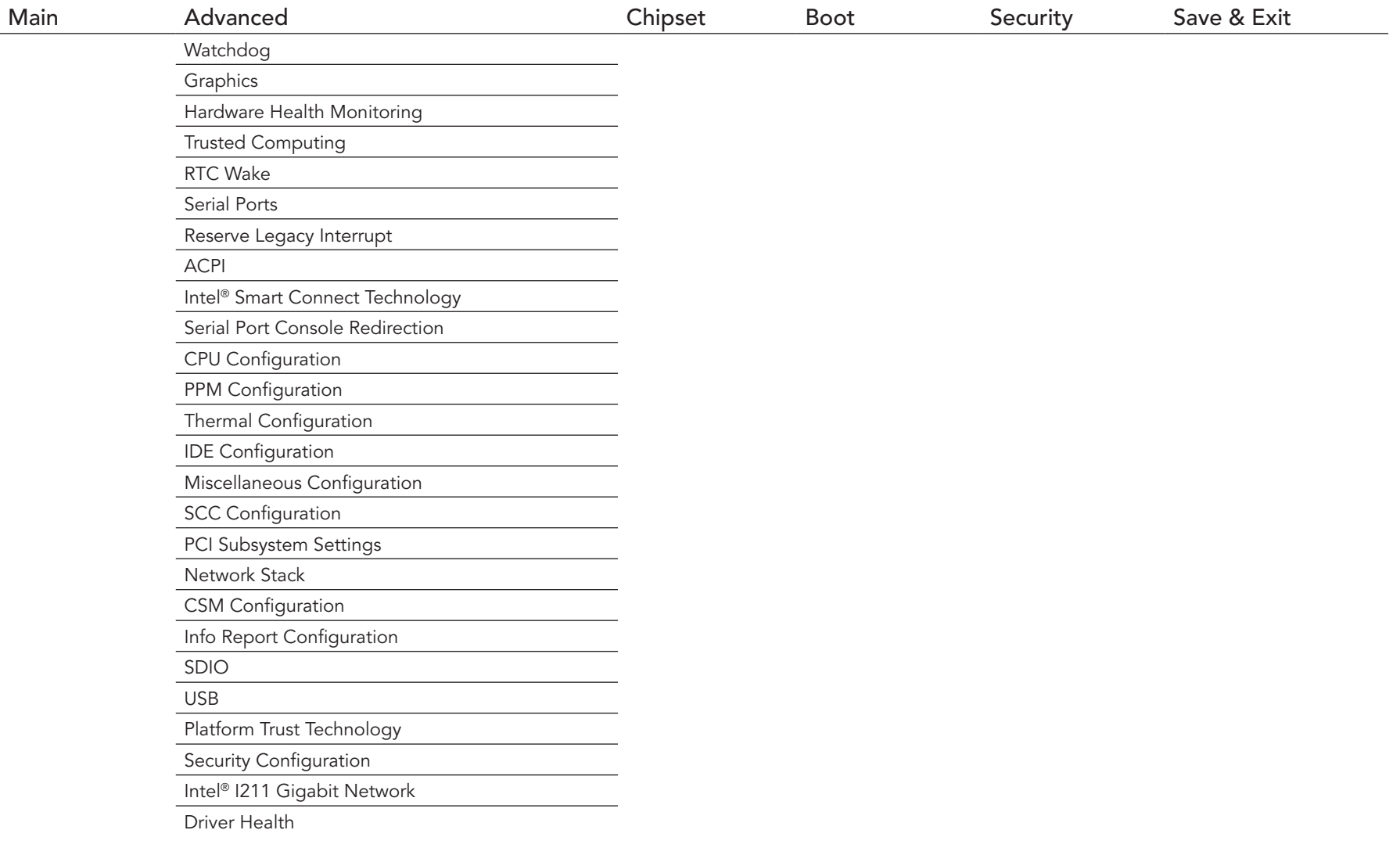

# 8.4.1 Watchdog Submenu

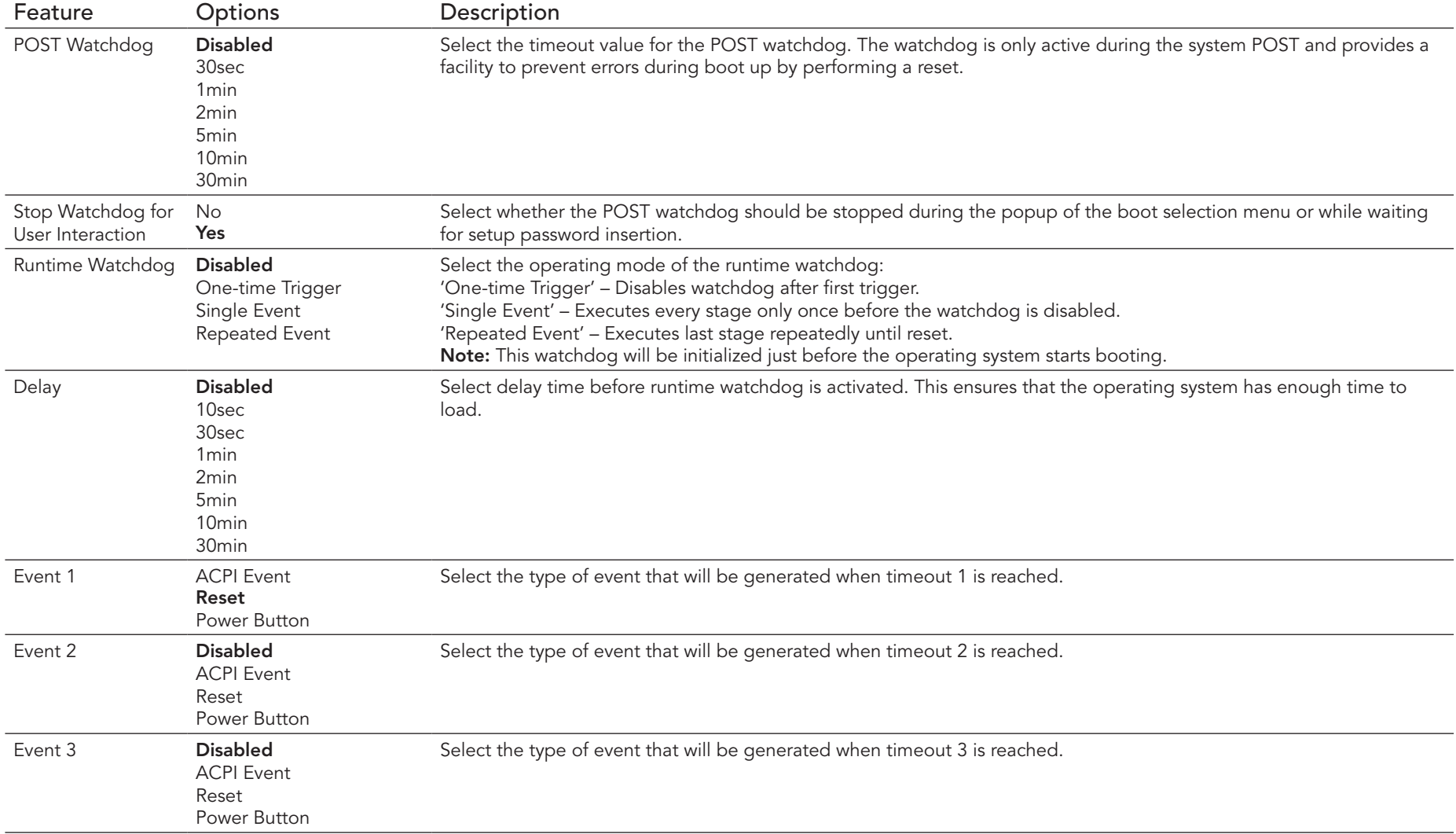

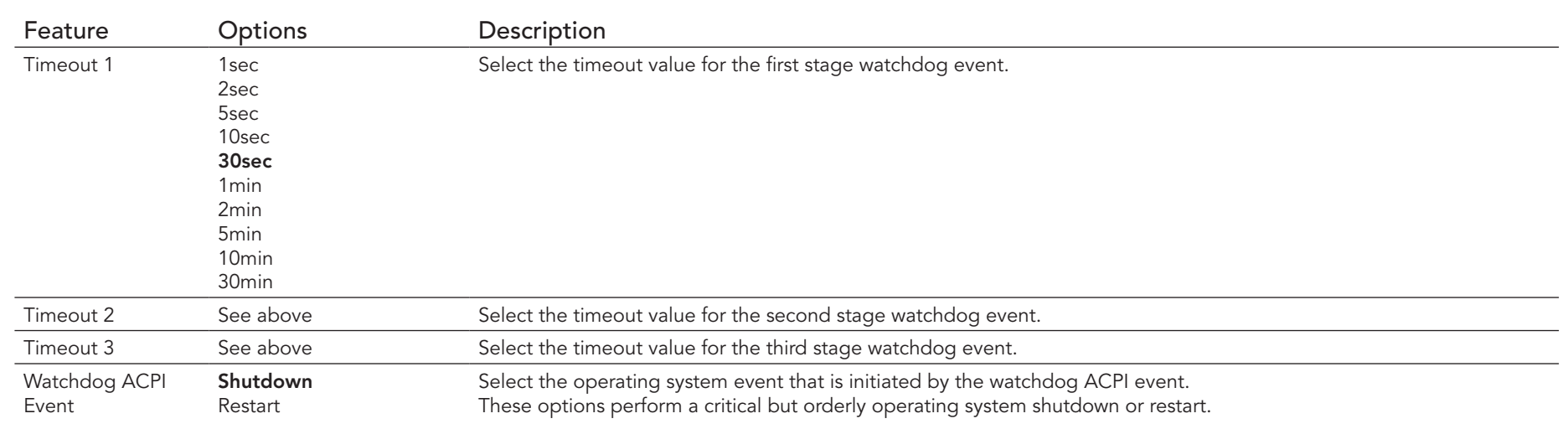

#### **Note**

*In ACPI mode, the 'Watchdog ACPI Event' handler cannot directly restart or shutdown the OS. For this reason, the congatec BIOS*

*For Shutdown: Executes an over-temperature notification. With this notification, the operating system shuts down in properly.* 

*For Restart: Reports an ACPI fatal error to the operating system.*

*Additionally, the conga-PA3 module does not support the watchdog NMI mode because COM Express type 6 modules do not have the PCI\_SERR# signal. Without this signal, there is no way to drive an NMI to the processor.* 

# 8.4.2 Graphics Submenu

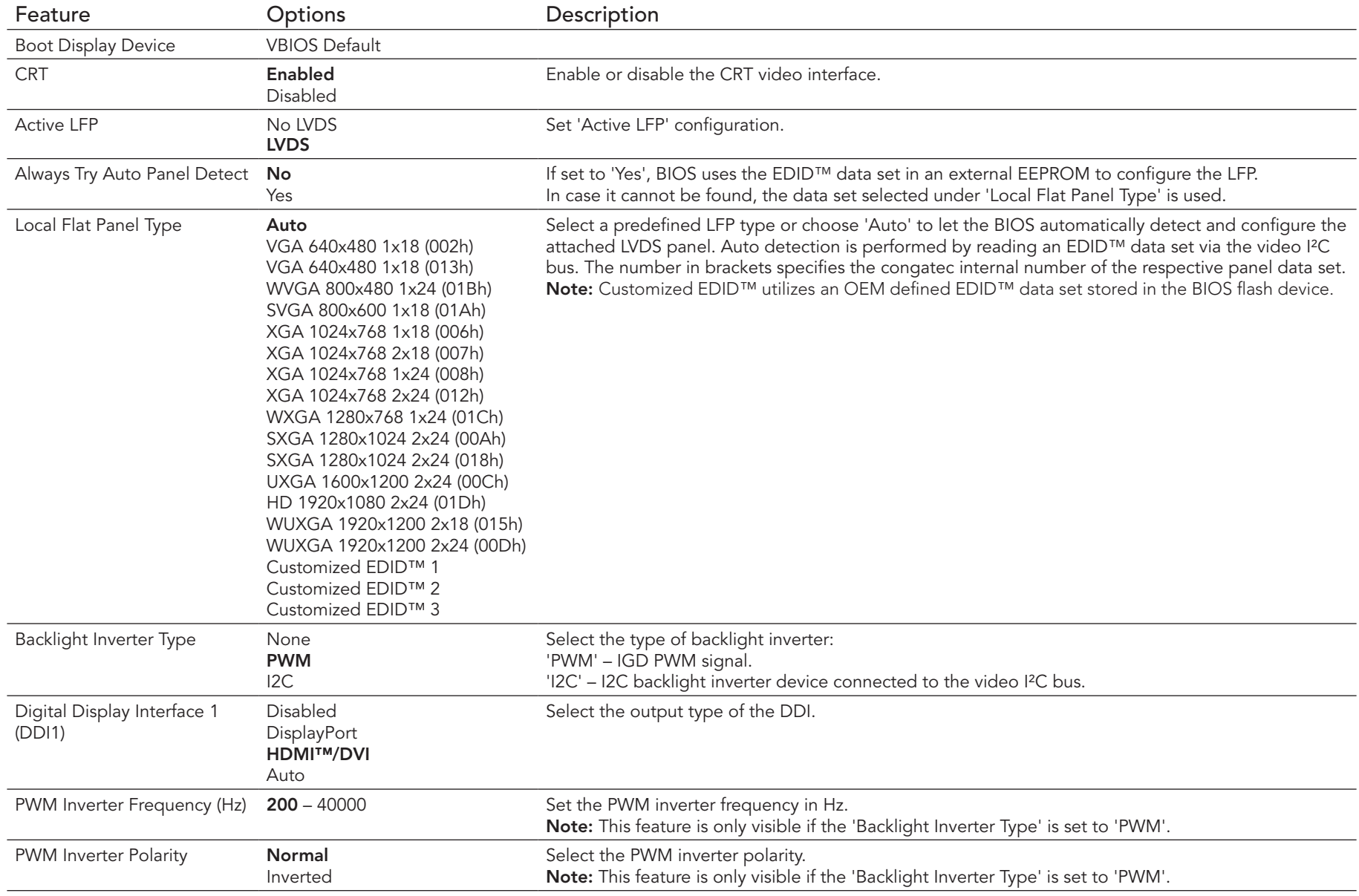

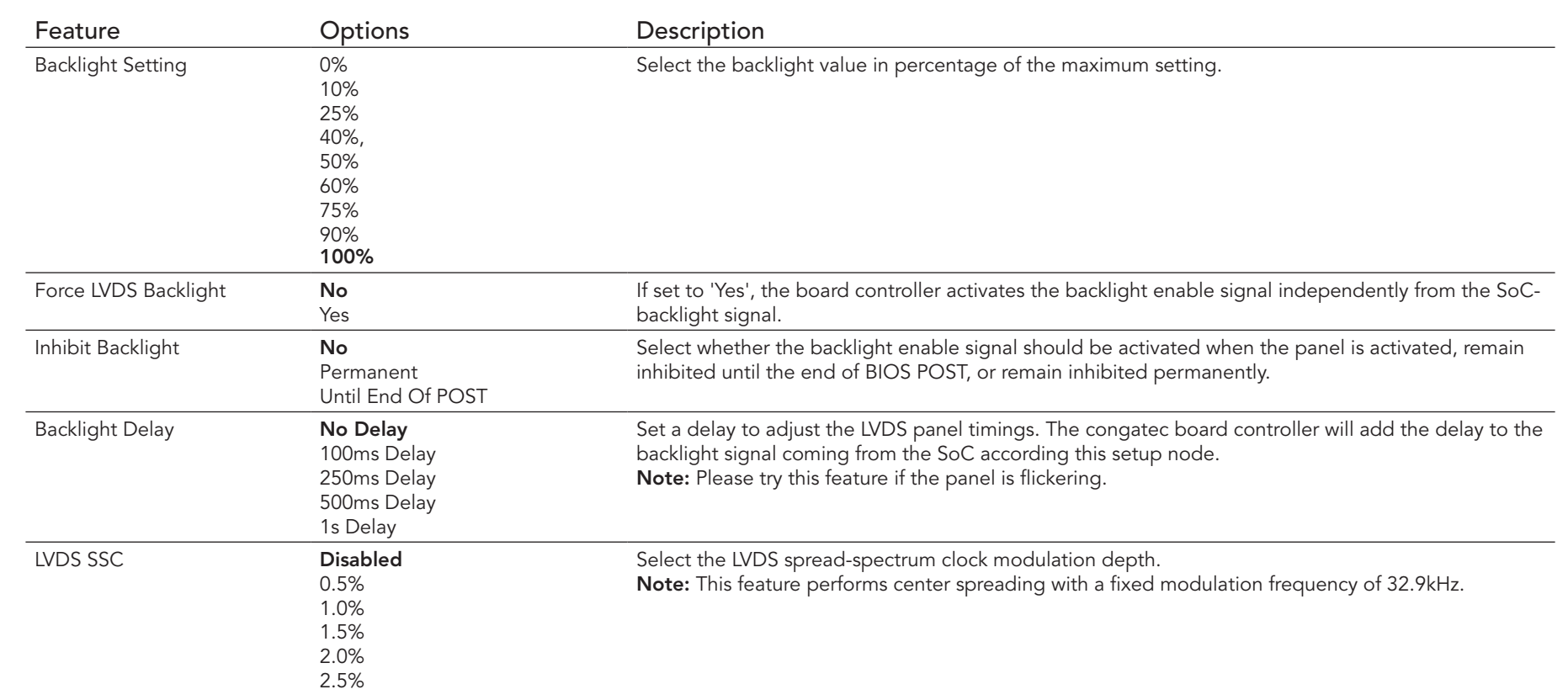

# 8.4.3 Hardware Health Monitoring Submenu

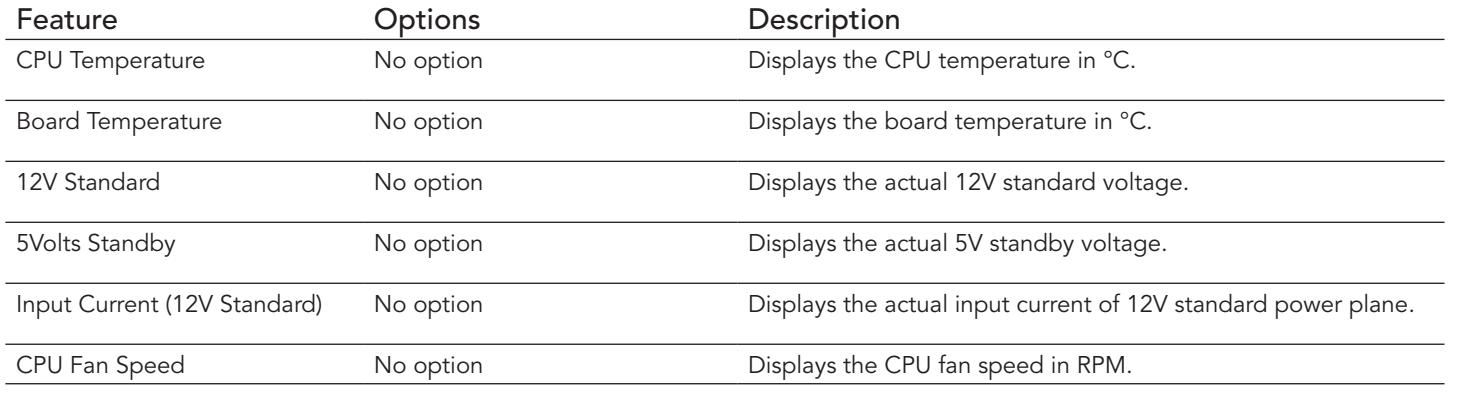

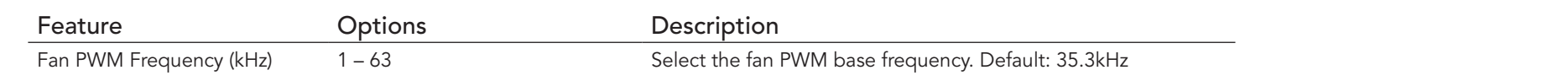

# 8.4.4 Hardware Health Monitoring Submenu

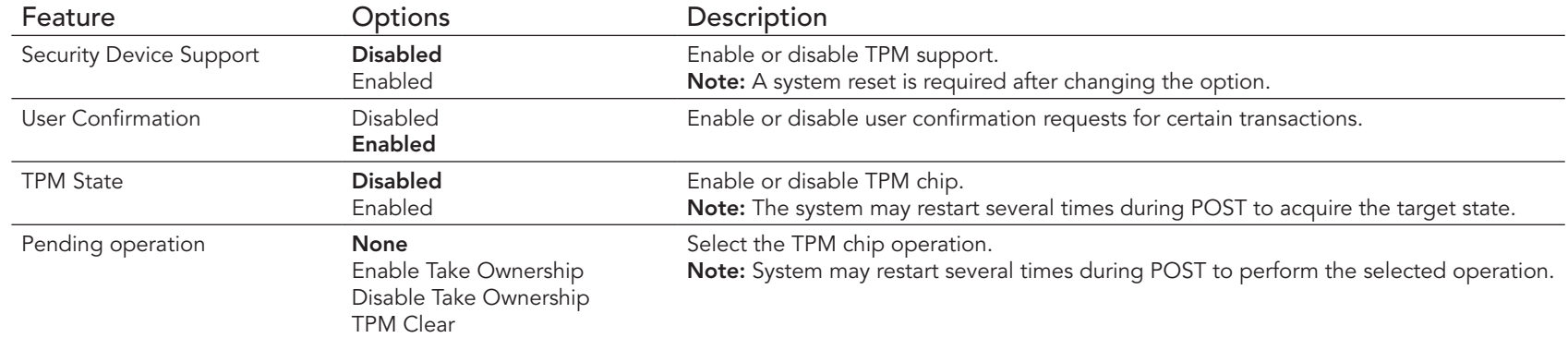

### 8.4.5 RTC Wake Submenu

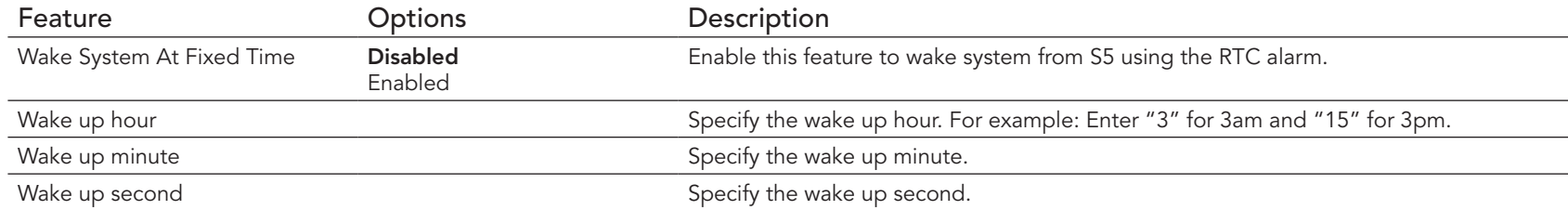

### 8.4.6 Module Serial Port Submenu

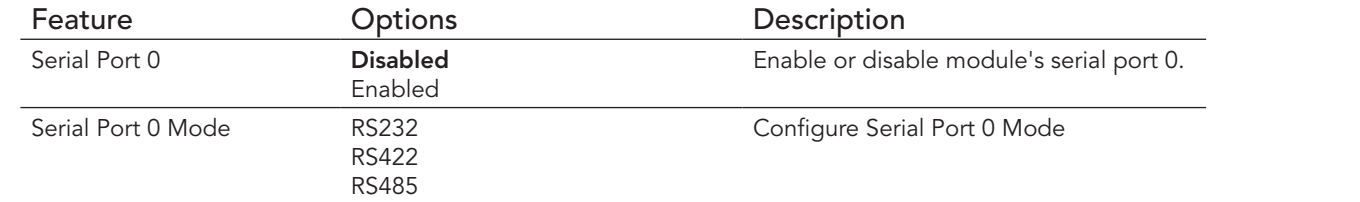

# 8.4.7 Reserve Legacy Interrupt Submenu

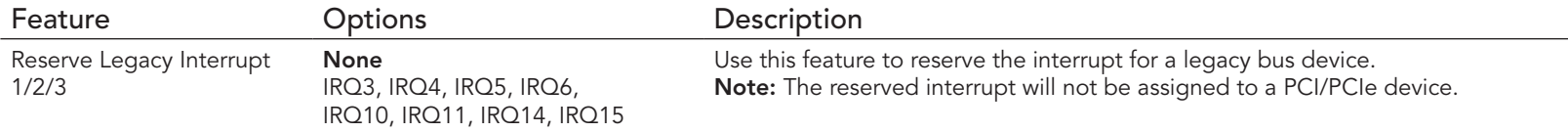

### 8.4.8 ACPI Submenu

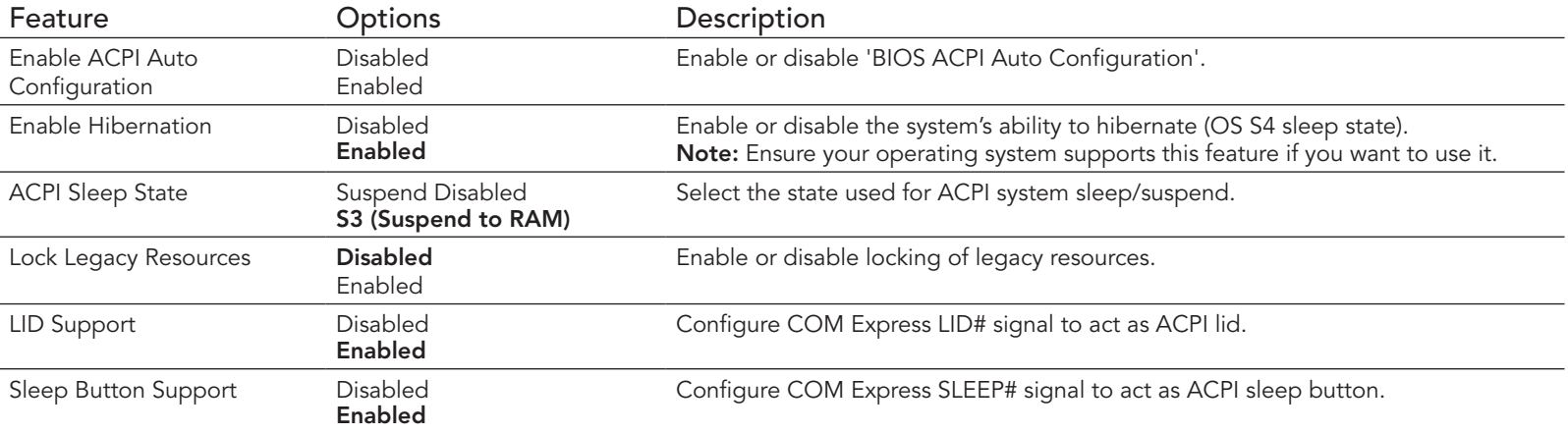

# 8.4.9 Intel® Smart Connect Technology Submenu

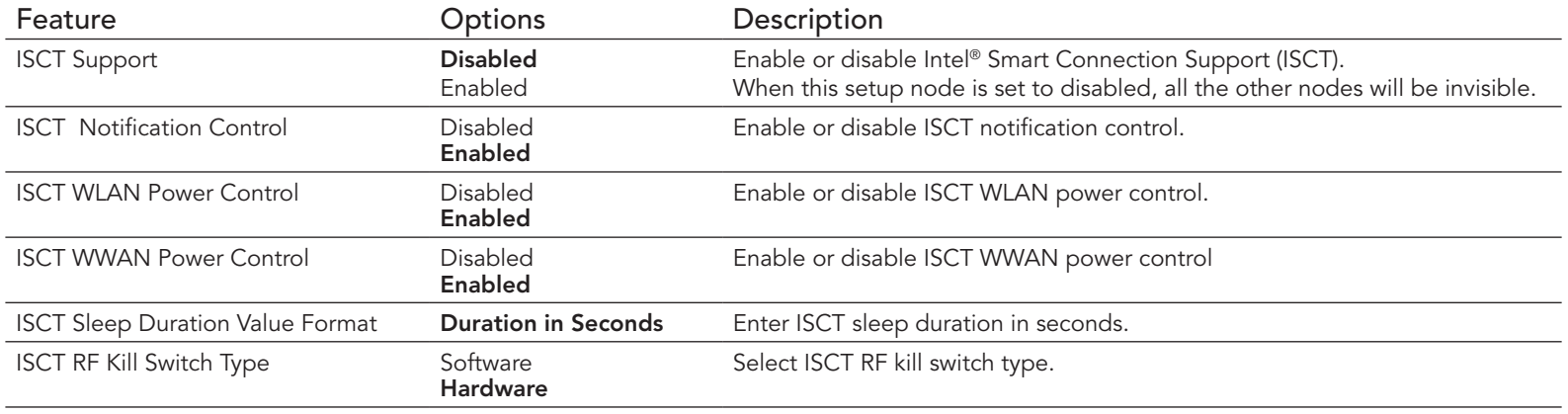

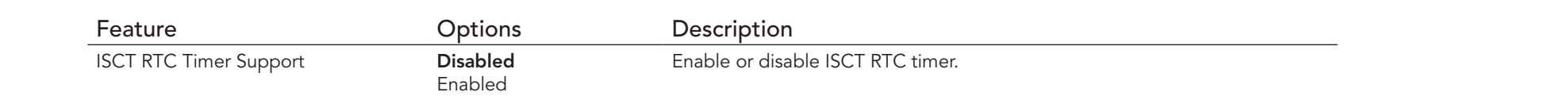

#### 8.4.10 Serial Port Console Redirection Submenu

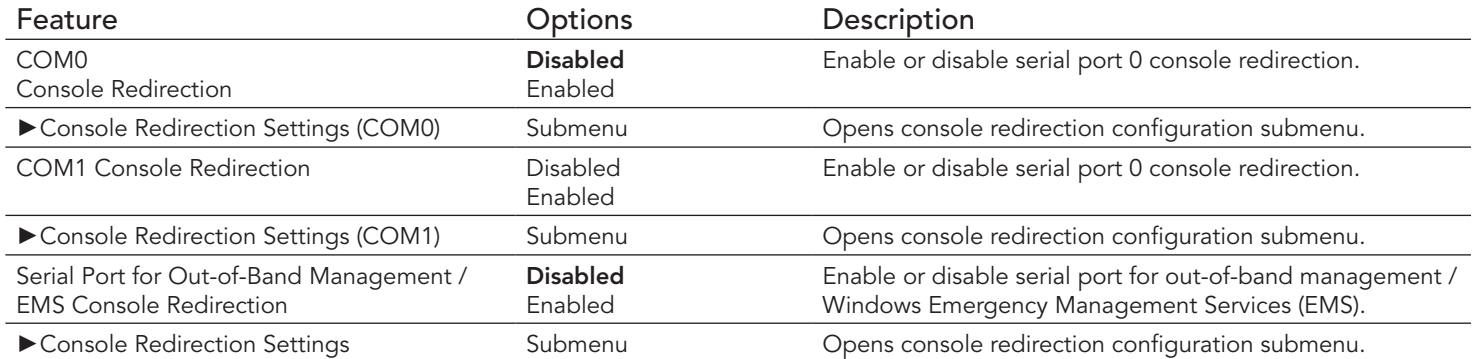

#### **Note**

*The Serial Port Console Redirection can be enabled only if an external Super I/O offering UARTs has been implemented on the board.*

#### 8.4.10.1 Console Redirection Settings COM0 Submenu

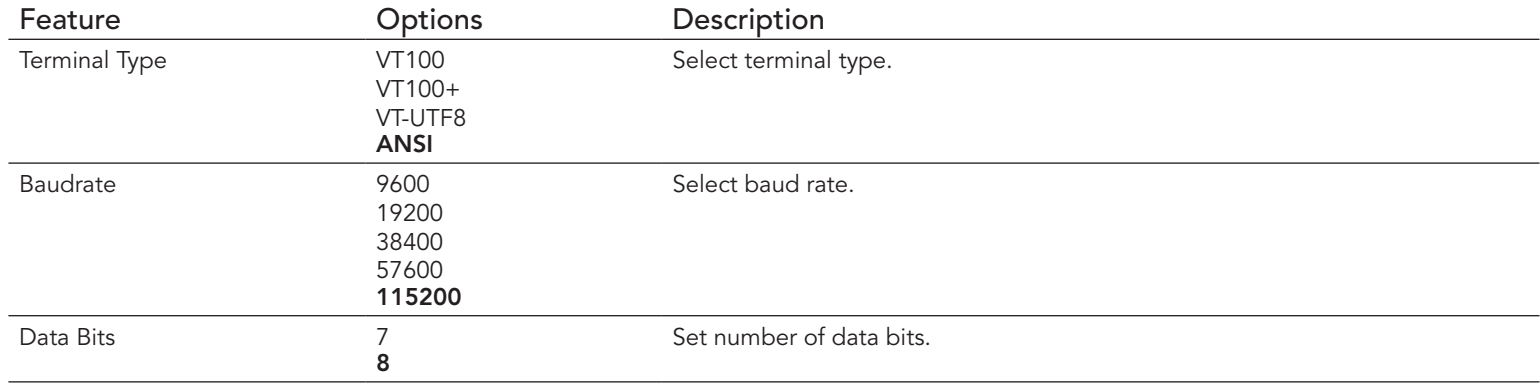

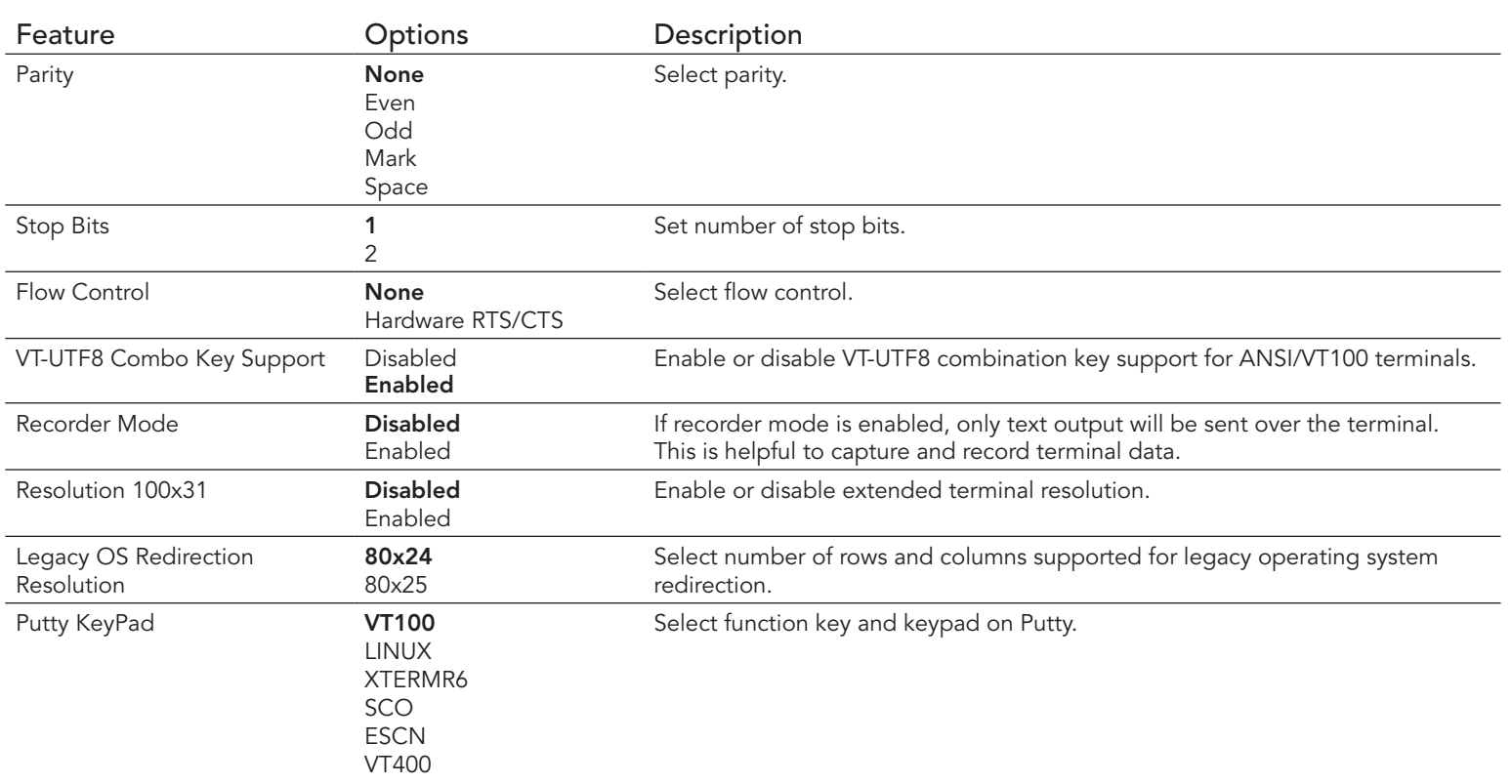

# 8.4.10.2 Console Redirection Settings COM1 Submenu

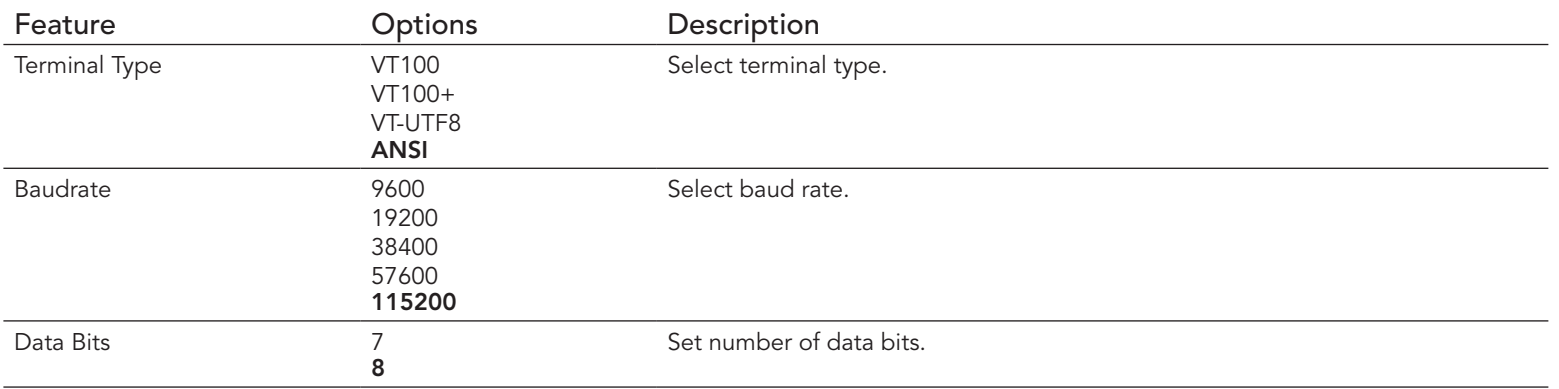

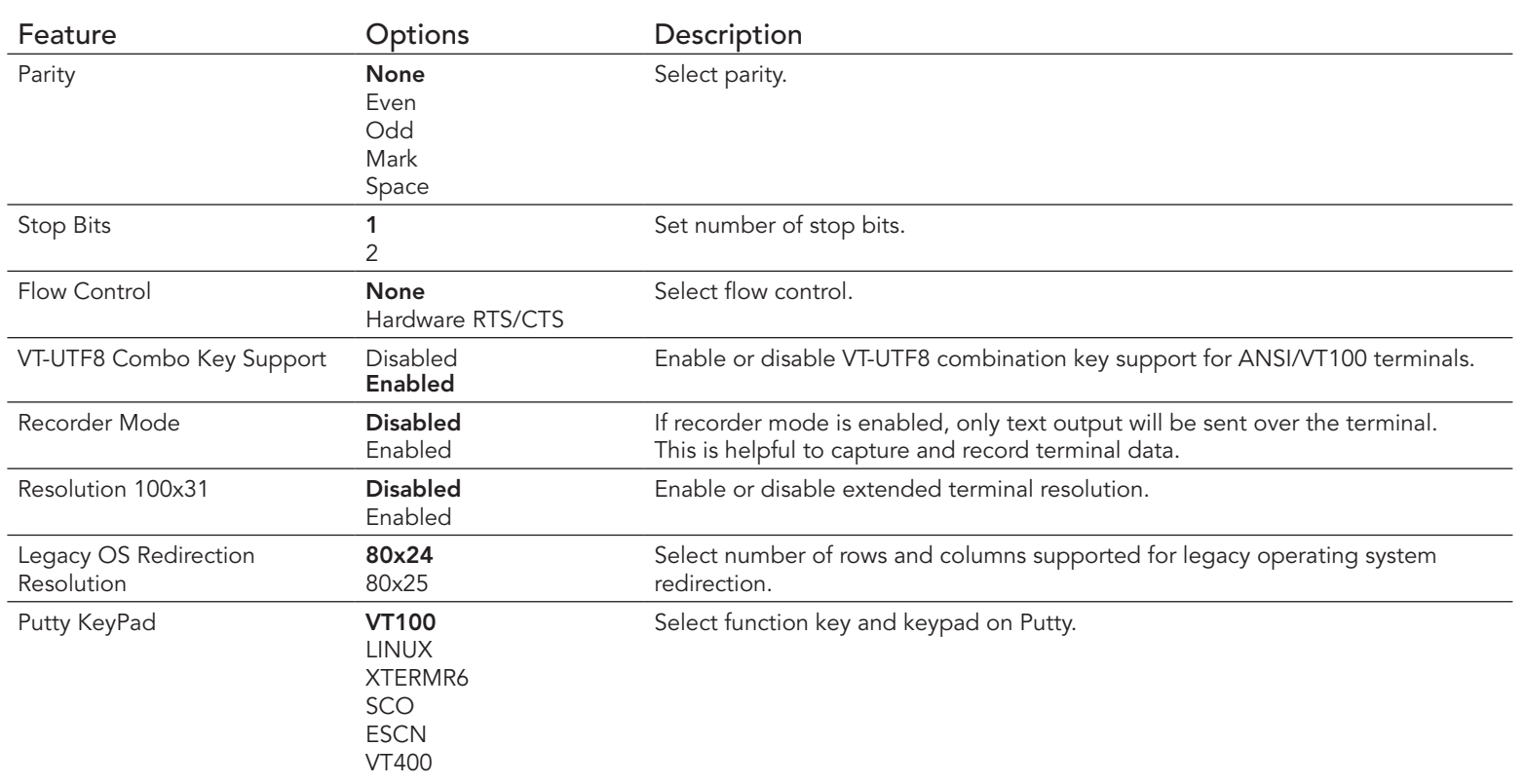

# 8.4.10.3 Console Redirection Settings Out-of-Band Management Submenu

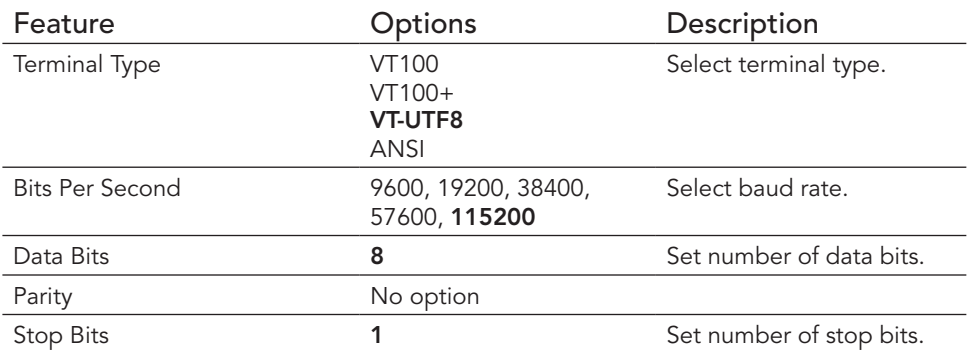

# 8.4.11 CPU Configuration Submenu

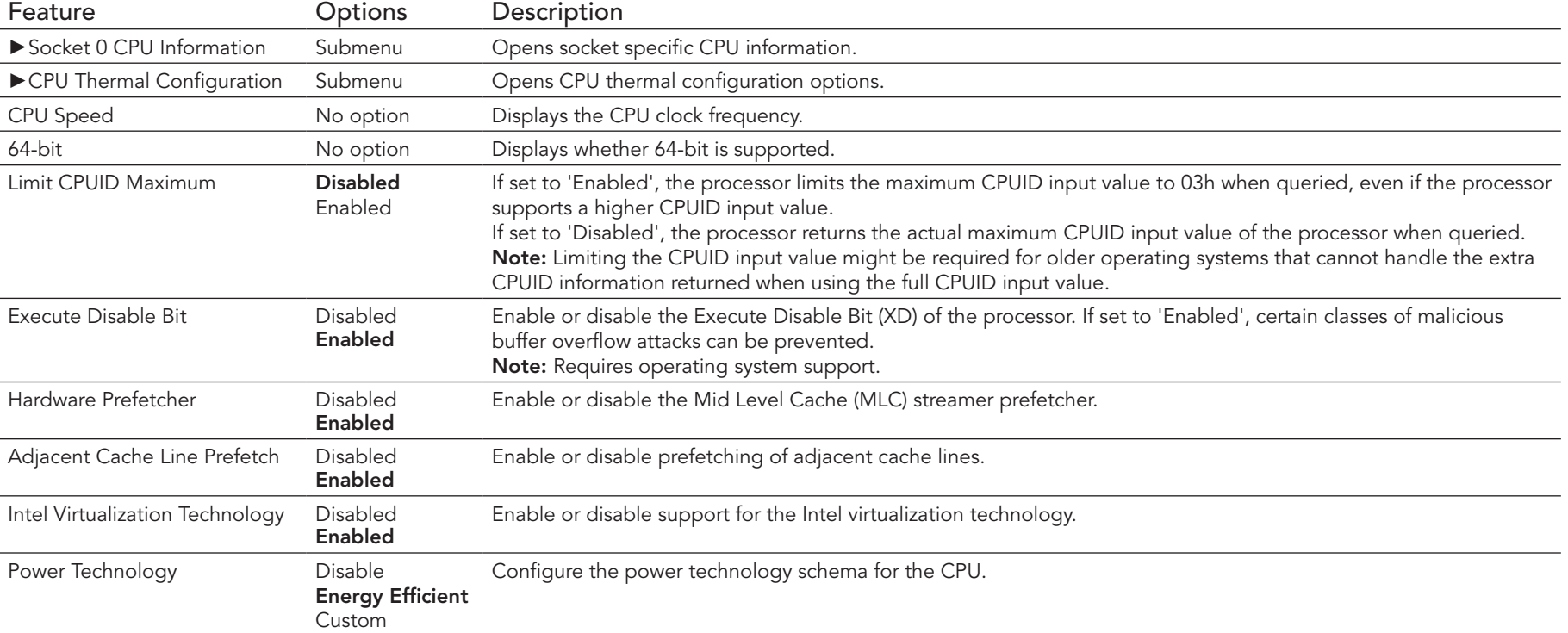

#### 8.4.11.1 Socket 0 CPU Information Submenu

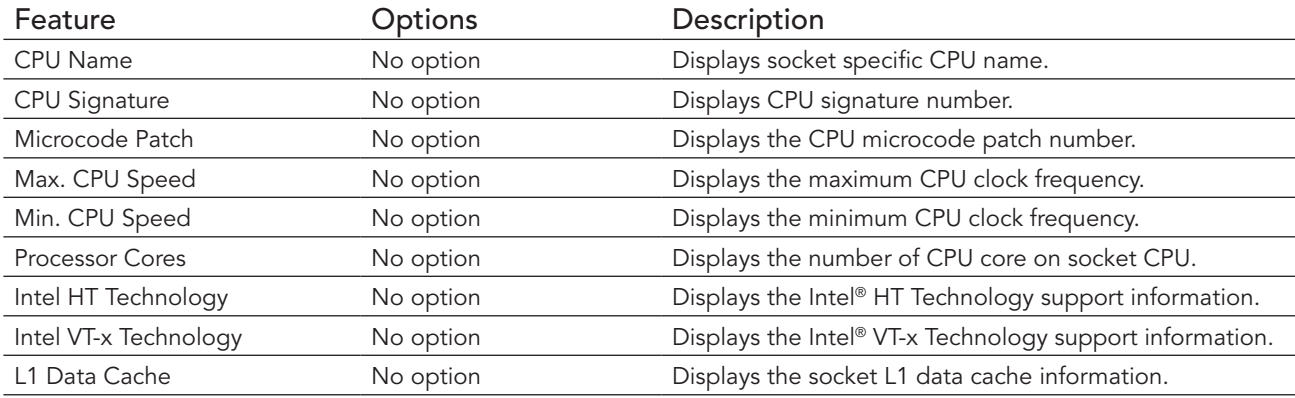

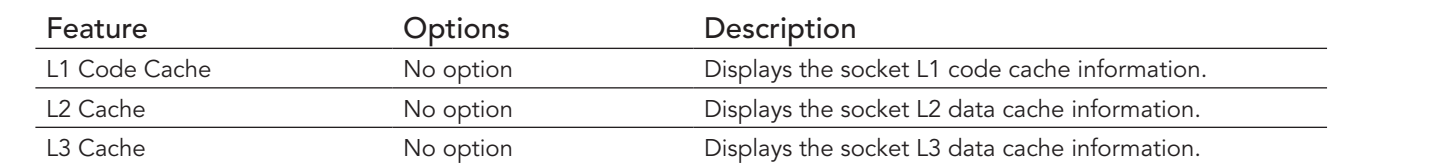

# 8.4.11.2 CPU Thermal Configuration Submenu

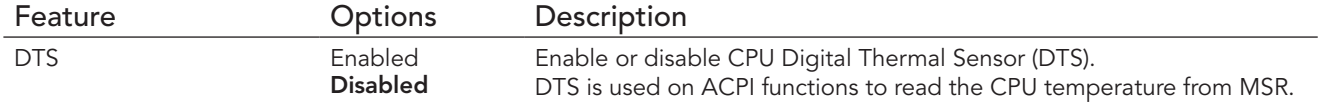

# 8.4.12 PPM Configuration Submenu

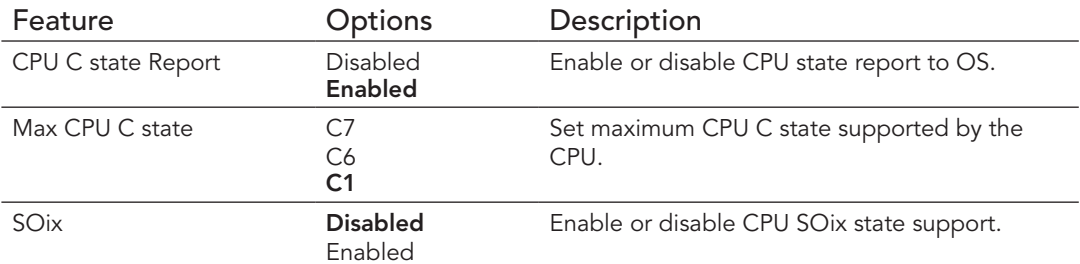

# 8.4.13 Thermal Configuration

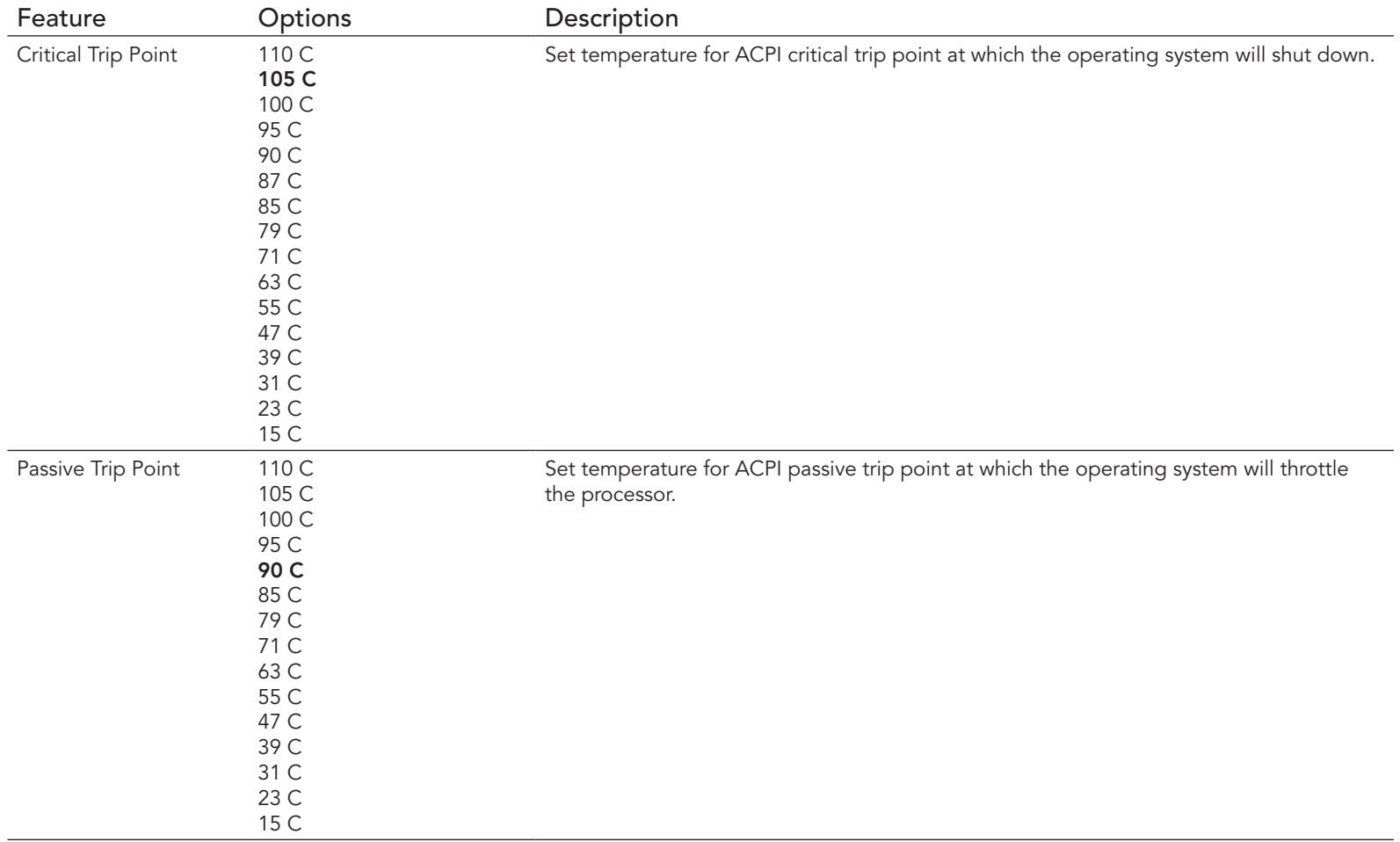

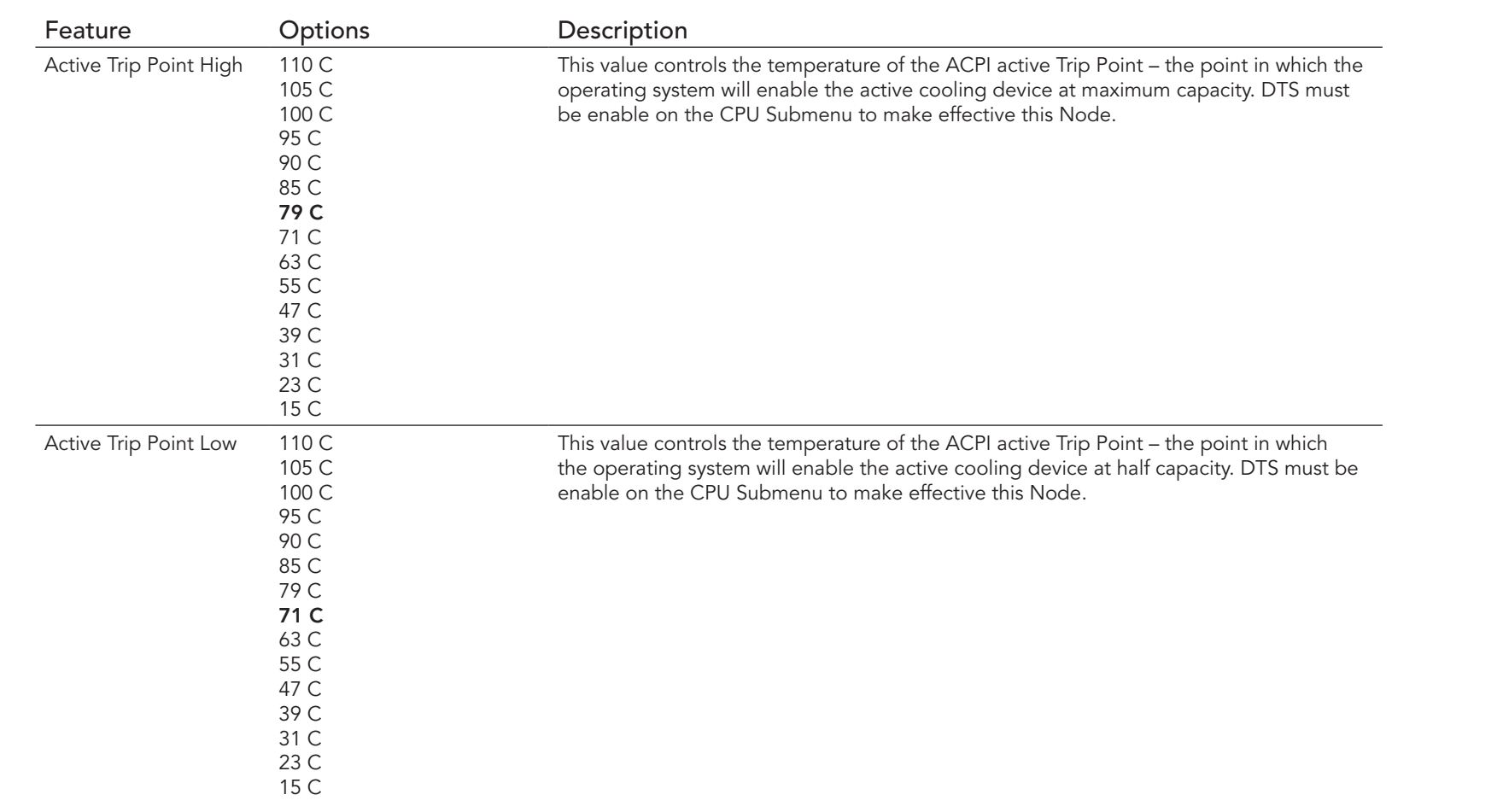

# 8.4.14 IDE Configuration Submenu

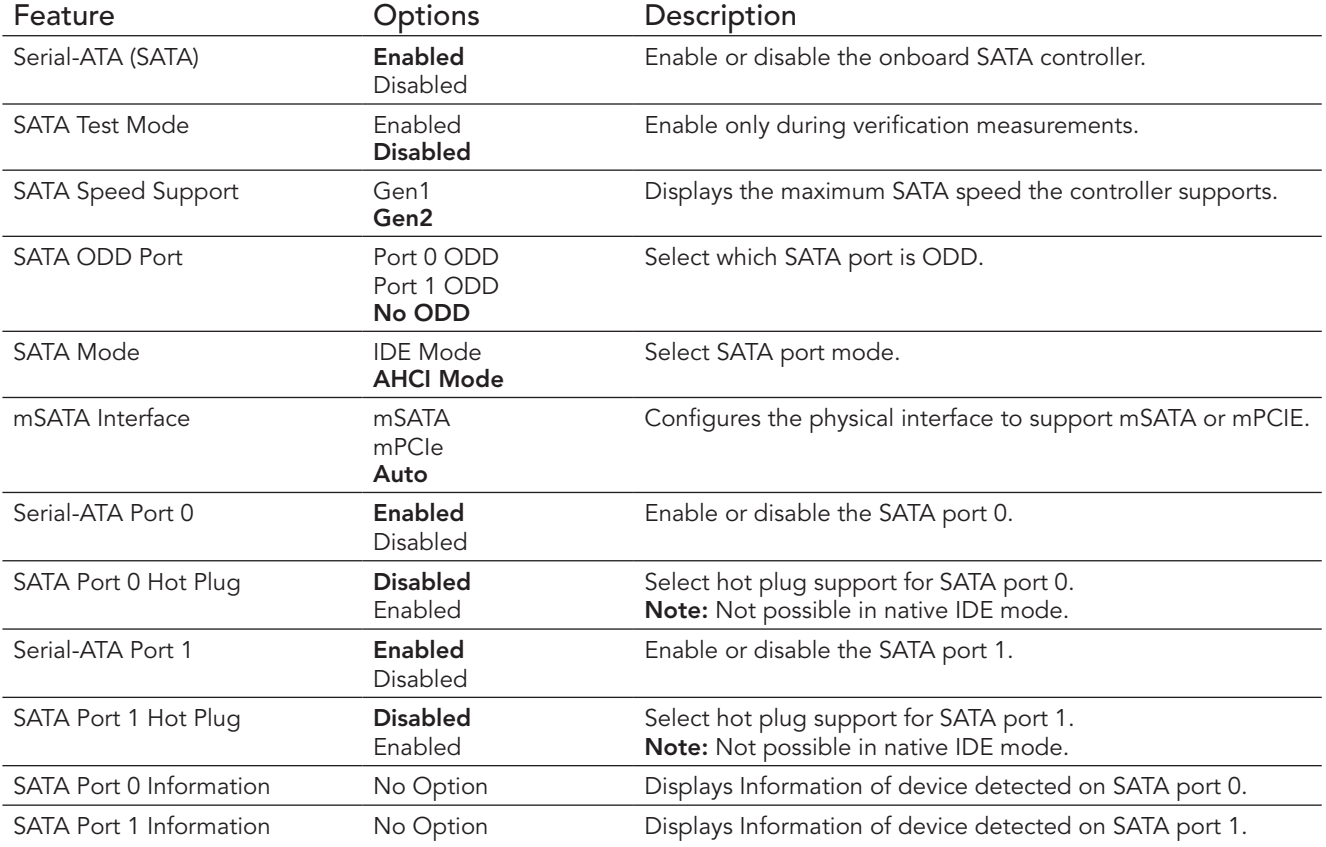

# 8.4.15 Miscellaneous Configuration Submenu

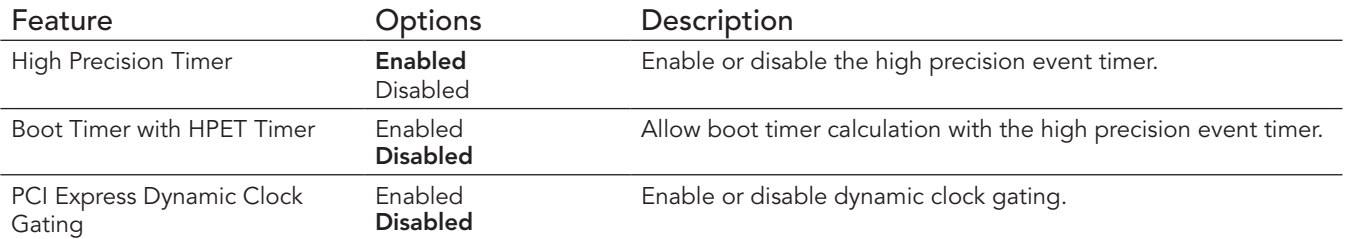

# 8.4.16 SCC Configuration Submenu

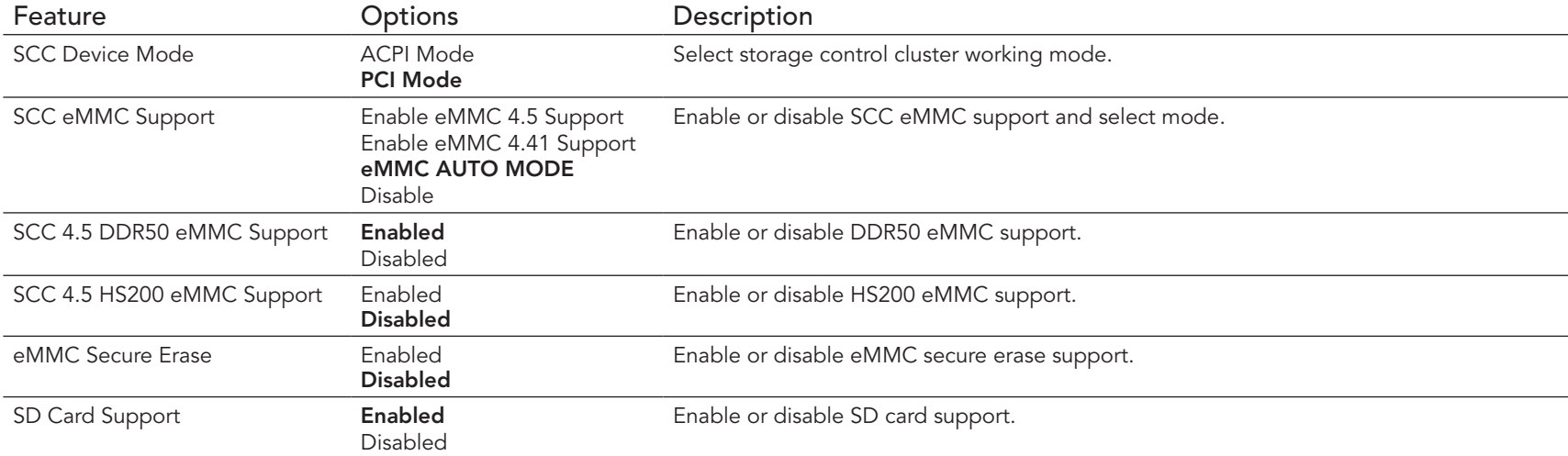

# 8.4.17 PCI Subsystem Settings Submenu

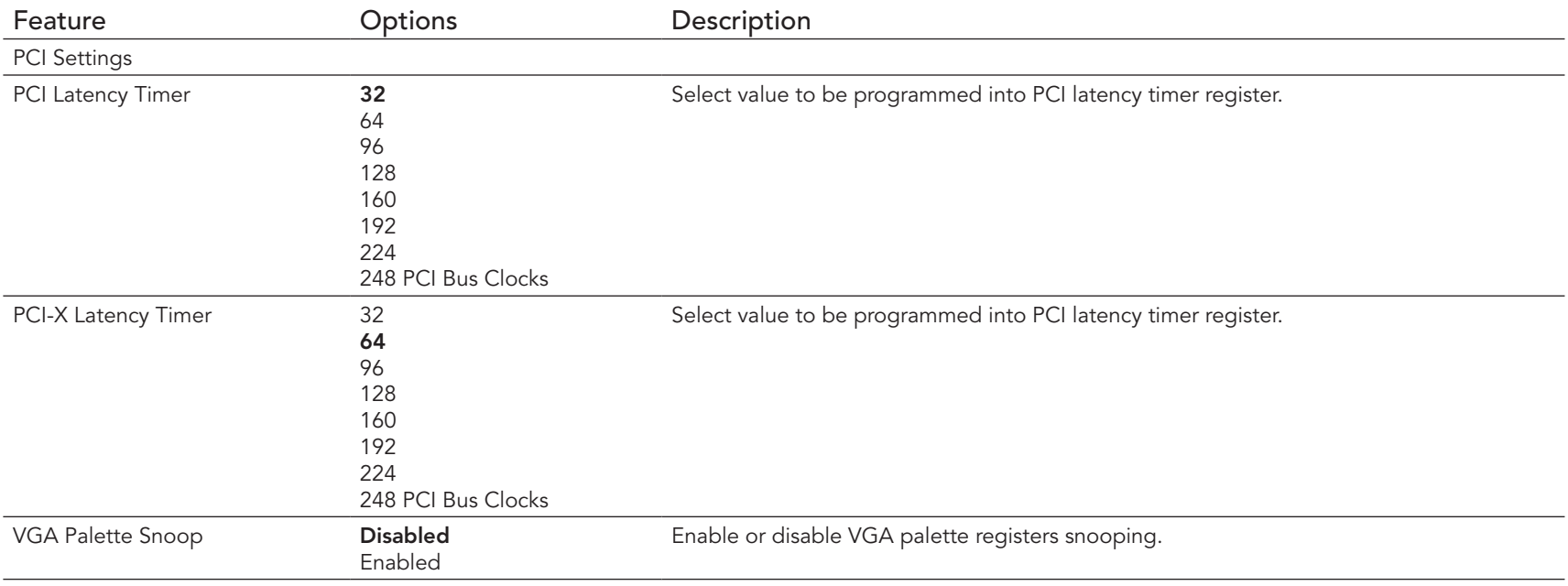

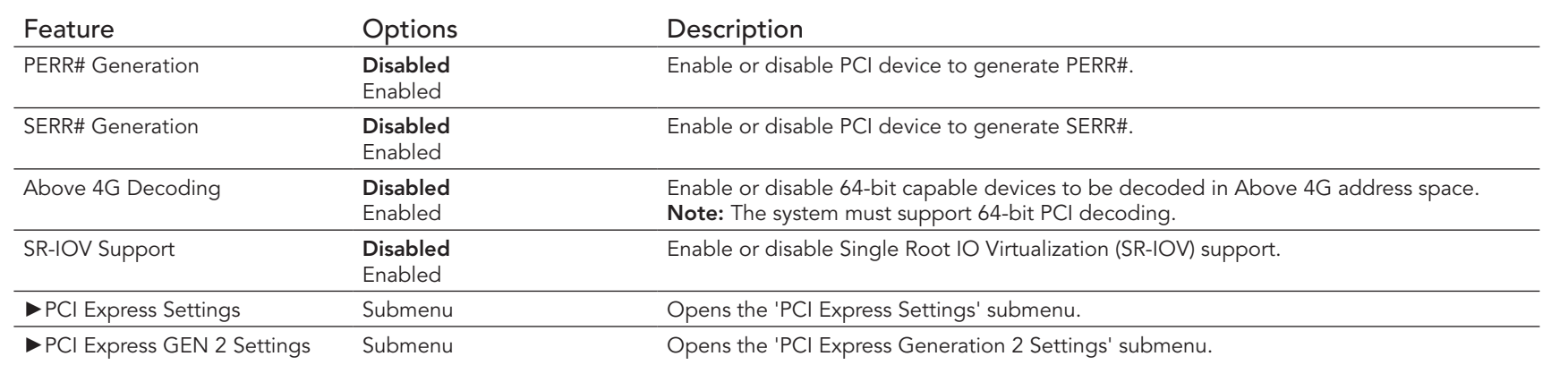

# 8.4.18 PCI Express Settings

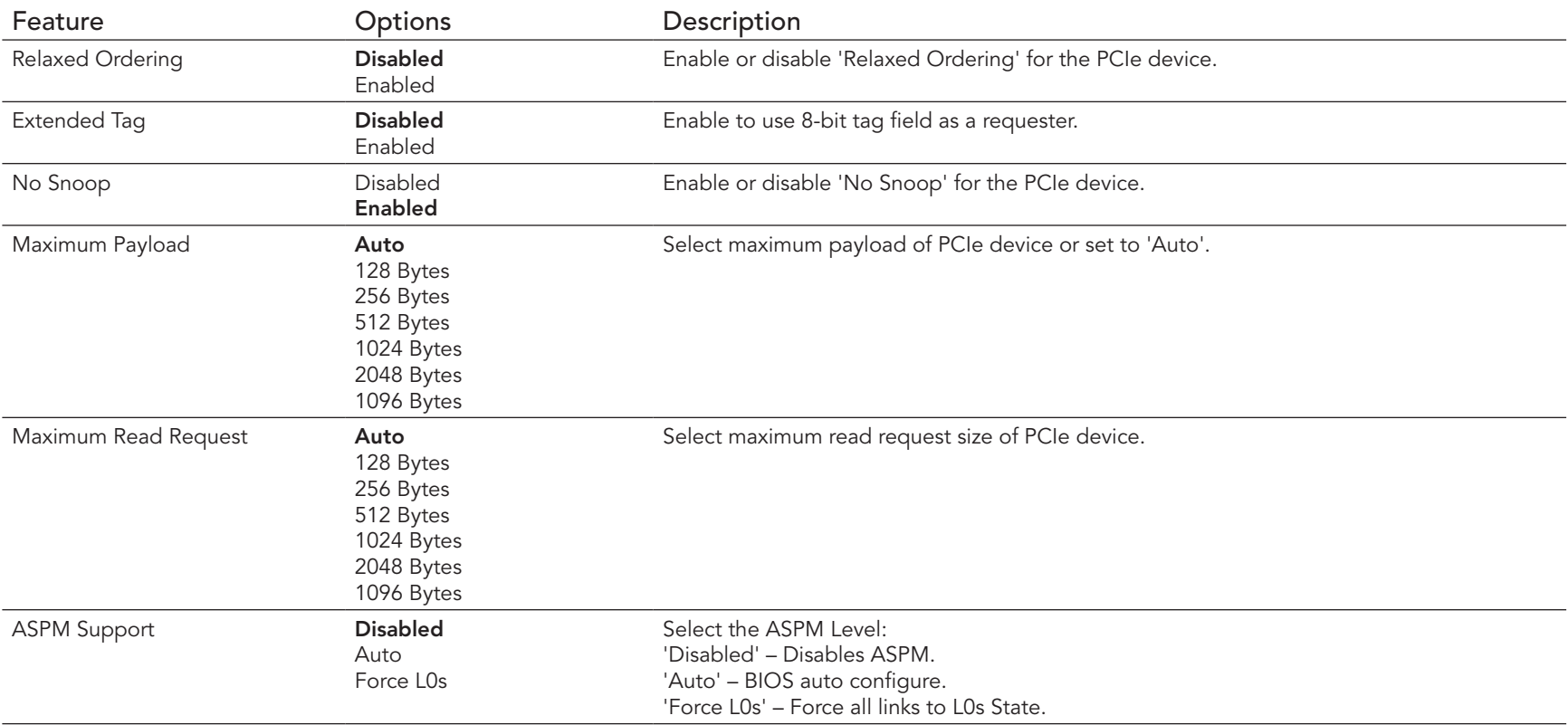

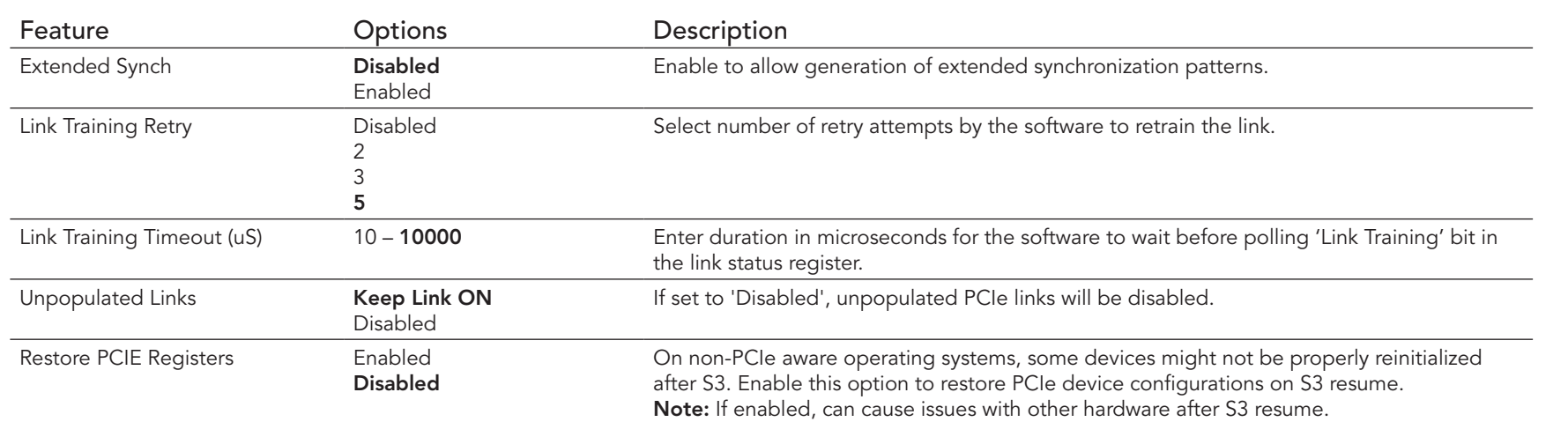

# 8.4.19 PCI Express GEN 2 Settings

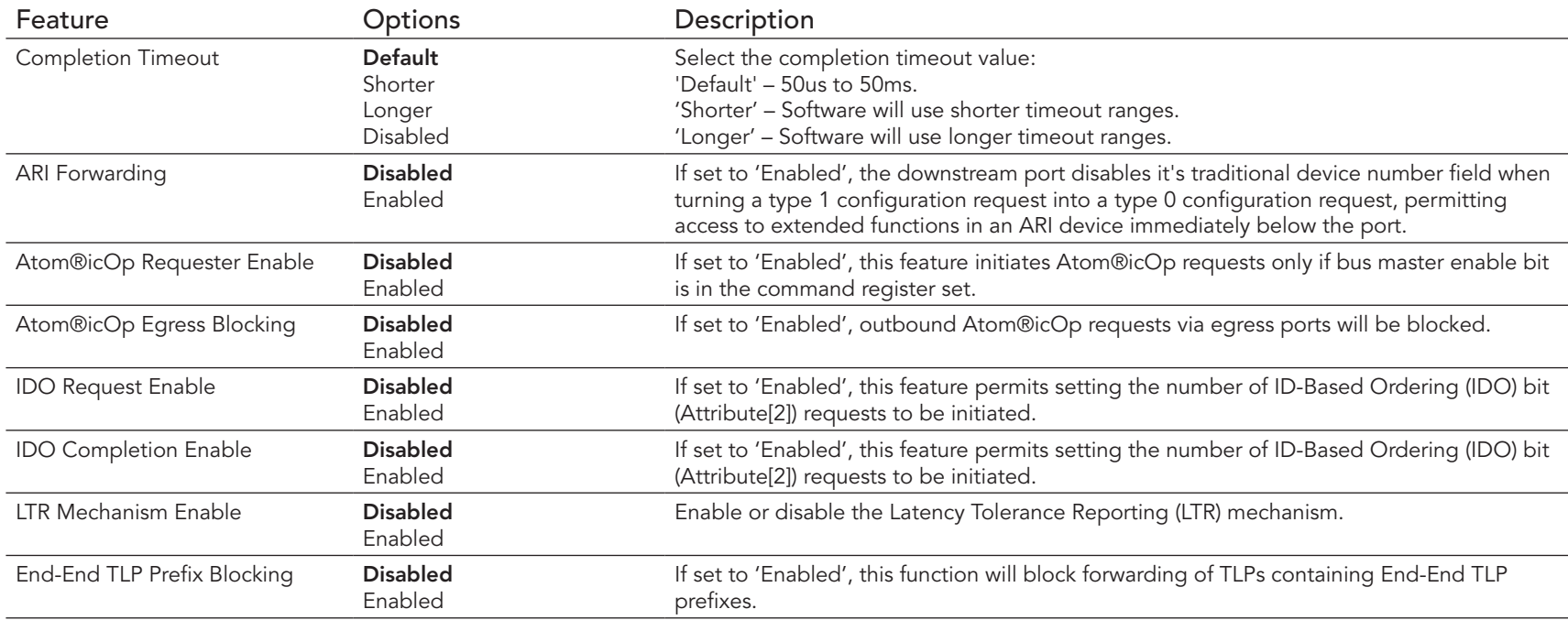

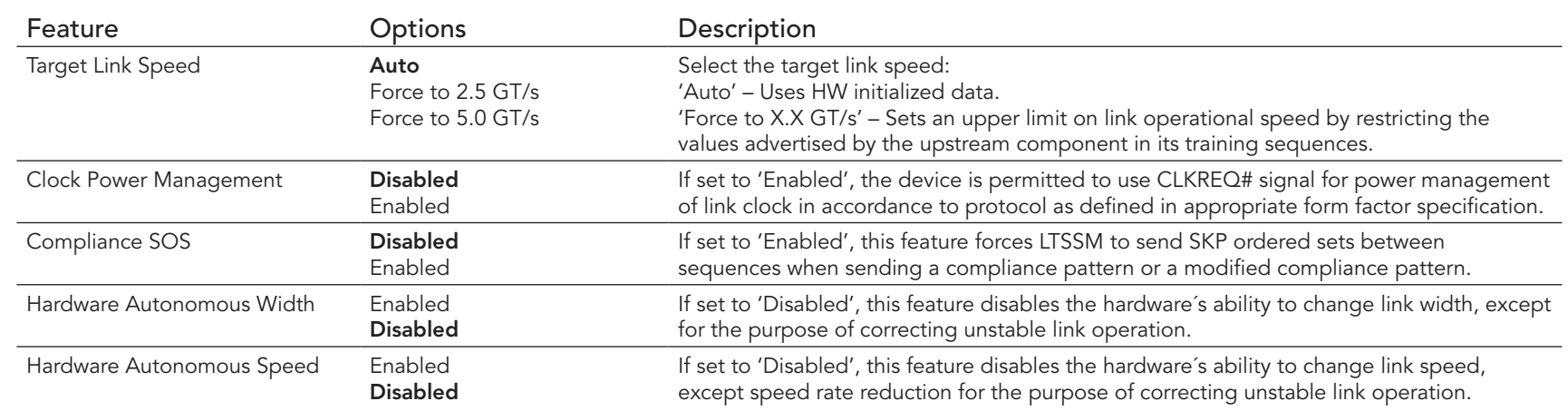

### **ID** Note

*You cannot use any of the features above if your hardware does not support it.*

### 8.4.20 Network Stack

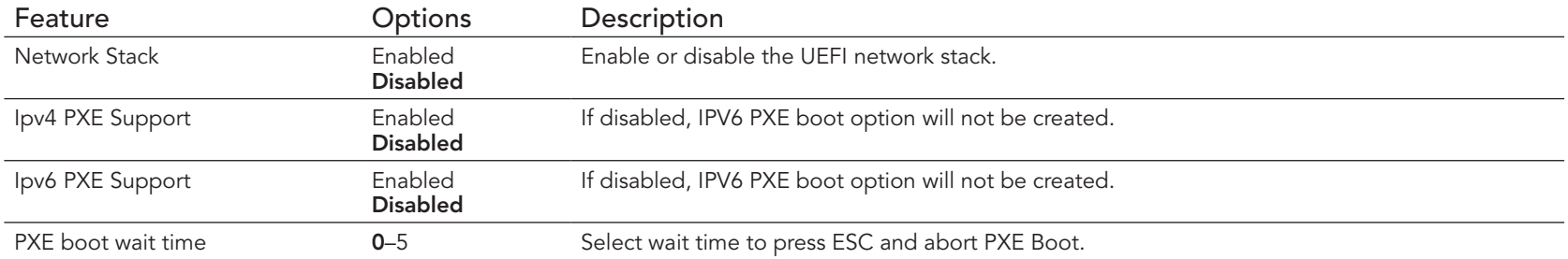

### 8.4.21 CSM Submenu

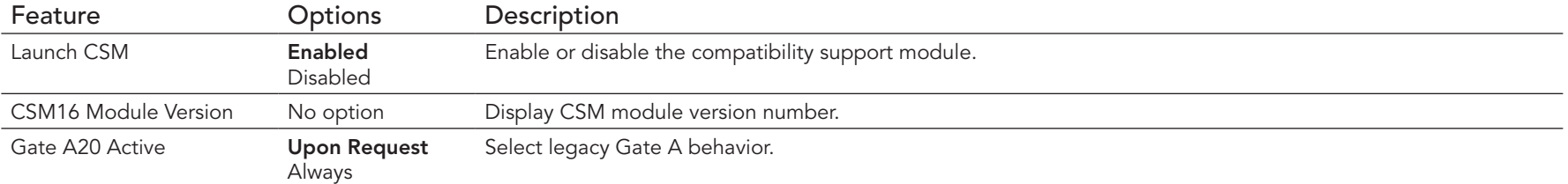

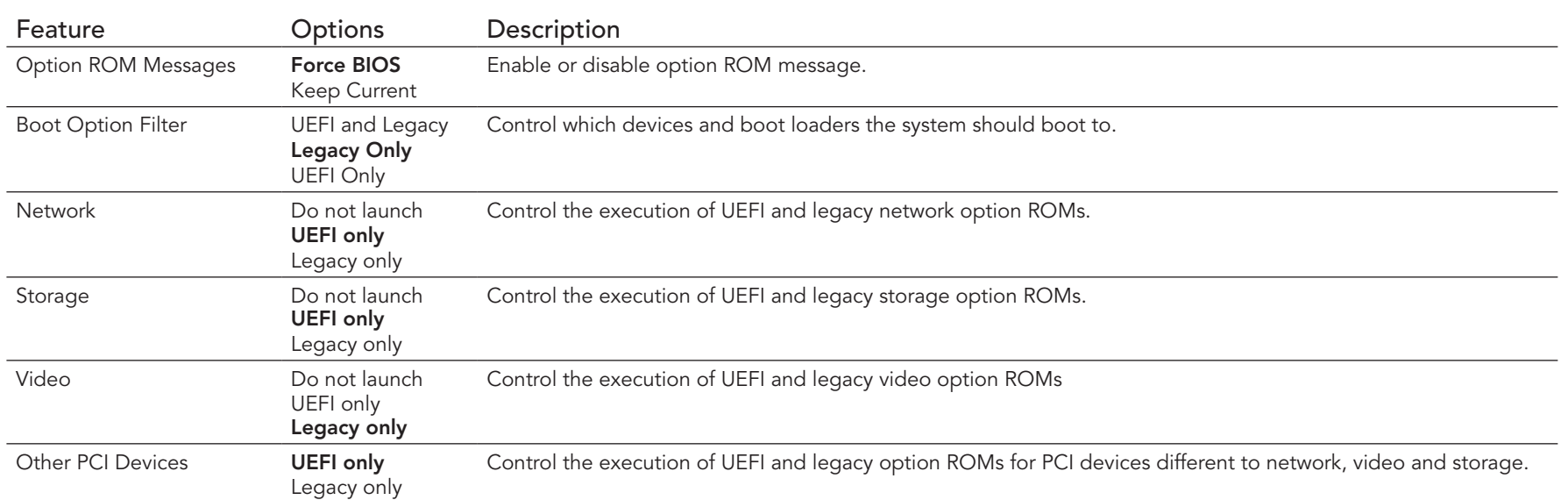

# 8.4.22 Info Report Configuration

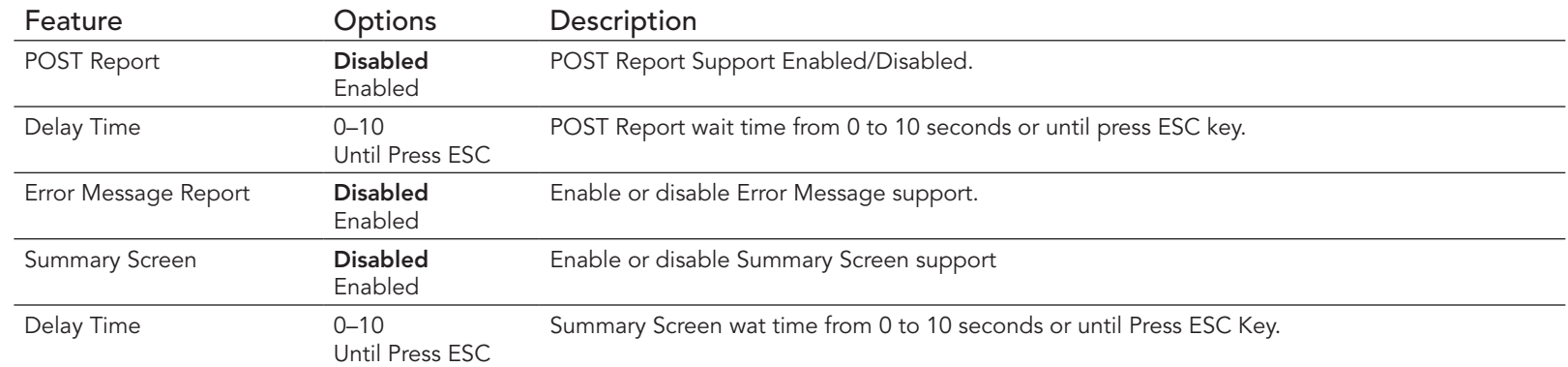

# 8.4.23 SDIO Submenu

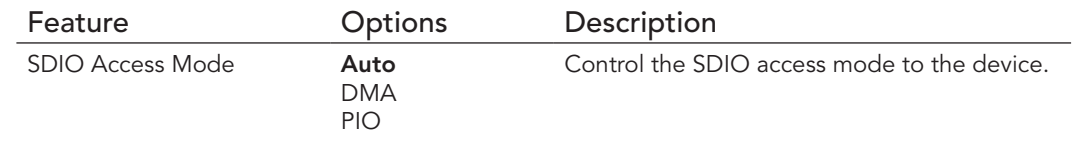

### 8.4.24 USB Submenu

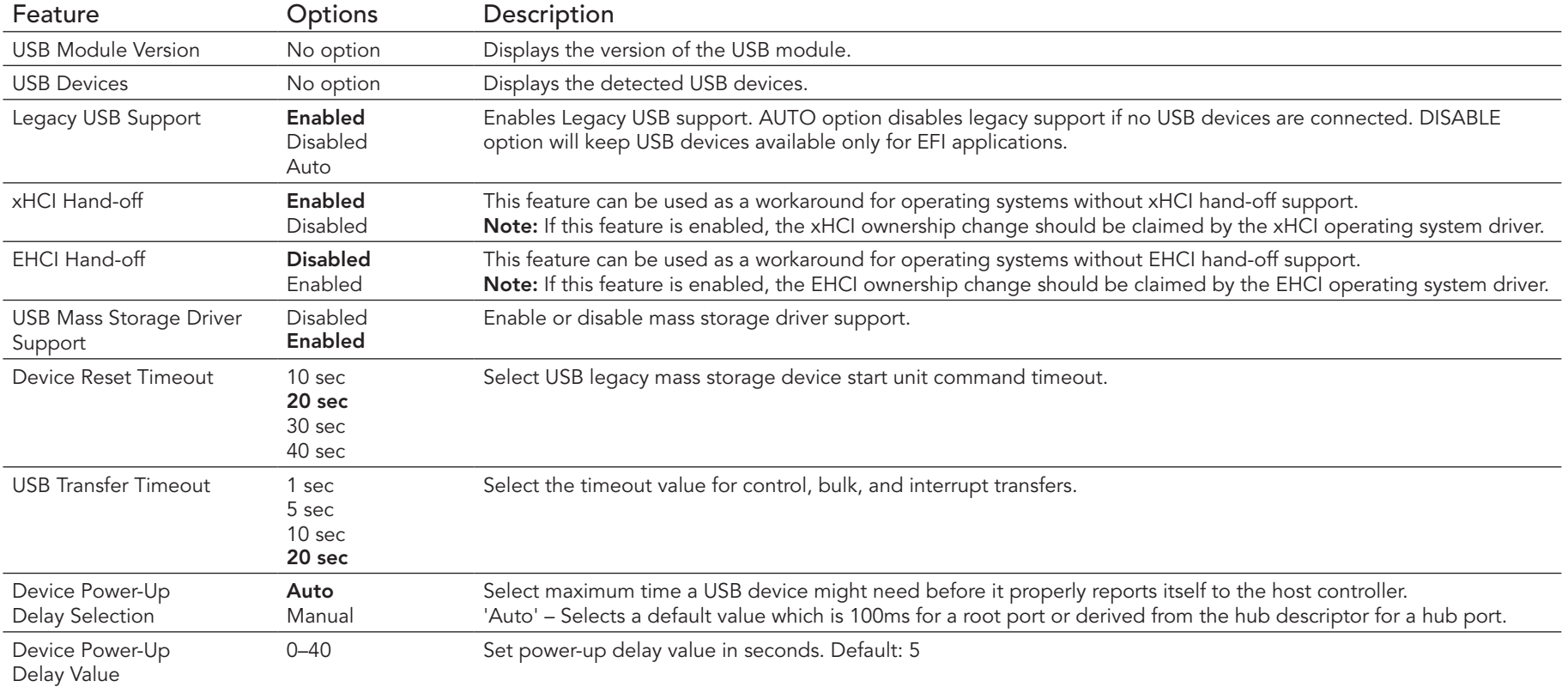

# 8.4.25 Platform Trust Technology

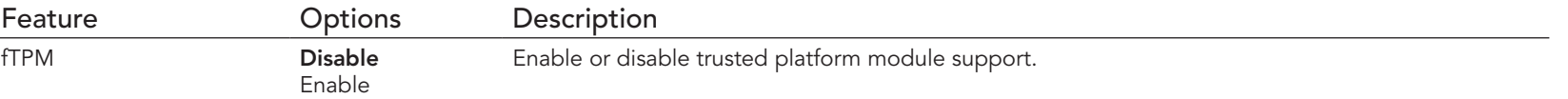

# 8.4.26 Security Configuration

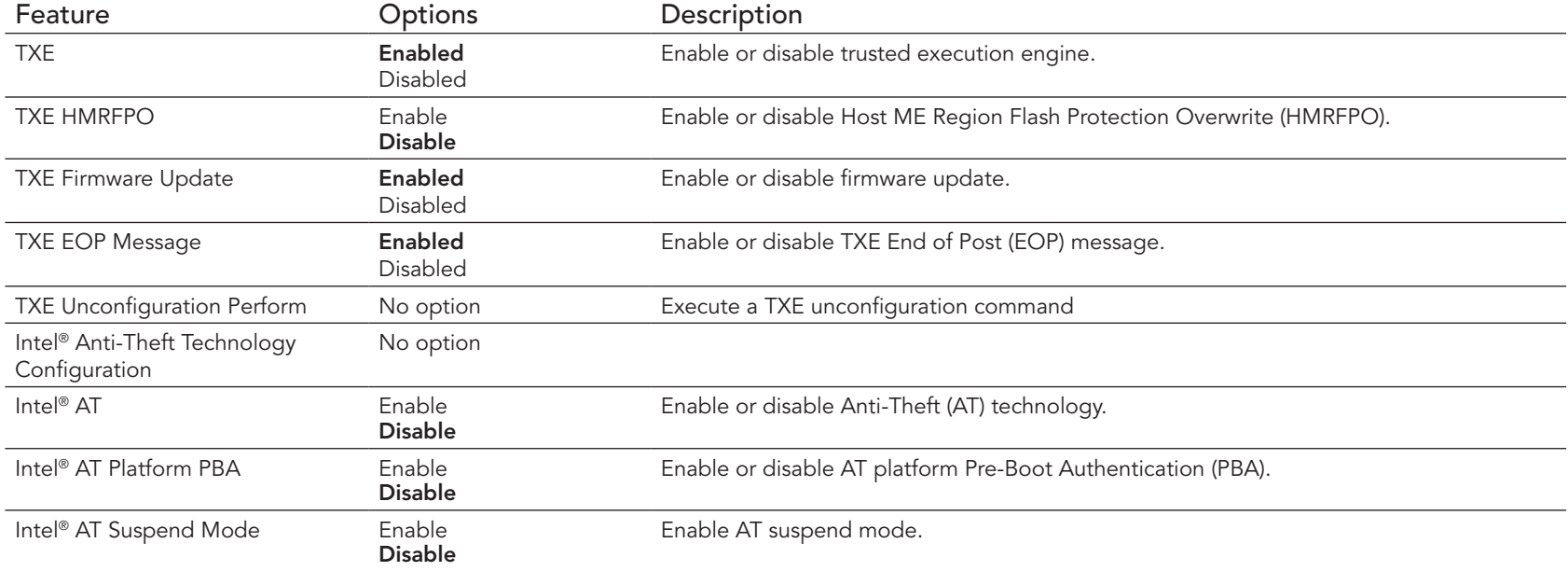

### 8.4.27 Intel<sup>®</sup> Ethernet Connection I210 Submenu

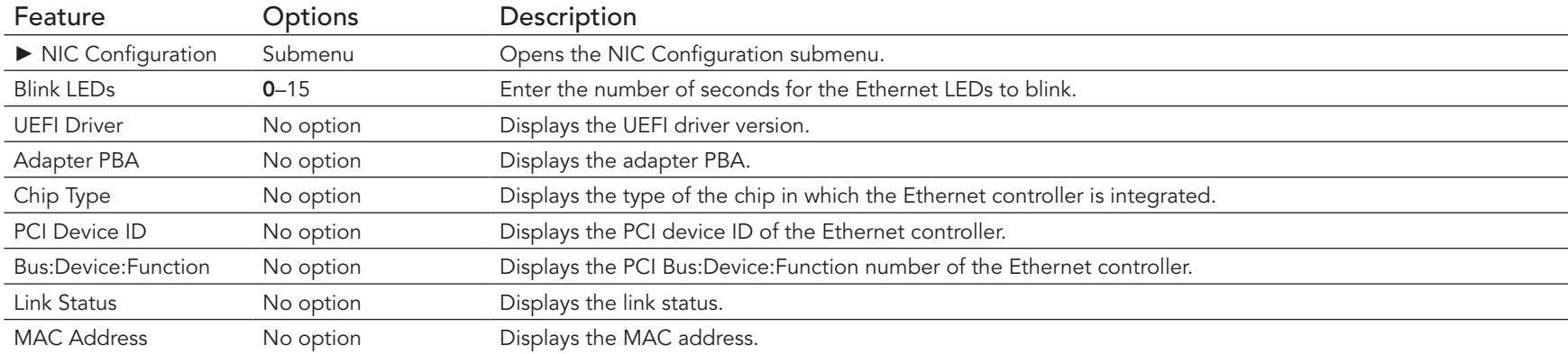

#### 8.4.27.1 NIC Configuration Submenu

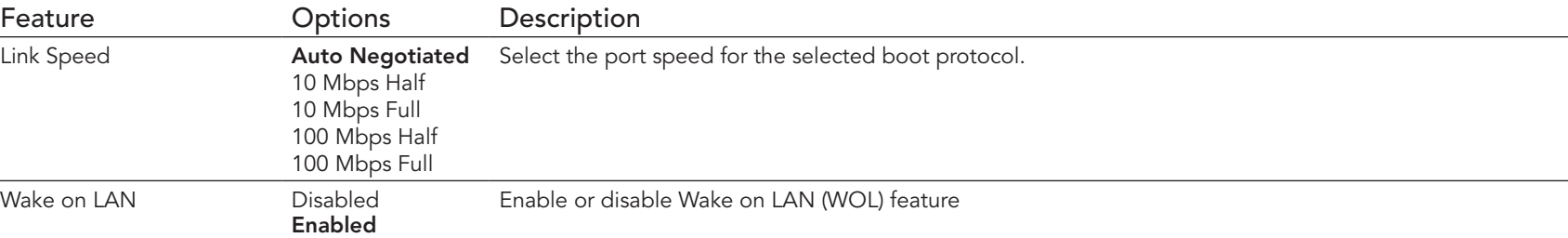

### 8.4.28 Driver Health Submenu

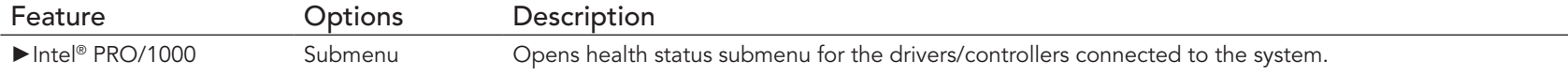

# 8.5 Chipset Setup

Select the Boot tab from the setup menu to enter the Boot setup screen.

# 8.5.1 North Bridge Submenu

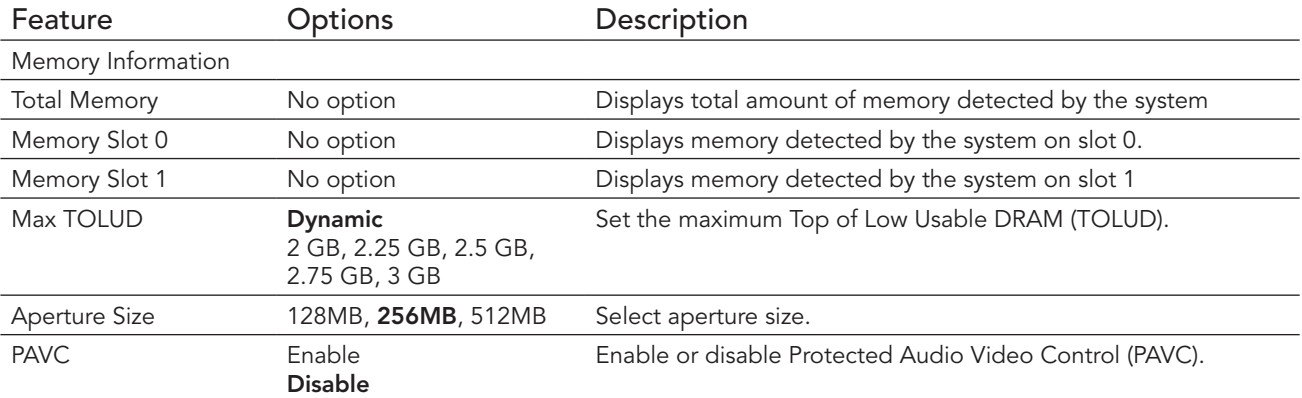

# 8.5.2 South Bridge Submenu

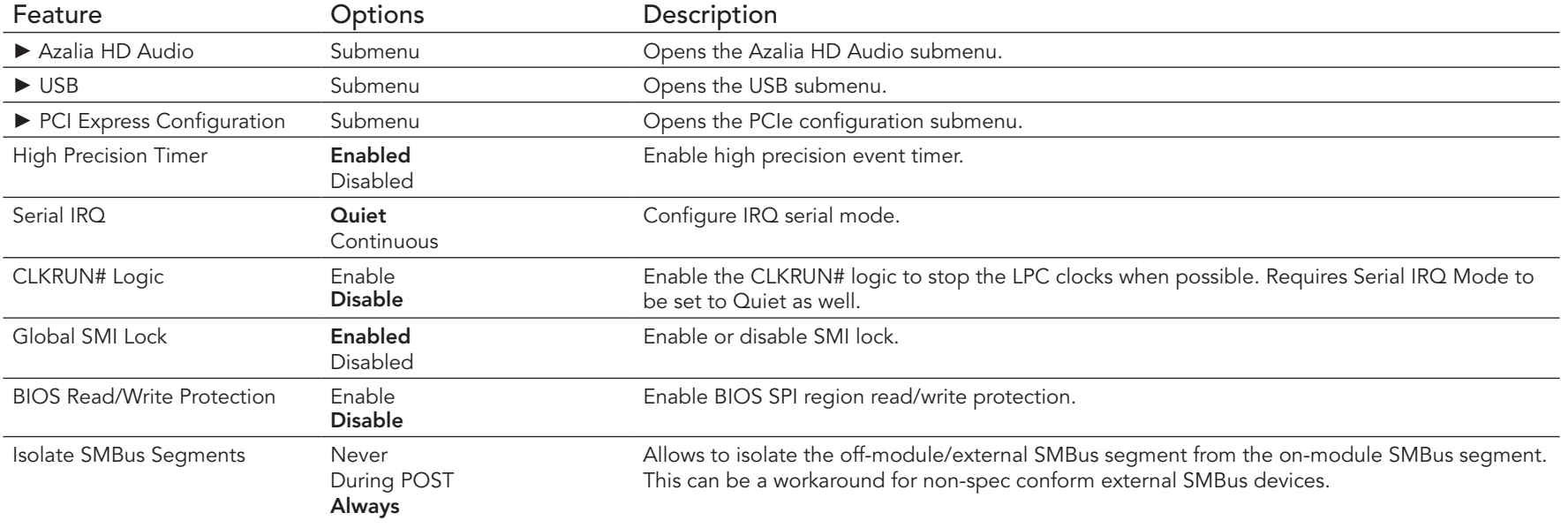

#### 8.5.2.1 Azalia HD Audio

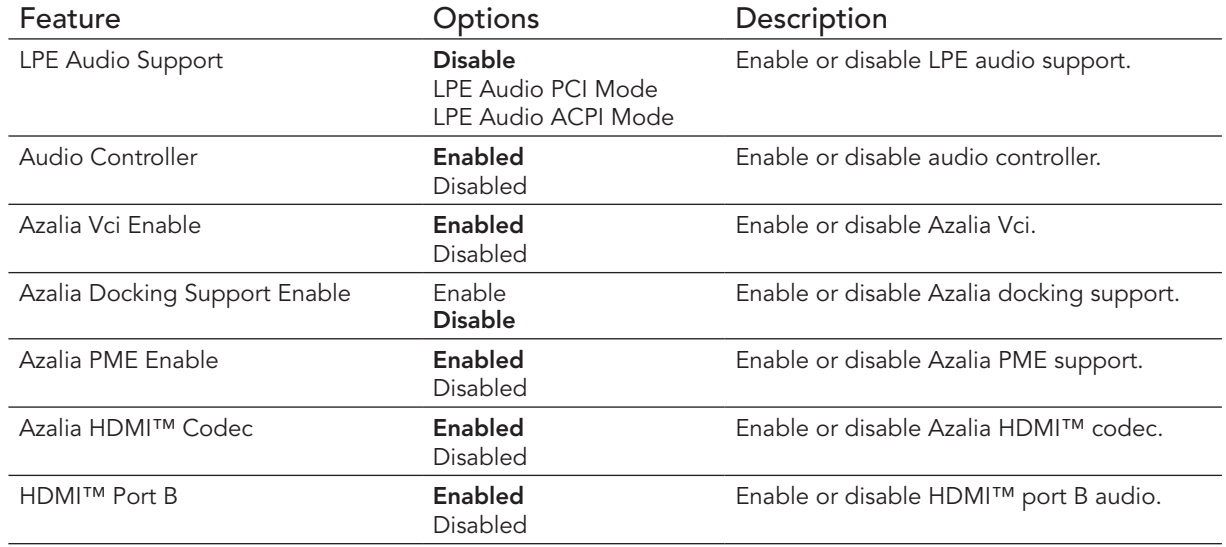

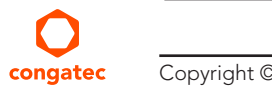

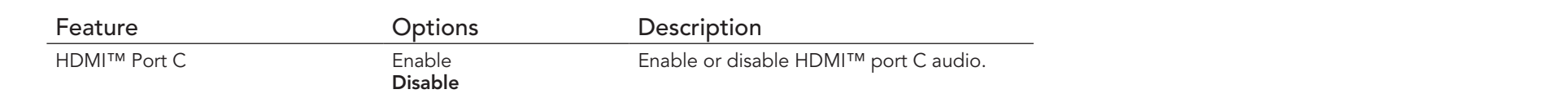

#### 8.5.2.2 USB Submenu

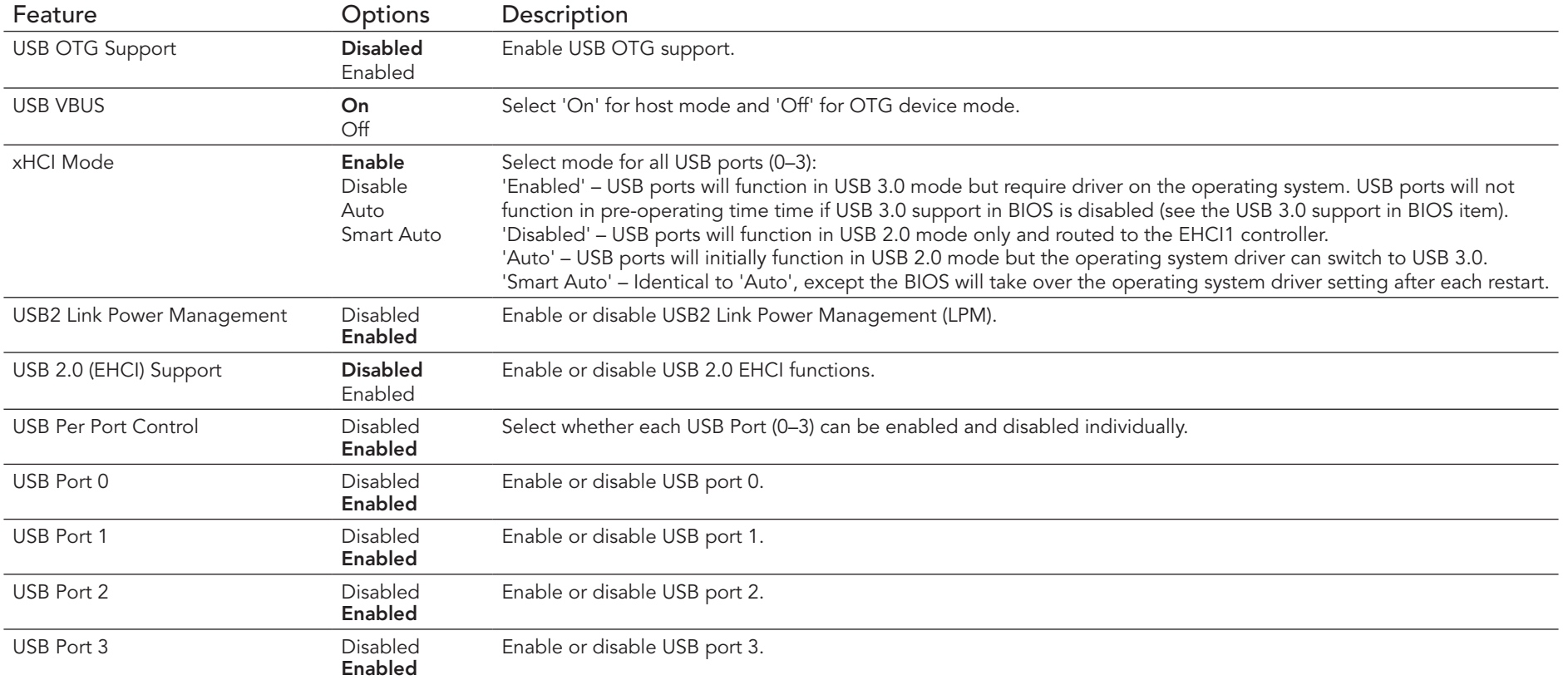
#### 8.5.2.3 PCI Express Configuration Submenu

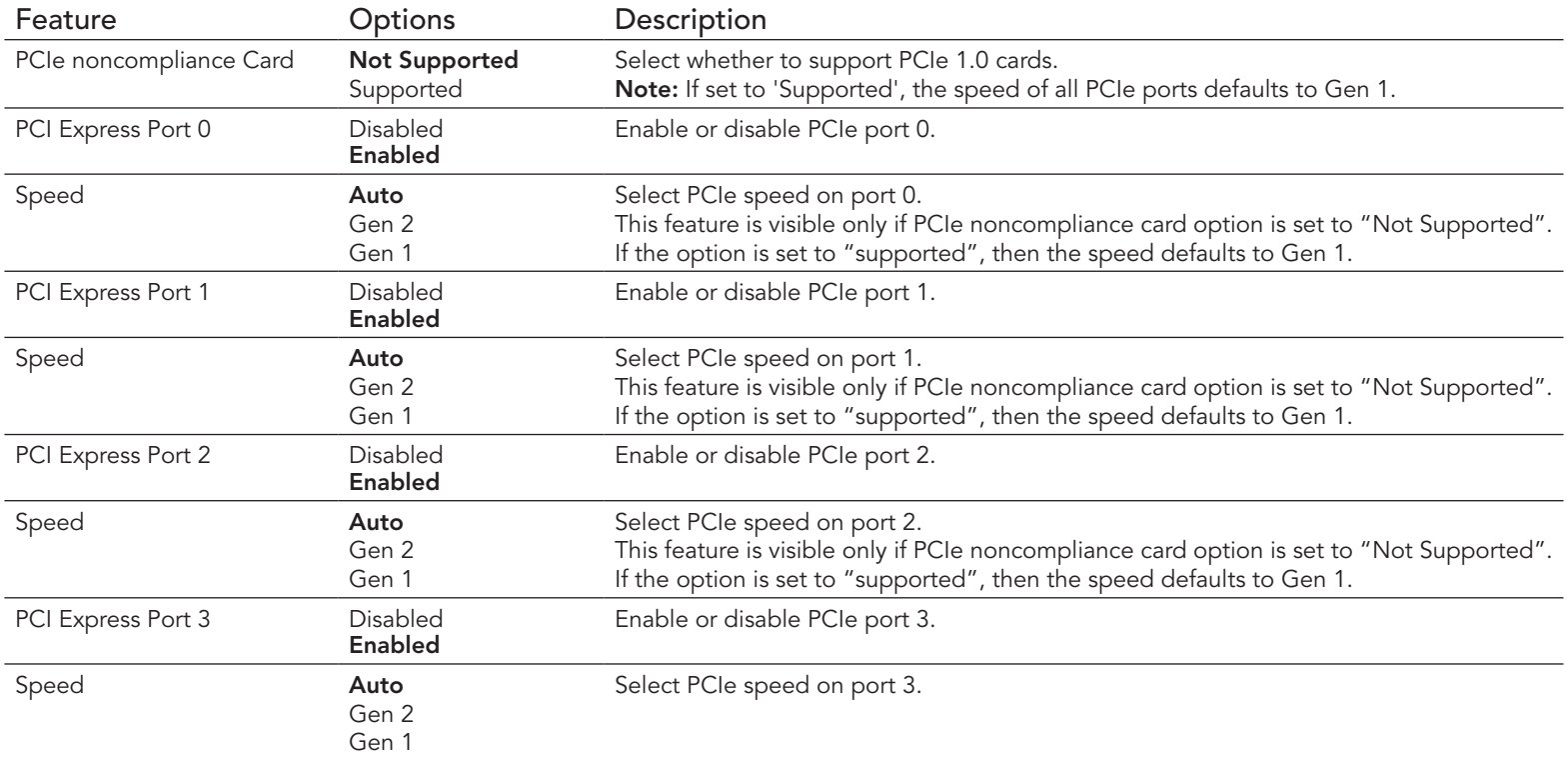

# 8.6 Boot Setup

Select the Boot tab from the setup menu to enter the Boot setup screen.

## 8.6.1 Boot Settings Configuration

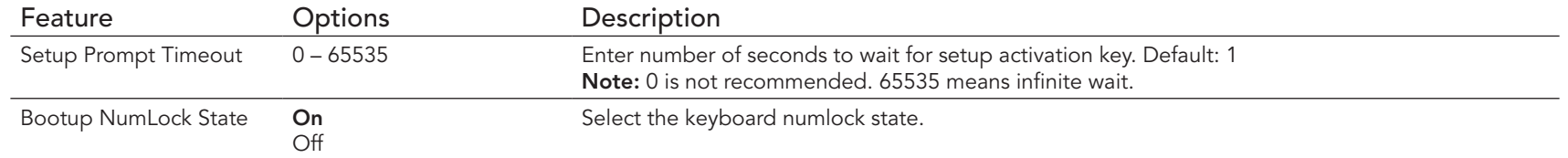

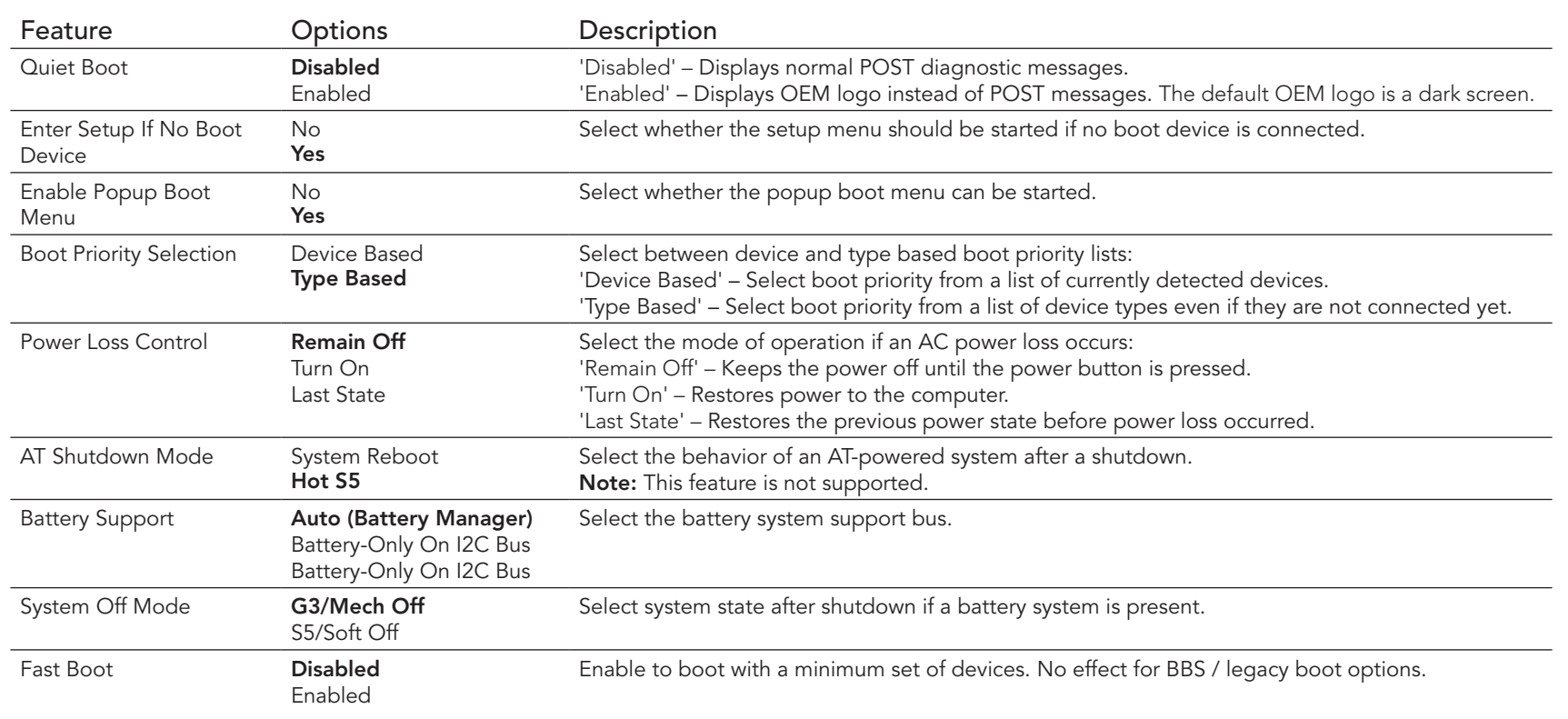

#### **Note**

*An "AC power loss" condition is detected if the 12V input power is lost (e.g.: when the power cable is removed, the external PSU fails, or due to power loss at the input of the external PSU).*

# 8.7 Security Setup

Select the Security tab from the setup menu to enter the Security setup screen.

#### 8.7.1 Security Settings

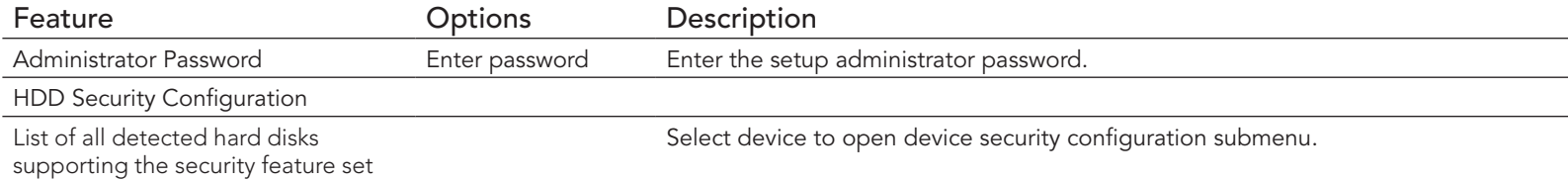

#### 8.7.2 Hard Disk Security

This feature enables the users to set, reset or disable passwords for each hard drive in Setup without rebooting. If the user enables password support, a power cycle must occur for the hard drive to lock using the new password. Both user and master password can be set independently; however, the drive will only lock if a user password is installed.

### 8.8 Save & Exit Menu

Select the Save & Exit tab from the setup menu with the <Arrow> keys to enter the Save & Exit setup screen.

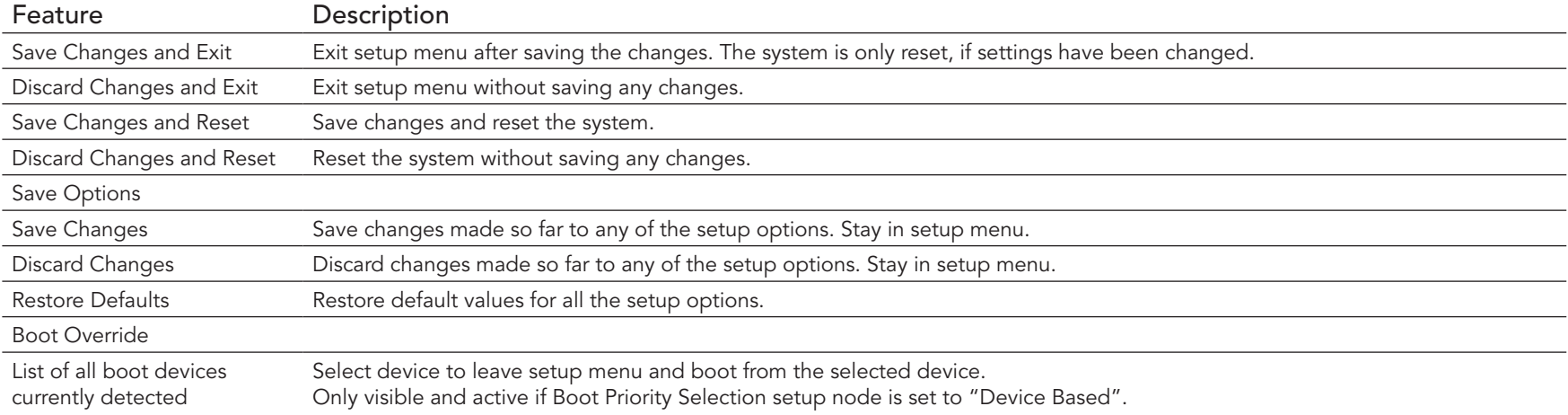

# 9 Additional BIOS Features

### 9.1 BIOS Versions

The BIOS displays the BIOS project name and the revision code during POST, and on the main setup screen. The initial production BIOS for conga-PA3 is identified as PAC1R1xx, where:

- PAC1 is the BIOS for modules with Baytrail Atom® Single Channel Memory SoC
- R is the identifier for a BIOS ROM file
- 1 is the feature number
- xx is the major and minor revision number

The conga-PA3 BIOS binary size is 8 MB.

# 9.2 Updating the BIOS

BIOS updates are recommeded to correct platform issues or enhance the feature set of the module. The conga-PA3 features a congatec/AMI AptioEFI firmware on an onboard flash ROM chip. You can update the firmware with the congatec System Utility. The utility has five versions— UEFI shell, DOS based command line<sup>1</sup>, Win32 command line, Win32 GUI, and Linux version.

For more information about "Updating the BIOS" refer to the user's guide for the congatec System Utility "CGUTLm1x.pdf" on the congatec website at www.congatec.com.

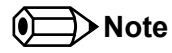

*1. Deprecated.*

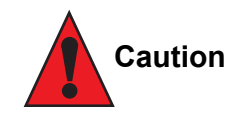

*The DOS command line tool is not officially supported by congatec and therefore not recommended for critical tasks such as firmware updates. We recommend to use only the UEFI shell for critical updates.*

# 10 Industry Specifications

Table 32 References

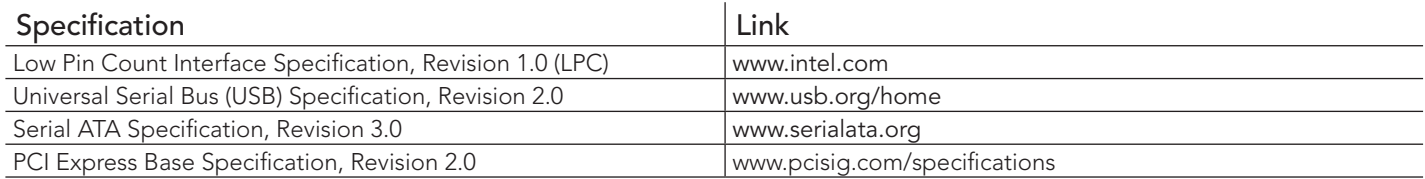